### <span id="page-0-0"></span>**SONY**

[Uživatelská příručka](#page-0-0)

Digital Media Player NW-ZX505/ZX507

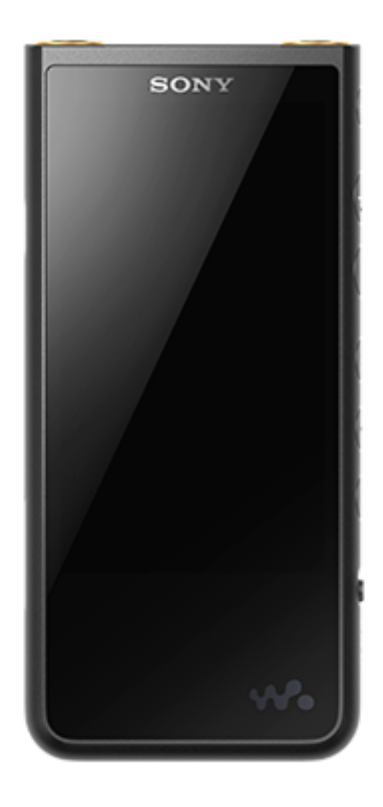

Tuto příručku použijte, pokud máte potíže nebo pokud potřebujete zjistit, jak používat přehrávač.

Barva přehrávače prodávaného v některých zemích/oblastech se může od výše uvedených lišit.

### **Tato [Uživatelská příručka] uvádí informace o nejnovější verzi systémového softwaru přehrávače. Abyste si mohli užívat nejnovější funkce, aktualizujte systémový software na nejnovější verzi.**

### **Funkce přidané do verze 1.20**

Do nabídky byla přidána funkce [Auto power off] umožňující šetření kapacity baterie.

#### **Funkce přidané do verze 2.00**

Bylo přidáno nastavení funkce [High-Res streaming]. V přehrávači "Music player" bylo povoleno vytvoření, odstranění a přejmenování záložek. Na obrazovku knihovny v přehrávači "Music player" byla přidána funkce vyhledávání podle klíčových slov.

#### **Funkce přidané do verze 3.00**

Nastavení zvuku jsou nyní při aktivním připojení Bluetooth povolena. Na obrazovku přehrávání v přehrávači "Music player" byla přidána funkce [Search related]. U přehrávače "Music player" je povolena funkce DSEE Ultimate™.

#### **Funkce přidané do verze 4.00**

Byla povolena služba 360 Reality Audio. (Služba 360 Reality Audio nemusí být k dispozici ve všech zemích a oblastech.)

Obsah uživatelské příručky se může změnit bez upozornění z důvodu aktualizace technických údajů produktu. Tato uživatelská příručka byla přeložena pomocí strojového překladu.

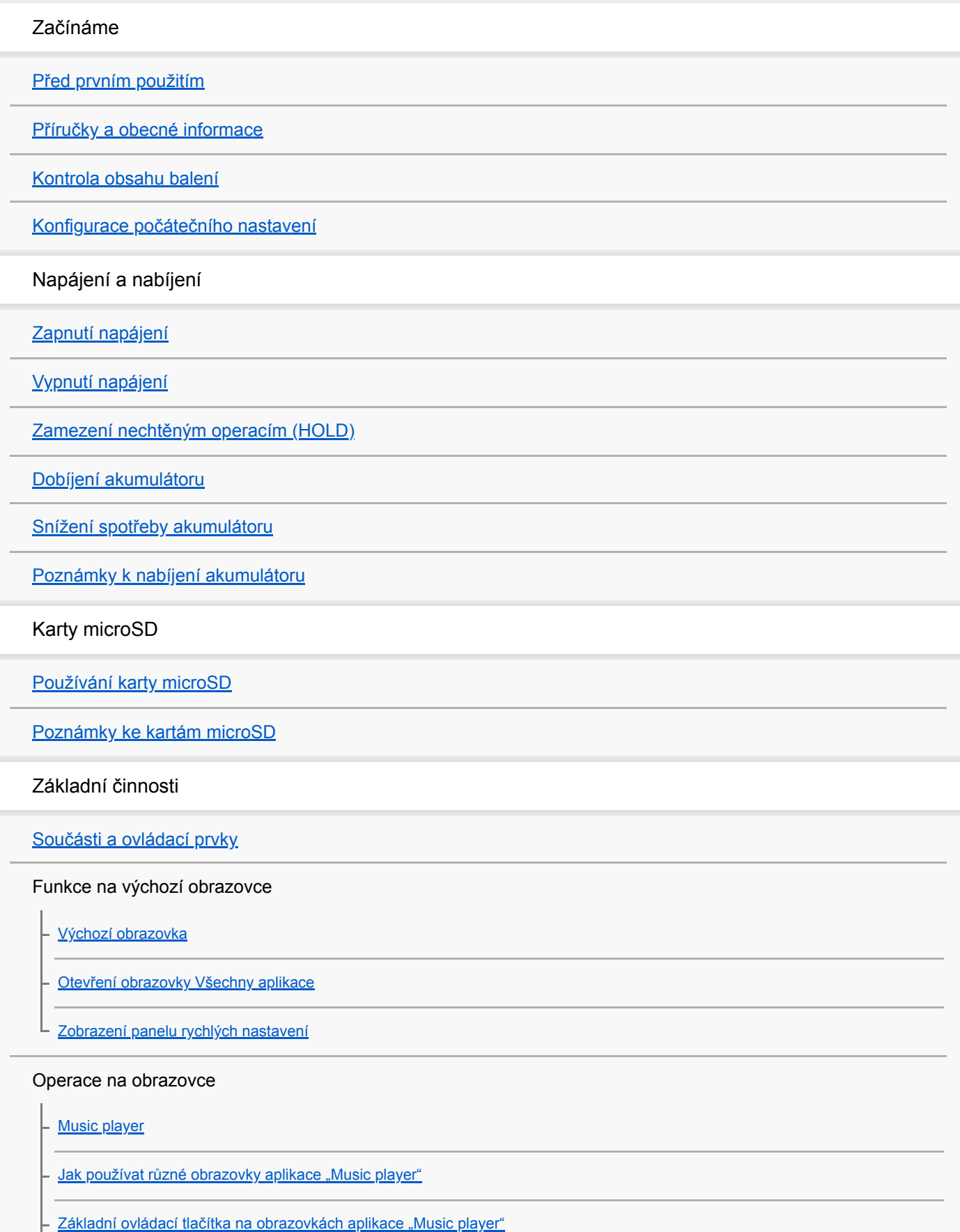

[Obrazovka Knihovna v](#page-35-0) aplikaci "Music player"

[Obrazovka Přehrávání v](#page-37-0) aplikaci "Music player"

[Obrazovka Fronta přehrávání v](#page-40-0) aplikaci "Music player"

[Obrazovka Oblíbené/záložky v](#page-42-0) aplikaci "Music player"

[Obrazovky pro nastavení zvuku v](#page-44-0) aplikaci "Music player"

[Použití provozní příručky aplikace "Music player"](#page-46-0)

[Seznam ikon na stavovém řádku](#page-47-0)

[Zobrazení průvodce pro poslech vysoce kvalitního zvuku](#page-49-0)

[Nastavení zámku obrazovky](#page-50-0)

[Nastavení hlasitosti](#page-51-0)

[Ovládání hlasitosti v souladu s evropskými a korejskými směrnicemi](#page-54-0)

Přenos hudby

[Příprava hudebního obsahu](#page-55-0)

[Zakoupení zvukového obsahu ve vysokém rozlišení pomocí počítače](#page-58-0)

Použití počítače se systémem Windows

[Instalace aplikace Music Center for PC \(Windows\)](#page-59-0)

[Přenos obsahu z počítače se systémem Windows pomocí aplikace Music Center for PC](#page-60-0)

[Přenos obsahu pomocí aplikace Průzkumník systému Windows](#page-62-0)

Import obsahu z [aplikace "Music player" do aplikace Music Center for PC](#page-65-0)

[Přenos obsahu pomocí počítače Mac](#page-67-0)

Přidání informací o [textu skladby pomocí počítače](#page-69-0)

[Poznámky k přenosu obsahu z počítače](#page-71-0)

Použití hudebních služeb prostřednictvím připojení Wi-Fi

[Připojení přehrávače k](#page-72-0) síti Wi-Fi

Účet Google

[Nastavení účtu Google](#page-74-0)

[Zakoupení hudebního obsahu pomocí hudebních služeb online a](#page-75-0) přehrávače

[Pořízení zvukového obsahu ve vysokém rozlišení pomocí přehrávače](#page-76-0)

[Instalování aplikací pro využití hudebních služeb online](#page-77-0)

[Jak využívat službu 360 Reality Audio](#page-78-0)

[Poznámky k](#page-80-0) připojení k síti Wi-Fi

Přehrávání, uspořádání nebo odstranění hudby

[Přehrávání hudby](#page-81-0)

[Způsoby přehrávání](#page-83-0)

Zobrazování textů skladeb

[Získání informací o](#page-85-0) textu skladby

[Zobrazování textů skladeb](#page-86-0)

Import seznamů skladeb z [počítače se systémem Windows, přehrávání nebo mazání seznamů skladeb v](#page-87-0) aplikaci "Music player"

[Správa oblíbených položek v](#page-89-0) aplikaci "Music player"

Správa záložek v [aplikaci "Music player"](#page-91-0)

Vymazání stop z [aplikace "Music player"](#page-93-0)

Poslech hudby na zařízeních Bluetooth

První připojení přehrávače k [nespárovanému zařízení Bluetooth](#page-94-0)

[Připojení přehrávače ke spárovanému zařízení Bluetooth](#page-96-0)

[Připojení jedním dotykem k zařízení Bluetooth \(NFC\)](#page-98-0)

[Konfigurace funkce Bluetooth](#page-100-0)

Poznámky k [funkci Bluetooth](#page-101-0)

Různé funkce

[Úprava nastavení zvuku](#page-102-0)

[Použití funkce High-Res streaming](#page-104-0)

Nabídka Nastavení v [aplikaci "Music player"](#page-105-0)

Restartování, formátování nebo inicializace přehrávače

[Restartování přehrávače](#page-107-0)

[Formátování přehrávače](#page-108-0)

L [Formátování karty microSD](#page-110-0)

Různé informace a aktualizace systému

[Kontrola informací o](#page-111-0) přehrávači

[Aktualizace systémového softwaru](#page-112-0)

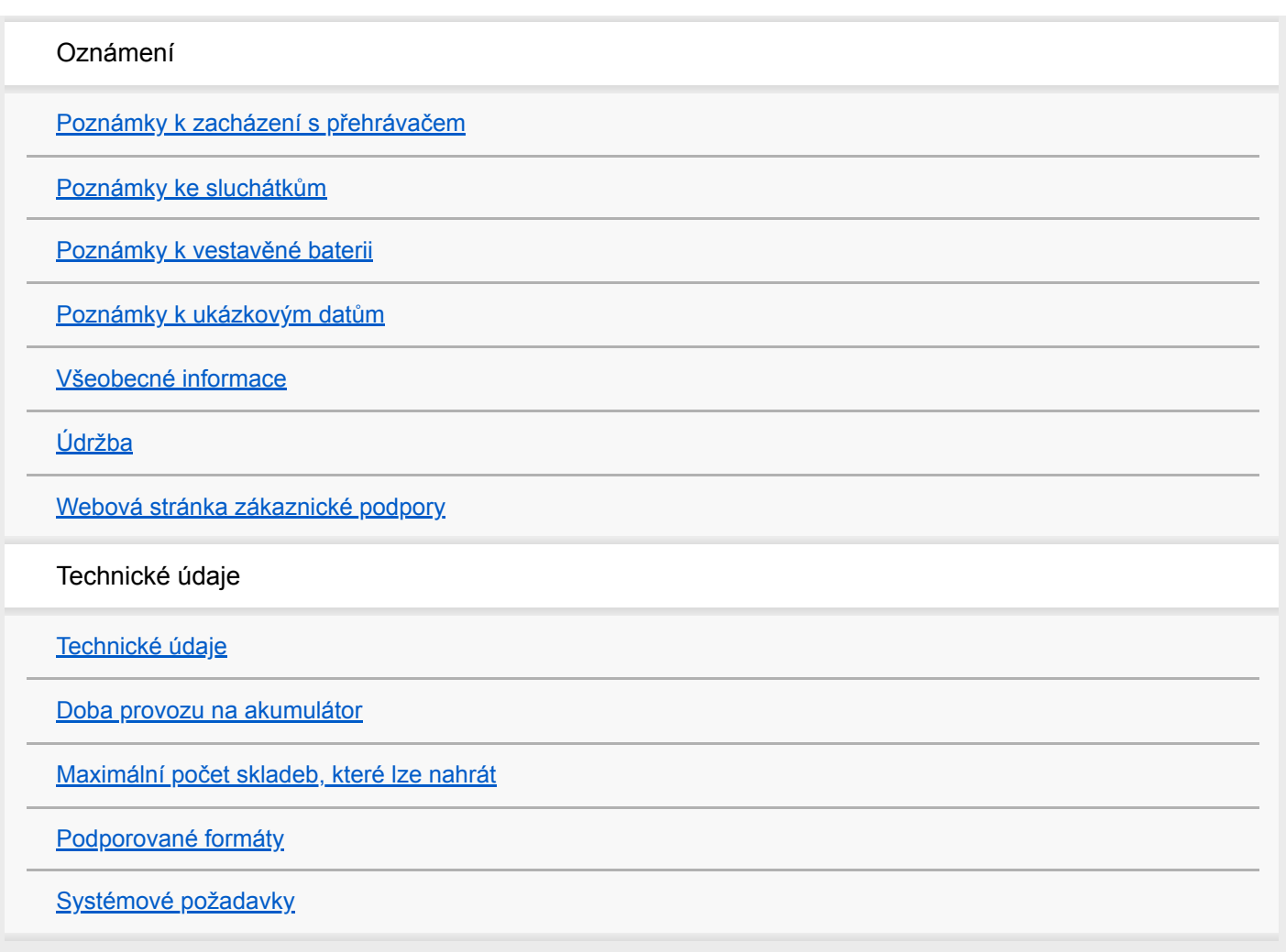

# <span id="page-5-0"></span>**Před prvním použitím**

Děkujeme vám za zakoupení přehrávače.

- Informace o zákonech, normách a právech vyplývajících z ochranných známek naleznete v části "Důležité informace" ve vnitřní paměti přístroje. Pro jejich přečtení zkopírujte soubor [Important\_Information] do počítače a postupujte podle pokynů uvedených níže. Dvakrát klikněte na soubor [Important\_Information]. Poté vyberte jazyk. Pro některé neuvedené jazyky je poskytován odpovídající obsah v tištěné podobě.
- Než začnete přehrávač používat, přečtěte si témata v části [Příbuzné téma].
- Google, Android a další značky jsou ochranné známky společnosti Google LLC.
- Všechny ostatní obchodní značky a registrované obchodní značky jsou obchodními značkami nebo registrovanými obchodními značkami odpovídajících držitelů. V této příručce nejsou uvedeny značky TM a ®.

Než začnete přehrávač používat, přečtěte si následující informace.

## **Názvy modelů**

V tomto dokumentu [Uživatelská příručka] je uvedeno několik názvů modelů. Některé modely nejsou k dispozici v závislosti na zemi nebo oblasti, kde jste přehrávač zakoupili.

### **Systémové požadavky počítače**

Když přehrávač připojíte k počítači, zkontrolujte systémové požadavky počítače.

# **Nabíjení akumulátoru**

Při prvním použití přehrávače může být akumulátor málo nabitý. Před použitím akumulátor nabijte.

# **Karty microSD**

Následující paměťové karty jsou označovány jako [karty microSD] v tomto dokumentu [Uživatelská příručka].

- Karty microSD
- Karty microSDHC
- Karty microSDXC

# **Snímky a obrázky**

Snímky obrazovek a obrázky v tomto dokumentu [Uživatelská příručka] jsou pouze ilustrativní. Mohou se lišit od skutečného výrobku nebo displeje obrazovky.

Konstrukce a technické údaje se mohou bez upozornění změnit.

Obsah uživatelské příručky se může změnit bez upozornění z důvodu aktualizace technických údajů produktu. Tato uživatelská příručka byla přeložena pomocí strojového překladu.

### **Příbuzné téma**

- [Příručky a obecné informace](#page-7-0)
- [Systémové požadavky](#page-128-0)
- [Dobíjení akumulátoru](#page-15-0)
- [Poznámky k zacházení s přehrávačem](#page-113-0)
- [Poznámky ke sluchátkům](#page-115-0)
- [Poznámky k vestavěné baterii](#page-116-0)
- [Poznámky k ukázkovým datům](#page-117-0)
- [Všeobecné informace](#page-118-0)
- [Údržba](#page-119-0)
- [Webová stránka zákaznické podpory](#page-120-0)

<span id="page-7-0"></span>Digital Media Player NW-ZX505/ZX507

# **Příručky a obecné informace**

Společnost Sony poskytuje následující příručky a informace týkající se přehrávače. Poskytnuté příručky vysvětlují následující operace a funkce.

# **Návod k použití (tištěný)**

- Poznámky k používání přehrávače
- Informace o souladu
- Jak získat přístup k dokumentu [Důležité informace]

# **Počáteční instrukce (tištěný)**

Základní kroky jak začít poslouchat hudbu po zakoupení přehrávače.

## **Uživatelská příručka (webová příručka)**

[Uživatelská příručka] obsahuje jen běžné provozní postupy. [Uživatelská příručka] je dostupná přes internet. Použijte počítač, chytrý telefon nebo přehrávač připojený k síti Wi-Fi.

Obsah uživatelské příručky se může změnit bez upozornění z důvodu aktualizace technických údajů produktu.

Tato uživatelská příručka byla přeložena pomocí strojového překladu.

Jako u každého strojového překladu nebere překlad v potaz souvislosti a text může mít jiný než původně zamýšlený význam.

Z tohoto důvodu nemusí překlad vždy přesně odpovídat původnímu obsahu.

- Jak přenést obsah do přehrávače.
- Jak používat různé funkce.
- Poznámky k používání přehrávače.

Produkt je v uživatelské příručce označován jako "přehrávač".

### **Důležité informace**

**Informace o autorských právech, zákonech a předpisech** Detaily o zobrazení informací viz [Před prvním použitím].

### **Webová stránka zákaznické podpory (online)**

Viz [Webová stránka zákaznické podpory] v tomto dokumentu [Uživatelská příručka].

- Nejnovější informace o přehrávači
- Často kladené dotazy

Obsah uživatelské příručky se může změnit bez upozornění z důvodu aktualizace technických údajů produktu. Tato uživatelská příručka byla přeložena pomocí strojového překladu.

[Před prvním použitím](#page-5-0)

[Webová stránka zákaznické podpory](#page-120-0)

<span id="page-9-0"></span>Digital Media Player NW-ZX505/ZX507

### **Kontrola obsahu balení**

- WALKMAN® (1)
- Kabel USB Type-C™ (USB-A na USB-C) (1)
- Počáteční instrukce
- Návod k použití

### **Poznámka**

- Sluchátka a karta microSD nejsou součástí dodávky přehrávače Walkman.
- Nabídka modelů se liší podle země nebo oblasti.

Obsah uživatelské příručky se může změnit bez upozornění z důvodu aktualizace technických údajů produktu. Tato uživatelská příručka byla přeložena pomocí strojového překladu.

#### **Příbuzné téma**

[Webová stránka zákaznické podpory](#page-120-0)

# <span id="page-10-0"></span>**Konfigurace počátečního nastavení**

Při prvním zapnutí přehrávače se otevře obrazovka pro počáteční nastavení. Následující položky lze podle potřeby nastavit později.

- Nastavení Wi-Fi
- Účet Google™

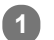

**3**

### **Podržte tlačítko (napájení) ( ) po dobu 5 sekund, dokud se přehrávač nezapne.**

Přehrávač se nemusí zapnout, pokud je akumulátor málo nabitý. Přehrávač nabíjejte přibližně 30 minut.

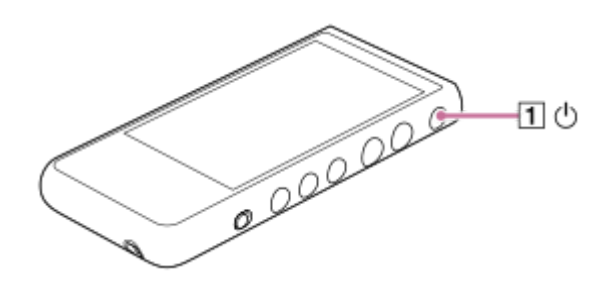

V případě potřeby vyberte jazyk a přejděte k dalšímu kroku.

**2 Potvrďte obsah dokumentu [End user license agreement] a pak klepněte na tlačítko [Agree].**

#### **Postupujte podle pokynů na obrazovce.**

Po dokončení počátečního nastavení se otevře výchozí obrazovka.

### **Instruktážní video**

Máte k dispozici instruktážní video týkající se následujících činností.

Počáteční nastavení

Použijte následující odkaz. [https://rd1.sony.net/help/dmp/mov0001/h\\_zz/](https://rd1.sony.net/help/dmp/mov0001/h_zz/)

Obsah uživatelské příručky se může změnit bez upozornění z důvodu aktualizace technických údajů produktu. Tato uživatelská příručka byla přeložena pomocí strojového překladu.

#### **Příbuzné téma**

- [Připojení přehrávače k](#page-72-0) síti Wi-Fi
- [Nastavení účtu Google](#page-74-0)
- [Dobíjení akumulátoru](#page-15-0)

<span id="page-12-0"></span>Digital Media Player NW-ZX505/ZX507

# **Zapnutí napájení**

#### **Podržte tlačítko (napájení) ( ) po dobu 5 sekund, dokud se přehrávač nezapne. 1**

Při prvním zapnutí přehrávače se otevře obrazovka pro počáteční nastavení. Nastavení dokončete podle pokynů na obrazovce.

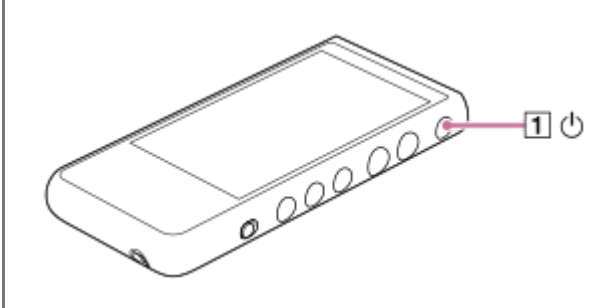

#### **Tip**

- $\bullet$  Obrazovka se automaticky vypne, pokud přehrávač určitou dobu nepoužíváte. Chcete-li obrazovku zapnout, stiskněte tlačítko  $\Diamond$ (napájení)  $(\boxed{1})$ .
- Chcete-li šetřit kapacitu baterie, nastavte funkci [Auto power off]. Pokud nebudete přehrávač určitou dobu po pozastavení přehrávání používat, automaticky se vypne. Potáhněte prstem na domovské obrazovce nahoru. Klepněte na položky nabídky v následujícím pořadí.

 $\odot$  [Settings] - [Battery] - [Auto power off].

### **Poznámka**

Přehrávač se nemusí zapnout, pokud je akumulátor málo nabitý. Přehrávač nabíjejte přibližně 30 minut.

Obsah uživatelské příručky se může změnit bez upozornění z důvodu aktualizace technických údajů produktu. Tato uživatelská příručka byla přeložena pomocí strojového překladu.

#### **Příbuzné téma**

- [Konfigurace počátečního nastavení](#page-10-0)
- [Dobíjení akumulátoru](#page-15-0)
- [Vypnutí napájení](#page-13-0)

<span id="page-13-0"></span>Digital Media Player NW-ZX505/ZX507

# **Vypnutí napájení**

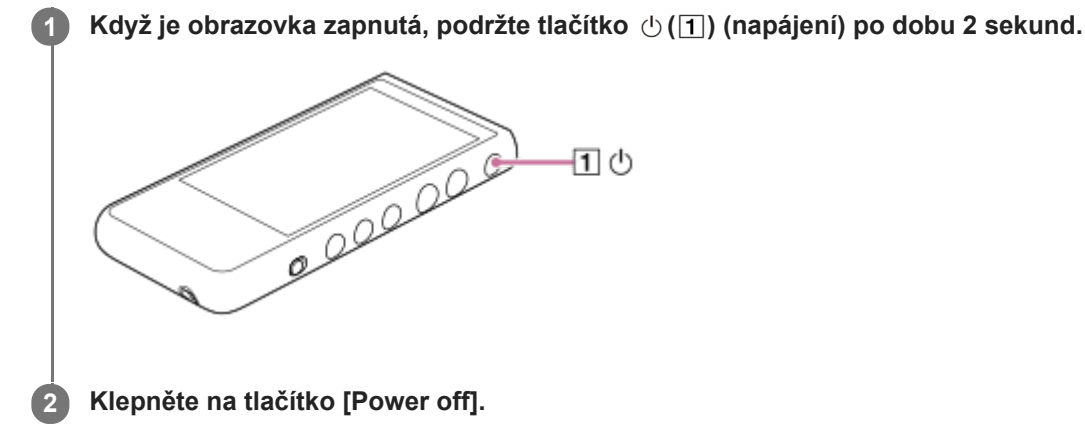

### **Tip**

- Chcete-li šetřit kapacitu baterie, nastavte funkci [Auto power off]. Pokud nebudete přehrávač určitou dobu po pozastavení přehrávání používat, automaticky se vypne. Potáhněte prstem na domovské obrazovce nahoru. Klepněte na položky nabídky v následujícím pořadí.
	- $\odot$  [Settings] [Battery] [Auto power off].

Obsah uživatelské příručky se může změnit bez upozornění z důvodu aktualizace technických údajů produktu. Tato uživatelská příručka byla přeložena pomocí strojového překladu.

#### **Příbuzné téma**

[Zapnutí napájení](#page-12-0)

**1**

# <span id="page-14-0"></span>**Zamezení nechtěným operacím (HOLD)**

Ovládací tlačítka na přehrávači lze uzamknout, aby nedošlo k nechtěnému použití nějaké funkce.

### **Posuňte přepínač HOLD ( ) směrem nahoru.**

Funkce HOLD je aktivována. Na stavovém řádku se zobrazí ikona stavu (H0LD). Následující tlačítka nelze používat.

- Tlačítka ovládající přehrávání
- Tlačítka +/– (hlasitost)

Následující prvky můžete používat, i když je funkce HOLD zapnutá.

- $\blacksquare$  Tlačítko  $\bigcirc$  (napájení)  $(2)$
- **Dotyková obrazovka**

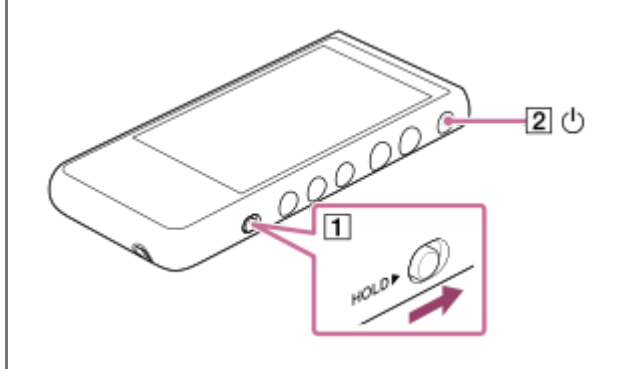

### **Tip**

- Posunutím přepínače HOLD  $(\top)$  směrem dolů funkci HOLD vypnete.
- Když přehrávač nosíte, stisknutím tlačítka  $\Diamond$  (napájení) ( $\boxed{2}$ ) vypněte obrazovku. Můžete tak zabránit nechtěnému použití nějaké funkce na dotykové obrazovce.

Obsah uživatelské příručky se může změnit bez upozornění z důvodu aktualizace technických údajů produktu. Tato uživatelská příručka byla přeložena pomocí strojového překladu.

#### **Příbuzné téma**

Součásti a [ovládací prvky](#page-24-0)

<span id="page-15-0"></span>Digital Media Player NW-ZX505/ZX507

# **Dobíjení akumulátoru**

### **1**

### **Připojte přehrávač ke spuštěnému počítači prostřednictvím USB.**

Rozsvítí se kontrolka nabíjení. Když je nabíjení ukončeno, kontrolka nabíjení se vypne.

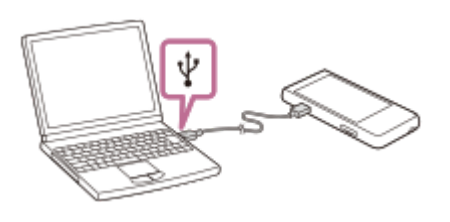

### **2 Odpojte přehrávač od počítače.**

#### **Tip**

Podrobnosti o tom, jak dlouho trvá úplné nabití akumulátoru, naleznete v části [Technické údaje].

#### **Poznámka**

Pokud přehrávač není dostatečně nabitý, počítač jej nemusí rozpoznat. V takovém případě se obrazovka přehrávače nezapne. Nabijte přehrávač na dostatečnou úroveň. Počítač přehrávač rozpozná přibližně po 30 minutách nabíjení.

Obsah uživatelské příručky se může změnit bez upozornění z důvodu aktualizace technických údajů produktu. Tato uživatelská příručka byla přeložena pomocí strojového překladu.

#### **Příbuzné téma**

- [Snížení spotřeby akumulátoru](#page-16-0)
- Poznámky k [nabíjení akumulátoru](#page-17-0)
- [Technické údaje](#page-121-0)

## <span id="page-16-0"></span>**Snížení spotřeby akumulátoru**

Spotřebu akumulátoru můžete snížit, když budete přehrávač používat následovně. Životnost akumulátoru závisí na podmínkách použití. Podrobnosti o životnosti akumulátoru naleznete v části [Doba provozu na akumulátor].

- Když přehrávač nepoužíváte, vypněte napájení ručně.
- Vypněte aplikace, když je nepoužíváte.
- Nastavte funkci [Auto power off]. Pokud nebudete přehrávač určitou dobu po pozastavení přehrávání používat, automaticky se vypne.

Potáhněte prstem na domovské obrazovce nahoru. Klepněte na položky nabídky v následujícím pořadí.  $\odot$  [Settings] - [Battery] - [Auto power off].

- **Nastavte jas obrazovky.**
- Vypněte všechna nastavení zvuku.
- Vypněte funkci Bluetooth, když ji nepoužíváte.
- Vypněte funkci NFC, když ji nepoužíváte.
- Vypněte funkci Wi-Fi, když ji nepoužíváte.

Obsah uživatelské příručky se může změnit bez upozornění z důvodu aktualizace technických údajů produktu. Tato uživatelská příručka byla přeložena pomocí strojového překladu.

#### **Příbuzné téma**

- [Dobíjení akumulátoru](#page-15-0)
- [Vypnutí napájení](#page-13-0)
- o [Obrazovky pro nastavení zvuku v](#page-44-0) aplikaci "Music player"
- [Připojení jedním dotykem k zařízení Bluetooth \(NFC\)](#page-98-0)
- [Připojení přehrávače k](#page-72-0) síti Wi-Fi
- [Poznámky k vestavěné baterii](#page-116-0)
- [Zobrazování textů skladeb](#page-86-0)
- [Doba provozu na akumulátor](#page-123-0)

# <span id="page-17-0"></span>**Poznámky k nabíjení akumulátoru**

- Vždy používejte dodaný kabel USB Type-C.
- Zcela pevně zasuňte kabel USB Type-C. Nabíjení nezačne, dokud kabel USB Type-C zcela nezasunete.
- Doba nabíjení závisí na podmínkách použití akumulátoru.
- Když je akumulátor dostatečně nabitý, ale životnost akumulátoru klesne přibližně na polovinu běžné kapacity, může být akumulátor opotřebený. Obraťte se na nejbližšího prodejce Sony nebo Sony Service Center.
- Počítač nemusí přehrávač v následujících situacích rozpoznat.
	- Při prvním připojení přehrávače k počítači.
	- Když nebyl přehrávač delší dobu používán.
		- Přehrávač nabíjejte přibližně 30 minut. Přehrávač můžete začít normálně používat.
- Nabíjejte akumulátor při okolní teplotě od 5 °C do 35 °C. Pokud okolní teplota přesáhne doporučený rozsah, na stavovém řádku se zobrazí ikona na nabíjení bude ukončeno. Přehrávač se může přehřát, i když je prostředí v doporučeném teplotním rozsahu. V takovém případě nemusí být úplné nabití akumulátoru možné.
- Akumulátor je možné nabít přibližně 500krát ze zcela vybitého stavu. Přesný počet se může lišit v závislosti na podmínkách použití.
- Chcete-li předejít zhoršování stavu akumulátoru, nabijte ho nejméně jednou za 6 měsíců.
- Nabíjení nelze zaručit při použití počítače vyrobeného svépomocí nebo upraveného počítače.
- Nabíjení z rozbočovače USB je zaručeno pouze tehdy, když použijete rozbočovač USB s vlastním napájením, který je označen autorizovaným logem.
- Když přehrávač připojíte k počítači na delší dobu, připojte počítač ke zdroji napájení střídavým proudem. V opačném případě se může vybít akumulátor počítače.
- Během připojení přehrávače k počítači dodržujte následující upozornění. V opačném případě nemusí přehrávač fungovat správně.
	- Nezapínejte počítač.
	- Nerestartujte počítač.
	- Neprobouzejte počítač z režimu spánku.
	- Nevypínejte počítač.
- Přehrávač se může nadměrně zahřát například při nabíjení nebo současném nabíjení a používání nějaké aplikace. Nejedná se o závadu.
- Ukazatel stavu akumulátoru nemusí přesně odpovídat zbývající kapacitě akumulátoru. Ukazatel stavu akumulátoru berte pouze orientačně.
- Když přehrávač nabíjíte pomocí počítače, neodpojujte během přenosu dat kabel USB Type-C. Pokud odpojíte kabel USB Type-C, můžete přijít o data v přehrávači.

Obsah uživatelské příručky se může změnit bez upozornění z důvodu aktualizace technických údajů produktu. Tato uživatelská příručka byla přeložena pomocí strojového překladu.

### **Příbuzné téma**

- [Dobíjení akumulátoru](#page-15-0)
- [Snížení spotřeby akumulátoru](#page-16-0)
- [Poznámky k vestavěné baterii](#page-116-0)
- [Doba provozu na akumulátor](#page-123-0)

<span id="page-19-0"></span>Digital Media Player NW-ZX505/ZX507

# **Používání karty microSD**

Toto téma obsahuje pokyny pro následující operace.

- Vložení karty microSD do přehrávače.
- Formátování karty microSD v přehrávači. Chcete-li používat kartu microSD v přehrávači, musíte nejprve kartu microSD v přehrávači naformátovat.
- Vyjmutí karty microSD z přehrávače.

#### **Vložte kartu microSD. 1**

Vložením nehtu do zářezu (11) slotu pro kartu microSD uvolněte zámek. Uchopte držák karty microSD (2) a vytáhněte jej přímo z produktu.

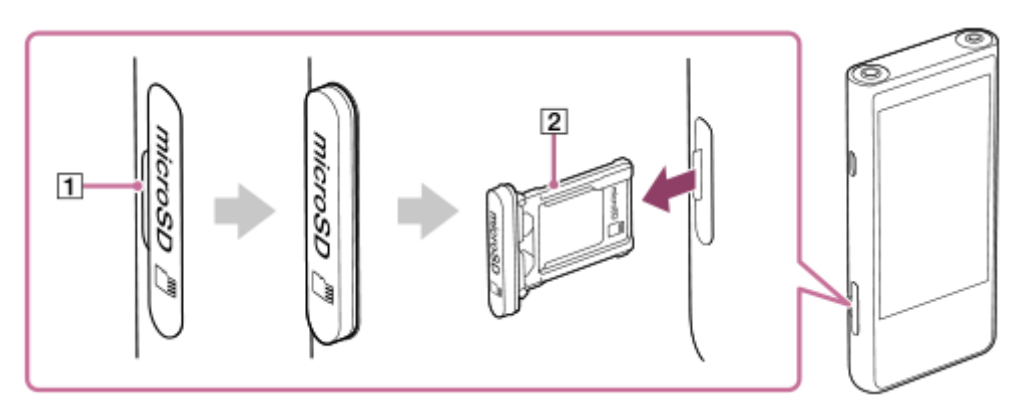

Vložte kartu microSD do držáku karty microSD ([2]) a dbejte na správnou orientaci.

Zlaté kontakty musí být na stejné straně, na které je displej přehrávače.

Ujistěte se, že je karta microSD vložena správně. Pokud byste držák (2) drželi vzhůru nohama, karta microSD by vypadla.

Zasuňte držák ( $\boxed{2}$ ) rovně do slotu karty ( $\boxed{3}$ ).

Držák zasuňte do slotu až nadoraz.

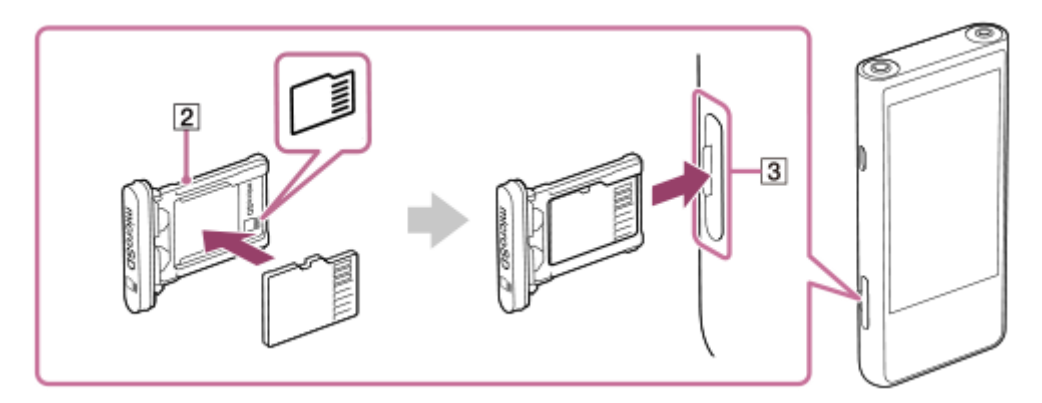

### **Naformátujte kartu microSD.**

**2**

Přejeďte prstem na výchozí obrazovce směrem nahoru. Klepněte na položky nabídky v následujícím pořadí. [Settings] – [Storage]. Klepněte na název karty microSD. Klepněte na položky nabídky v následujícím pořadí. (možnosti) – [Storage settings] – [Format]. Formátování dokončete podle pokynů na obrazovce.

### **Vyjmutí karty microSD**

Před vyjmutím karty microSD z přehrávače nejprve odpojte kartu microSD z přehrávače.

- **1.** Přejeďte prstem na výchozí obrazovce směrem nahoru.
- Klepněte na položky nabídky v následujícím pořadí. **2.** [Settings] – [Storage].
- **3.** Klepněte na ikonu Vysunout vpravo od názvu karty microSD.
- Vložte nehet do drážky slotu karty microSD. **4.** Vytáhněte držák karty microSD rovně z produktu. Vyjměte kartu microSD.

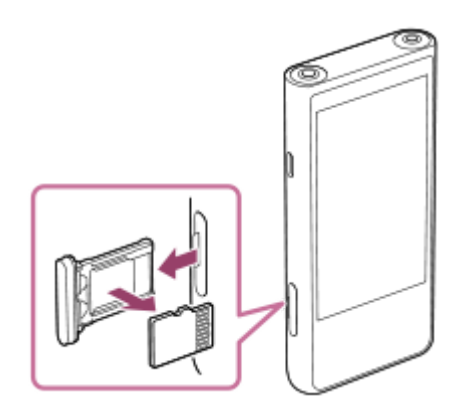

5. Zasuňte držák rovně do slotu pro kartu. Držák zasuňte do slotu až nadoraz.

#### **Poznámka**

- Při manipulaci s držákem karty microSD dejte pozor na správnou orientaci. Držák zasunujte přímo a buďte při tom opatrní. Nadměrná síla by mohla způsobit poškození nebo deformaci.
- Pokud přehrávač nerozpozná kartu microSD, vyjměte držák karty microSD a zasuňte jej zpět do přehrávače.
- Nevkládejte do slotu pro kartu microSD žádné jiné předměty než držák karty microSD.
- Pokud vložená karta microSD obsahuje velké množství dat, aktualizace databáze aplikace "Music player" může trvat přibližně 10 minut nebo déle.
- Když vyjmete kartu microSD, následující informace budou odstraněny.
	- Obsah, který je právě přehráván.
	- Pozice přehrávání.
	- Stopy a pořadí přehrávání na obrazovce fronty přehrávání.
- Když vyjmete kartu microSD, následující informace se již nebudou zobrazovat.
	- Informace o oblíbených stopách na kartě microSD.
	- Informace o stopách v záložkách na kartě microSD.
- Formátováním karty microSD odstraníte všechna data uložená na kartě microSD. Vytvořte si zálohu důležitých dat.

Obsah uživatelské příručky se může změnit bez upozornění z důvodu aktualizace technických údajů produktu. Tato uživatelská příručka byla přeložena pomocí strojového překladu.

### **Příbuzné téma**

- [Poznámky ke kartám microSD](#page-22-0)
- [Formátování karty microSD](#page-110-0)

# <span id="page-22-0"></span>**Poznámky ke kartám microSD**

- Používejte kartu microSD, která byla naformátována pro přehrávač. Sony nezaručuje fungování jiných karet microSD.
- Sony nezaručuje všechny operace u karet microSD, které se používají na více zařízeních.
- Formátováním karty microSD odstraníte všechna data uložená na kartě microSD. Předem proveďte vytvoření záložní kopie.
- Nenechávejte kartu microSD v dosahu malých dětí. Malé děti mohou kartu microSD omylem spolknout.
- Odpojte kartu microSD od přehrávače a až potom kartu microSD fyzicky vyjměte.V opačném případě nemusí přehrávač fungovat správně.
- Společnost Sony nezaručuje fungování všech typů kompatibilních karet microSD s přehrávačem.
- V následujících situacích může dojít k poškození dat.
	- Když je karta microSD odebrána během operace čtení nebo zápisu.
	- Když je přehrávač vypnut během operace čtení nebo zápisu.
	- Když se karta microSD používá na místě, kde je statická elektřina nebo elektrický šum.
- Sony nenese žádnou odpovědnost za jakoukoli ztrátu či poškození uložených dat. Sony doporučuje pravidelné vytváření záložní kopie důležitých dat.
- Dodržujte následující upozornění při manipulaci s kartou microSD.
	- Nevyvíjejte na kartu microSD velkou sílu.
	- Neohýbejte kartu microSD.
	- Neupouštějte kartu microSD.
	- Nedemontujte kartu microSD.
	- Neupravujte kartu microSD.
	- Nenamáčejte kartu microSD do vody.
	- Nenechávejte kartu microSD ve vyhřátém interiéru vozidla.
	- Nenechávejte kartu microSD na přímém slunečním světle.
	- Nenechávejte kartu microSD v blízkosti topení.
	- Nenechávejte kartu microSD ve vlhkém prostředí.
	- Nenechávejte kartu microSD na místě, kde se vyskytují žíraviny.
	- Na kartu nelepte žádné štítky.
- Při manipulaci s držákem karty microSD a slotem pro kartu microSD dodržujte následující doporučení.
	- Vložte držák karty microSD rovně a ve správné orientaci.
	- Nevkládejte do slotu pro kartu microSD žádné jiné předměty než držák karty microSD.

Obsah uživatelské příručky se může změnit bez upozornění z důvodu aktualizace technických údajů produktu. Tato uživatelská příručka byla přeložena pomocí strojového překladu.

#### **Příbuzné téma**

- [Používání karty microSD](#page-19-0)
- [Formátování karty microSD](#page-110-0)

<span id="page-24-0"></span>Digital Media Player NW-ZX505/ZX507

# **Součásti a ovládací prvky**

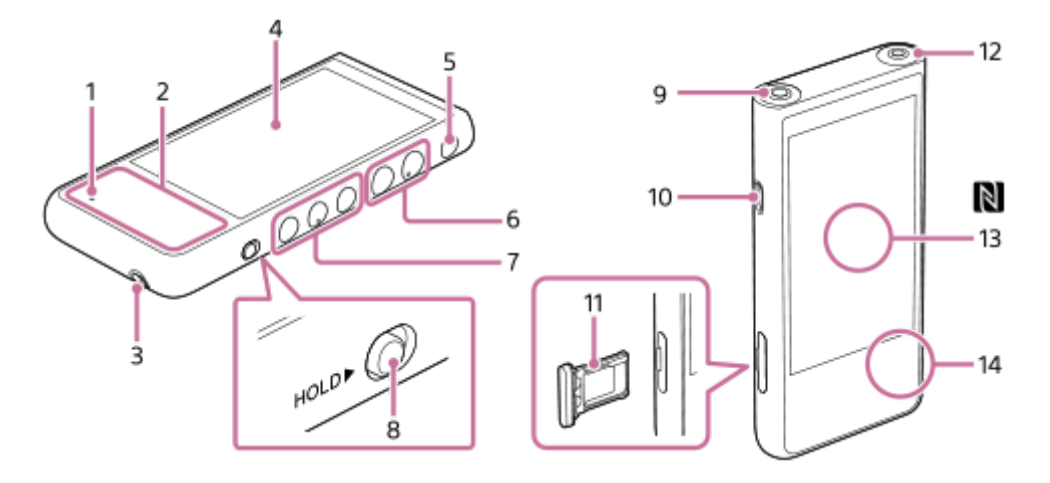

- 1. Kontrolka nabíjení Kontrolka se rozsvítí, když se přehrávač nabíjí.
- 2. Vestavěná anténa Součástí přehrávače jsou antény Wi-Fi a Bluetooth. Antény při používání nezakrývejte.
- Otvor pro řemínek **3.** Upevněte řemínek (není součástí dodávky).
- 4. Dotyková obrazovka
	- Přehrávač můžete ovládat klepnutím na ikony či položky na obrazovce.
- Tlačítko (napájení) **5.**
	- Stisknutím tlačítka zapnete nebo vypnete obrazovku.
	- Přehrávač zapněte stisknutím a podržením tlačítka na 5 s.
	- Podržením stisknutého tlačítka po dobu 2 sekund přehrávač vypnete nebo restartujete.
	- Pokud budou funkce přehrávače nestabilní, přidržením tlačítka po dobu 10 sekund přehrávač restartujete.
- Tlačítka +(\*1)/– (hlasitost) **6.**

Stisknutím tlačítek upravíte hlasitost.

Tlačítka ovládající přehrávání **7.**

► II (přehrát/pozastavit) (\*1): Stisknutím tlačítka spustíte nebo pozastavíte přehrávání.

K◀ (předchozí stopa)/▶▶ (následující stopa): Stisknutím tlačítek přeskočíte na začátek aktuální stopy, předchozí stopu nebo další stopu.

Podržením tlačítek přehrávání rychle přesunete vzad nebo vpřed.

Přepínač HOLD (blokování) **8.**

Posunutím přepínače na přehrávači uzamknete tlačítka ovládání přehrávání a tlačítka +/– (hlasitost). Zamezíte použití různých funkcí při nechtěném stisknutí tlačítek. Zablokováno (tlačítka nefungují)

HOLD<sup>></sup>

Uvolněno (tlačítka fungují)

HOLD D

- Konektor sluchátek (vyvážený standardní) (\*2) **9.**
	- Připojte vyvážená sluchátka pomocí standardního konektoru. Zastrčte konektor sluchátek tak, aby zapadl na místo. Připojte sluchátka správně. V opačném případě to může mít vliv na výstup zvuku.
	- Pasivní sluchátka (\*3) připojujte pouze do zdířky pro sluchátka (vyvážená se standardním konektorem). Při použití audiokabelu k propojení zdířky pro sluchátka (vyvážená se standardním konektorem) a zdířky vstupu linein zvukového zařízení, může dojít k poškození zařízení.

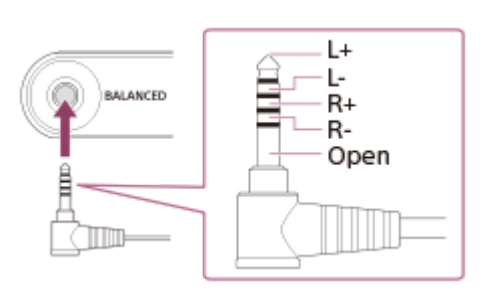

10. Port USB Type-C

Připojte kabel USB Type-C (součástí dodávky).

11. Držák karty microSD

Zasuňte nehet do zářezu a vytáhněte držák rovně ven z přehrávače. Vložte do držáku kartu microSD (není součástí dodávky).

12. Konektor sluchátek (stereofonní miniaturní) (\*2)

Připojte stereofonní sluchátka pomocí konektoru mini. Zastrčte konektor sluchátek tak, aby zapadl na místo. Připojte sluchátka správně. V opačném případě to může mít vliv na výstup zvuku.

13. Značka N (zadní strana)

Dotkněte touto značkou značky N na zařízení Bluetooth. Zařízení Bluetooth (například sluchátka nebo reproduktory) musí funkci NFC podporovat. K přehrávači můžete připojit zařízení Bluetooth.

- 14. Vestavěný mikrofon K nahrávání zvuku můžete použít vestavěný mikrofon. Mikrofon při používání nezakrývejte.
- \*1 Na tlačítku ►Ⅱ (přehrát/pozastavit) a tlačítku hlasitosti + jsou hmatové body. Hmatové body vám pomohou při ovládání tlačítek, aniž byste se na ně museli dívat.
- Pokud připojíte sluchátka k oběma konektorům sluchátek (stereofonní miniaturní a vyvážený standardní), bude mít prioritu výstup z vyváženého \*2 standardního konektoru.
- \*3 Pasivní sluchátka: Sluchátka bez funkce Noise cancelling nebo funkce Bluetooth.

Obsah uživatelské příručky se může změnit bez upozornění z důvodu aktualizace technických údajů produktu. Tato uživatelská příručka byla přeložena pomocí strojového překladu.

<span id="page-26-0"></span>Digital Media Player NW-ZX505/ZX507

# **Výchozí obrazovka**

Na výchozí obrazovce jsou widgety, zástupci, složky a další položky.

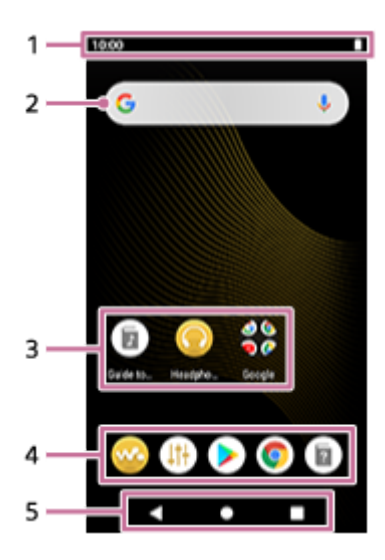

1. Stavový řádek Stav přehrávače a oznámení se zobrazují ve formě ikon. Přejetím prstem dolů na stavovém řádku zobrazíte panel oznámení a panel rychlých nastavení.

- Widget pro vyhledávání pomocí služby Google **2.** Klepnutím na vstupní pole zobrazíte klávesnici. Zadejte text k vyhledávání pomocí služby Google.
- Zástupci aplikací **3.** Klepnutím na zástupce spustíte aplikaci.
- Dok **4.**

Můžete přidat až 5 zástupců aplikací.

- 5. Navigační panel Navigační panel obsahuje tato 3 tlačítka. Ovládat je můžete klepnutím.
	- **(zpět)** Klepněte na tlačítko pro návrat na předchozí obrazovku.
	- **(výchozí obrazovka)** Klepnutím na tlačítko otevřete výchozí obrazovku.
	- **(přehled)** Klepnutím na tlačítko zobrazíte nedávno použité aplikace.

### **Předinstalované aplikace**

V přehrávači jsou předinstalovány následující aplikace.

### **Exa** [Music player]

Pomocí přehrávače můžete přehrávat uloženou hudbu. Hudební obsah můžete připravit následujícími způsoby.

- Přenos hudebního obsahu z počítače do smartphonu.
- Nákup hudebního obsahu prostřednictvím online hudebních služeb.

### **14 [Sound adjustment]**

Pomocí aplikace můžete nastavit zvuk. Zvuk přehrávače lze upravit přímo. To je užitečné, když přehráváte obsah pomocí aplikací jiných než "Music player".

### **Example 1 [Play Store]**

Pomocí aplikace můžete nakupovat a stahovat různé aplikace z obchodu Google Play.

#### $\oplus$ **[Chrome]**

Pomocí aplikace můžete spustit aplikaci Google Chrome a prohlížet webové stránky.

#### **Poznámka**

Upozorňujeme, že společnost Sony nenese žádnou zodpovědnost za jakékoli problémy způsobené aplikacemi nebo službami od jiných společností. Před použitím služby si přečtěte podmínky poskytování služeb od jednotlivých poskytovatelů.

Obsah uživatelské příručky se může změnit bez upozornění z důvodu aktualizace technických údajů produktu. Tato uživatelská příručka byla přeložena pomocí strojového překladu.

### **Příbuzné téma**

- [Seznam ikon na stavovém řádku](#page-47-0)
- [Instalování aplikací pro využití hudebních služeb online](#page-77-0)

<span id="page-28-0"></span>Digital Media Player NW-ZX505/ZX507

### **Otevření obrazovky Všechny aplikace**

Na obrazovce Všechny aplikace jsou všechny aplikace nainstalované v přehrávači. Najděte požadovanou aplikaci a spusťte ji.

#### **Přejeďte prstem na výchozí obrazovce směrem nahoru.**

Otevře se obrazovka Všechny aplikace.

Posouváním nahoru nebo dolů na obrazovce vyhledejte požadovanou aplikaci. Klepnutím na ikonu aplikace spusťte požadovanou aplikaci.

#### **Tip**

**1**

Požadovanou aplikaci můžete vyhledat. Zadejte do vstupního v horní části obrazovky Všechny aplikace název hledané aplikace.

Obsah uživatelské příručky se může změnit bez upozornění z důvodu aktualizace technických údajů produktu. Tato uživatelská příručka byla přeložena pomocí strojového překladu.

# <span id="page-29-0"></span>**Zobrazení panelu rychlých nastavení**

Panel rychlých nastavení umožňuje rychlý přístup k různým funkcím. Funkce můžete zapnout nebo vypnout nebo můžete upravit nastavení.

#### **Na výchozí obrazovce dvakrát přejeďte prstem na stavovém řádku. Případně také můžete přejet 2 prsty na stavovém řádku. 1**

Zobrazí se panel rychlých nastavení.

Níže jsou uvedeny některé funkce na panelu rychlých nastavení dostupné v době nákupu produktu.

- **Funkce Wi-Fi**
- **Eunkce Bluetooth**
- Hlasitost

**2**

#### **Klepnutím na požadovanou ikonu funkci zapnete nebo vypnete.**

Když klepnete na ikonu hlasitosti, zobrazí se dialogové okno hlasitosti. V závislosti na funkci se při podržení ikony otevře obrazovka nastavení.

Obsah uživatelské příručky se může změnit bez upozornění z důvodu aktualizace technických údajů produktu. Tato uživatelská příručka byla přeložena pomocí strojového překladu.

### **Příbuzné téma**

[Výchozí obrazovka](#page-26-0)

<span id="page-30-0"></span>Digital Media Player NW-ZX505/ZX507

### **Music player**

"Music player" je aplikace, která je v přehrávači předem nainstalovaná.

Když připojíte přehrávač k síti Wi-Fi, můžete si zakoupit hudební obsah z hudebních služeb online. Můžete poslouchat zakoupený obsah a také hudební obsah přenesený z počítače do přehrávače. Také můžete upravit zvuk tak, aby vyhovoval vašim požadavkům.

### Spuštění aplikace "Music player"

Na výchozí obrazovce klepněte na položku « [Music player].

Obsah uživatelské příručky se může změnit bez upozornění z důvodu aktualizace technických údajů produktu. Tato uživatelská příručka byla přeložena pomocí strojového překladu.

#### **Příbuzné téma**

- [Jak používat různé obrazovky aplikace "Music player"](#page-31-0)
- · [Základní ovládací tlačítka na obrazovkách aplikace "Music player"](#page-34-0)
- **[Obrazovka Knihovna v](#page-35-0) aplikaci "Music player"**
- **[Obrazovka Přehrávání v](#page-37-0) aplikaci "Music player"**
- o [Obrazovka Fronta přehrávání v](#page-40-0) aplikaci "Music player"
- · [Obrazovka Oblíbené/záložky v](#page-42-0) aplikaci "Music player"
- **[Obrazovky pro nastavení zvuku v](#page-44-0) aplikaci "Music player"**

# <span id="page-31-0"></span>Jak používat různé obrazovky aplikace "Music player"

Toto téma vysvětluje rozložení různých obrazovek s obrazovkou přehrávání (A) aplikace "Music player" uprostřed. Obrazovky můžete na obrazovce Přehrávání (A) přepínat přejetím prstem (nahoru, dolů, doleva, doprava).

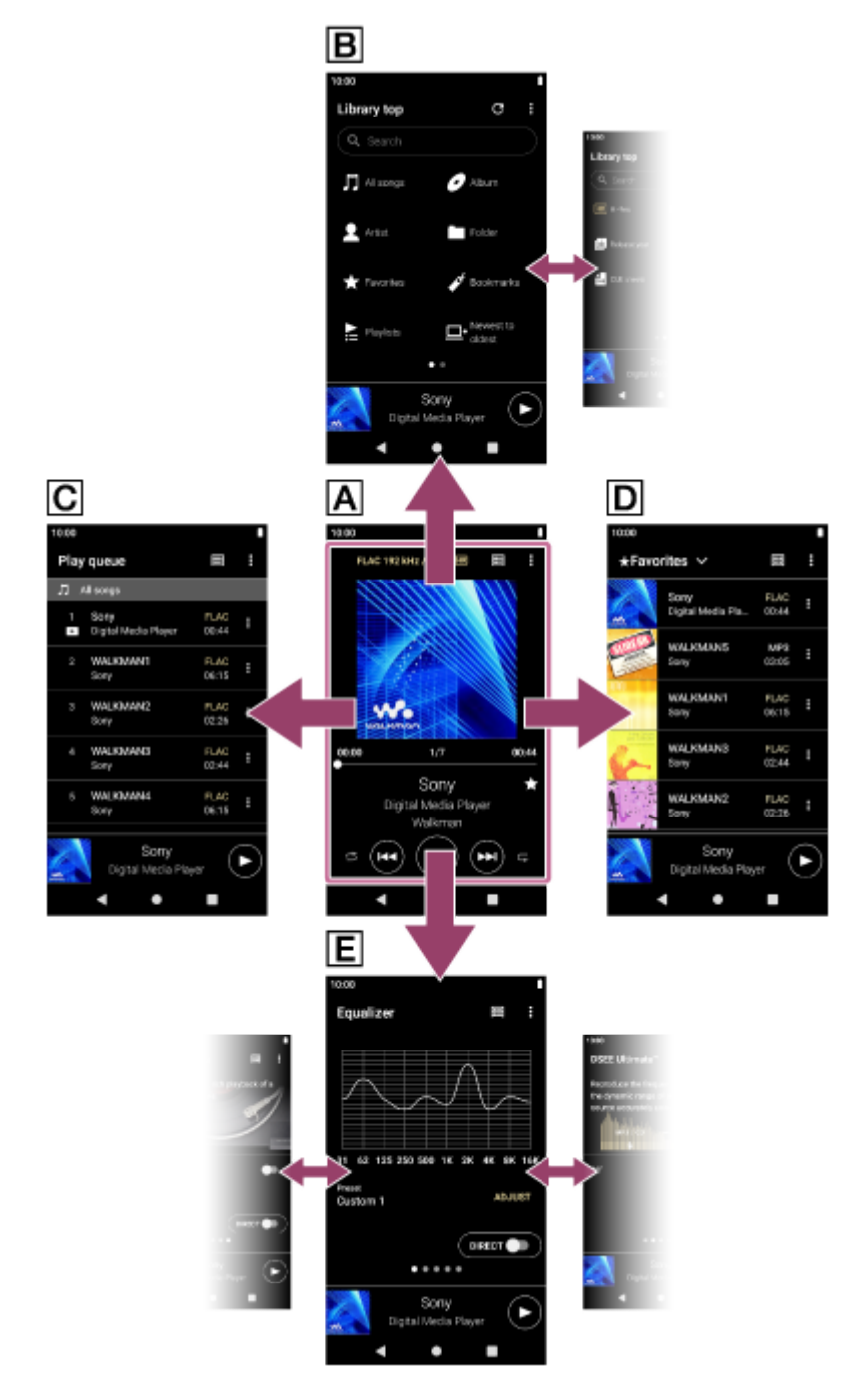

### **Obrazovka Přehrávání**

Můžete zjistit řadu informací o aktuálně vybrané stopě.

### **Obrazovka Knihovna**

Na obrazovce knihovny můžete vybírat stopy. Stopy jsou klasifikovány do různých kategorií (např. [All songs], [Album], [Artist] atd.).

### **Obrazovka Fronta přehrávání**

Můžete zkontrolovat seznam stop, které bude přehrávač přehrávat s aktuálním nastavením.

### **Obrazovka Oblíbené/záložky**

Můžete poslouchat stopy, které jste přidali do oblíbených stop nebo záložek. Na této obrazovce lze provádět následující operace.

- Přidávání stop do záložek.
- Odstranění stop z oblíbených stop nebo záložek.
- **E** Změna pořadí stop v oblíbených stopách nebo záložkách.

### **Obrazovky pro nastavení zvuku**

Máte k dispozici různá nastavení zvuku. Nastavení zvuku můžete uložit jako předvolby. Lze uložit až 3 předvolby.

- **Equalizer**
- DSEE Ultimate™
- DC Phase Linearizer
- Dynamic Normalizer
- **Vinyl Processor**

# **Miniaturní přehrávač**

Miniaturní přehrávač se zobrazuje ve spodní části každé obrazovky (kromě obrazovky Přehrávání). Klepnutím na miniaturní přehrávač otevřete obrazovku Přehrávání.

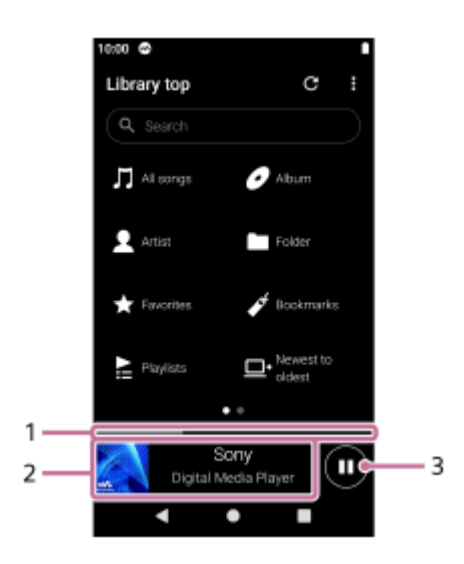

- Aktuální pozice přehrávání **1.** Označuje pozici přehrávání v aktuální stopě.
- Obal alba / název skladby / jméno interpreta **2.** Klepnutím na oblast otevřete obrazovku Přehrávání. Chcete-li přejít na začátek předchozí nebo následující skladby, přejeďte prstem doleva nebo doprava.
- Tlačítko (Play)/ (Pause) **3.** Klepnutím na tlačítko (Play) spustíte přehrávání. Klepnutím na tlačítko (C) (Pause) během přehrávání pozastavíte stopu.

Obsah uživatelské příručky se může změnit bez upozornění z důvodu aktualizace technických údajů produktu. Tato uživatelská příručka byla přeložena pomocí strojového překladu.

### **Příbuzné téma**

- [Music player](#page-30-0)
- D [Základní ovládací tlačítka na obrazovkách aplikace "Music player"](#page-34-0)
- · [Obrazovka Knihovna v](#page-35-0) aplikaci "Music player"
- · [Obrazovka Přehrávání v](#page-37-0) aplikaci "Music player"
- **[Obrazovka Fronta přehrávání v](#page-40-0) aplikaci "Music player"**
- o [Obrazovka Oblíbené/záložky v](#page-42-0) aplikaci "Music player"
- o [Obrazovky pro nastavení zvuku v](#page-44-0) aplikaci "Music player"

# <span id="page-34-0"></span>Základní ovládací tlačítka na obrazovkách aplikace "Music player"

V horní části každé obrazovky jsou základní ovládací tlačítka. Dostupná tlačítka se mohou v závislosti na obrazovce lišit.

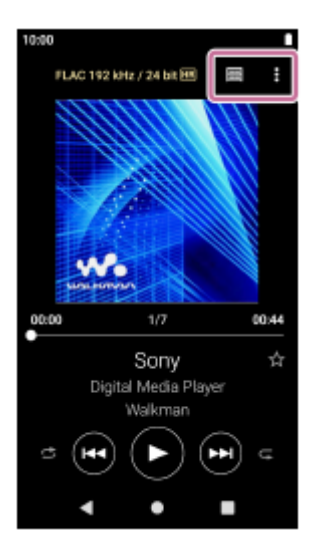

### **Q** (Options)

Klepnutím na tlačítko zobrazíte nabídku možností.

Zobrazené položky se mohou v závislosti na obrazovce lišit. Po zvolení položky [Settings] můžete upravit základní nastavení aplikace "Music player".

- Em (Library top) Klepněte na tlačítko pro zobrazení obrazovky knihovny.
- **Ex** (Playback screen)

Klepnutím na tlačítko otevřete obrazovku Knihovna. Toto tlačítko se v aplikaci "Music player" zobrazuje jen v nabídce Nastavení.

• C (Update database)

Klepnutím na tlačítko aktualizujete databázi aplikace "Music player". Toto tlačítko se zobrazuje pouze na obrazovce Knihovna.

Obsah uživatelské příručky se může změnit bez upozornění z důvodu aktualizace technických údajů produktu. Tato uživatelská příručka byla přeložena pomocí strojového překladu.

### **Příbuzné téma**

**[Music player](#page-30-0)** 

# <span id="page-35-0"></span>**Obrazovka Knihovna v aplikaci "Music player"**

Na obrazovce knihovny můžete vybírat stopy. Stopy jsou klasifikovány do různých kategorií (např. [All songs], [Album], [Artist] atd.).

### **Zobrazení obrazovky knihovny**

Přejeďte prstem na obrazovce Přehrávání v aplikaci "Music player" směrem dolů. Můžete také klepnout položku m (Library top) v pravém horním rohu obrazovky.

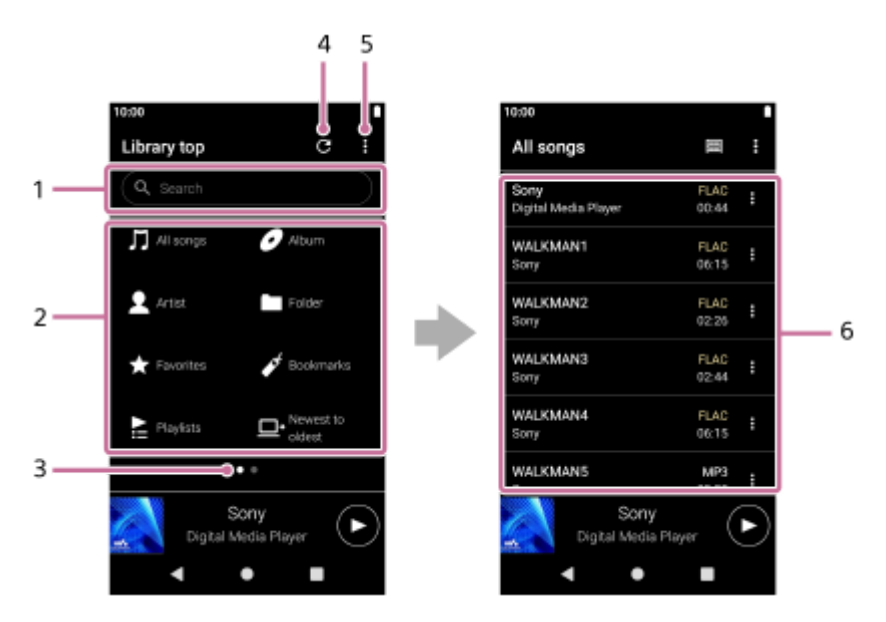

Oblast vyhledávání **1.**

Klepnutím na oblast zobrazíte klávesnici a vstupní text. Zadáním klíčových slov vyhledejte položky, například názvy skladeb.

- Hudební kategorie ([All songs], [Album], [Artist] atd.) **2.** Každá stopa je klasifikována do několika kategorií. Vyberte stopu z požadované kategorie.
- Ukazatel stránky **3.**

Počet bodů představuje počet dostupných stránek. Přejeďte prstem po obrazovce doleva nebo doprava k přepnutí na jinou stránku.

Tlačítko Aktualizace databáze **4.**

Klepnutím na tlačítko aktualizujete databázi aplikace "Music player".

Zakoupený nebo přenesený obsah se nemusí v knihovně aplikace "Music player" zobrazit. V takovém případě se ujistěte, že je daný hudební soubor ve složce [Music] nebo [Download] v paměti přehrávače nebo ve složce [Music] na kartě microSD. Také aktualizujte databázi.

- **5.** Tlačítko Možnosti
- Seznam podkategorií nebo stop **6.**

Po výběru hudební kategorie vyberte podkategorii, dokud nenajdete požadovanou stopu. Můžete zkontrolovat kodeky pro stopy, např. FLAC. Kodeky pro formáty zvuku ve vysokém rozlišení se zobrazují barevně.

# **Option menu**

Klepnutím na položku (Options) zobrazíte nabídku možností.
Zobrazené položky se mohou v závislosti na obrazovce nebo nastavení lišit.

## **Settings**

Vyberte položku pro zobrazení nabídky Nastavení aplikaci "Music player".

### **Select items to display**

Vyberte pro nastavení kategorií, které chcete nebo nechcete zobrazit.

## **Reset display item settings**

Vyberte pro zobrazení výchozích kategorií.

## **Operation guide**

Vyberte pro zobrazení provozní příručky.

# **Context menu**

Klepnutím na položku  $\blacktriangleright$  (Context menu) zobrazte kontextovou nabídku.  $\blacktriangleright$  (Context menu) se zobrazuje vpravo od každé položky v seznamu podkategorií.

Zobrazené položky se mohou v závislosti na obrazovce nebo nastavení lišit.

## **Add to Bookmarks**

Vyberte položku, kterou chcete přidat jako stopu nebo podkategorii do seznamu záložek.

### **Detailed song information**

Vyberte pro zobrazení podrobností o stopě.

### **Delete**

Vyberte stopu, seznam přehrávání nebo složku k odstranění.

## **Tip**

- Ikony kategorie lze přesunout. Přidržte ikonu a přetáhněte ji na požadovanou pozici.
- Místní nabídku můžete také zobrazit tak, že podržíte položku v seznamu.
- Databázi můžete také aktualizovat z nabídky Nastavení aplikace "Music player". Klepněte na položky nabídky v následujícím pořadí. (Options) – [Settings] – [Update database].

Obsah uživatelské příručky se může změnit bez upozornění z důvodu aktualizace technických údajů produktu. Tato uživatelská příručka byla přeložena pomocí strojového překladu.

### **Příbuzné téma**

- **[Music player](#page-30-0)**
- [Jak používat různé obrazovky aplikace "Music player"](#page-31-0)
- · [Základní ovládací tlačítka na obrazovkách aplikace "Music player"](#page-34-0)
- [Přehrávání hudby](#page-81-0)

[Uživatelská příručka](#page-0-0)

Digital Media Player NW-ZX505/ZX507

# **Obrazovka Přehrávání v aplikaci "Music player"**

Můžete zjistit řadu informací o aktuálně vybrané stopě.

# **Zobrazení obrazovky přehrávání**

Na výchozí obrazovce klepněte na položku vo [Music player]. Pokud se zobrazí jiná obrazovka než obrazovka Přehrávání, proveďte některý z následujících postupů.

- Přejeďte prstem na obrazovce (nahoru/dolů/vlevo/vpravo).
- Klepnutím na miniaturní přehrávač otevřete obrazovku Přehrávání.

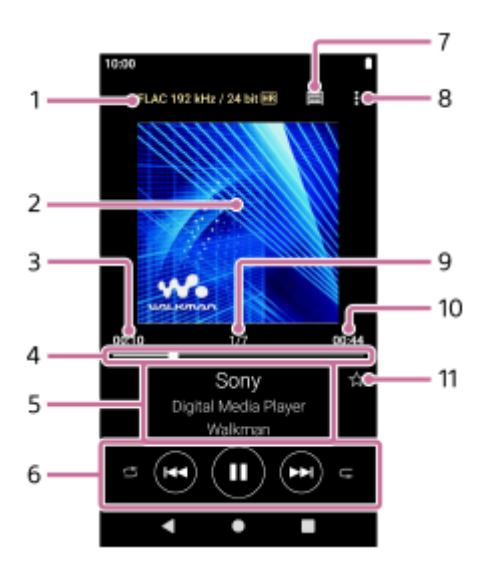

**1.** Kvalita zvuku (kodek, vzorkovací frekvence, přenosová rychlost/kvantizace) / ikona Zvuk ve vysokém rozlišení

- **2.** Obrázek obalu alba
- **3.** Uplynulý čas aktuální stopy
- **4.** Panel časové osy
- **5.** Název stopy / jméno interpreta / název alba
- **6.** Tlačítko Náhodné / tlačítko Předchozí / tlačítko Přehrát (Pozastavit) / tlačítko Další / tlačítko Opakované
- **7.** Tlačítko Knihovna
- **8.** Tlačítko Možnosti
- **9.** Číslo stopy / celkový počet stop
- **10.** Délka stopy
- 11. Tlačítko Oblíbené Klepnutím na toto tlačítko přidáte aktuální stopu mezi oblíbené stopy nebo odstraníte stopu z oblíbených.

# **Option menu**

Klepnutím na položku (Options) zobrazíte nabídku možností. Zobrazené položky se mohou v závislosti na nastavení lišit.

# **Settings**

Vyberte položku pro zobrazení nabídky Nastavení aplikaci "Music player".

# **Add to Bookmarks**

Zvolením položky pro přidáte aktuální stopu na seznam záložek.

### **Search related**

Vyberte položku, kterou chcete v obsahu vyhledat s ohledem na aktuální stopu (např. stopy na stejném albu a alba od stejného interpreta).

### **Display tape playback screen**

Když položku zapnete, na obrazovce Přehrávání se zobrazí animace otáčející se kazety. Typ zobrazené kazetové pásky se liší podle přehrávané stopy.

# **Detailed song information**

Vyberte pro zobrazení podrobností o aktuální stopě.

### **Display lyrics**

Vyberte pro zobrazení textu skladby aktuální stopy.

### **Delete**

Zvolením položky odstraníte aktuální stopu.

### **Operation guide**

Vyberte pro zobrazení provozní příručky.

## **Tip**

- Přetažením panelu časové osy změňte pozici přehrávání v rámci stopy. Při přetahování panelu časové osy se na obrázku obalu alba objeví uplynulý čas aktuální stopy.
- Pokud na obrazovce Přehrávání nebude po určitou dobu použito žádné tlačítko funkce, aktivuje se obrazovka kazetové pásky. K tomu dojde, když vyberete obrazovku Přehrávání a políčko [Display tape playback screen] je zaškrtnuté. Chcete-li provést funkce dostupné na obrazovce, klepněte na obrazovku kazetové pásky. Na displeji se dočasně znovu zobrazí normální obrazovka Přehrávání. Potom můžete provádět činnosti dostupné na obrazovce.
- I když je políčko [Display tape playback screen], zaškrtnuté, obrazovka Přehrávání se nepřepne na obrazovku kazetové pásky, když je zobrazená položka [Detailed song information] nebo [Display lyrics].
- Funkci [Display tape playback screen] můžete také zapnout nebo vypnout pomocí nabídky na libovolné obrazovce aplikace "Music player". Klepněte na položky nabídky v následujícím pořadí. (Options) – [Settings] – [Play on cassette tape screen].
- Funkci [Search related] můžete také provést klepnutím na název stopy, jméno interpreta nebo název alba na obrazovce přehrávání v přehrávači "Music player".

## **Poznámka**

- Přehrávač automaticky vypne displej, pokud bude obrazovka s kazetovou páskou zobrazená po dobu 10 minut.
- Ukazatele uplynulého času a panelu časové osy nemusí být přesné.
- Přehrávač nemusí zobrazit obrázek obalu alba v závislosti na formátu souboru.

Obsah uživatelské příručky se může změnit bez upozornění z důvodu aktualizace technických údajů produktu. Tato uživatelská příručka byla přeložena pomocí strojového překladu.

# **Příbuzné téma**

- **[Music player](#page-30-0)**
- · [Jak používat různé obrazovky aplikace "Music player"](#page-31-0)
- D [Základní ovládací tlačítka na obrazovkách aplikace "Music player"](#page-34-0)
- [Přehrávání hudby](#page-81-0)
- [Způsoby přehrávání](#page-83-0)
- $\blacksquare$  [Správa oblíbených položek v](#page-89-0) aplikaci "Music player"
- [Zobrazování textů skladeb](#page-86-0)

[Uživatelská příručka](#page-0-0)

Digital Media Player NW-ZX505/ZX507

# **Obrazovka Fronta přehrávání v aplikaci "Music player"**

Můžete zkontrolovat seznam stop, které bude přehrávač přehrávat s aktuálním nastavením.

# **Zobrazení obrazovky fronty přehrávání**

Přejeďte prstem na obrazovce Přehrávání v aplikaci "Music player" vpravo.

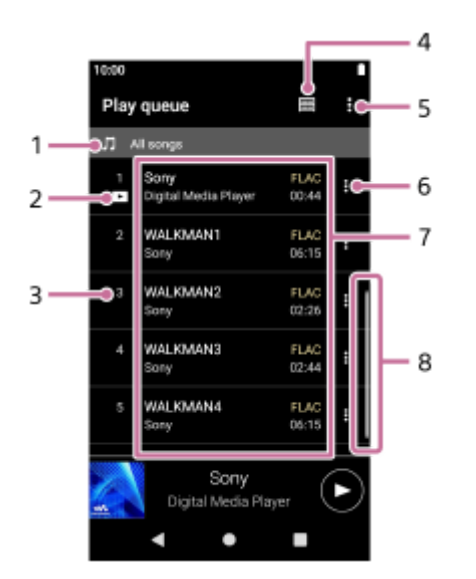

- **1.** Přehrávač
- **2.** Aktuální stopa
- **3.** Pořadí přehrávání
- **4.** Tlačítko Knihovna
- **5.** Tlačítko Možnosti
- **6.** Tlačítko kontextové nabídky
- 7. Seznam obsahu
	- **Jméno** interpreta
	- **Název stopy**
	- Kodek
	- Kodeky pro formáty zvuku ve vysokém rozlišení se zobrazují barevně.
	- Délka
- **8.** Indikátor posouvání

# **Option menu**

Klepnutím na položku (Options) zobrazíte nabídku možností. Zobrazené položky se mohou v závislosti na nastavení lišit.

## **Settings**

Vyberte položku pro zobrazení nabídky Nastavení aplikace "Music player".

## **Add all songs to Bookmarks**

Vyberte položku pro přidání aktuální fronty pro přehrávání do seznamu záložek.

# **Context menu**

Klepnutím na položku  $\blacksquare$  (Context menu) zobrazte kontextovou nabídku. Vpravo od každé položky se zobrazí  $\square$ (Context menu).

Zobrazené položky se mohou v závislosti na nastavení lišit.

## **Add to Bookmarks**

Vyberte položku pro přidání vybrané stopy na seznam záložek.

### **Detailed song information**

Vyberte pro zobrazení podrobností o stopě.

# **Tip**

Místní nabídku můžete také zobrazit tak, že podržíte položku v seznamu.

Obsah uživatelské příručky se může změnit bez upozornění z důvodu aktualizace technických údajů produktu. Tato uživatelská příručka byla přeložena pomocí strojového překladu.

# **Příbuzné téma**

- **[Music player](#page-30-0)**
- [Jak používat různé obrazovky aplikace "Music player"](#page-31-0)
- · [Základní ovládací tlačítka na obrazovkách aplikace "Music player"](#page-34-0)
- [Přehrávání hudby](#page-81-0)
- [Způsoby přehrávání](#page-83-0)
- Správa záložek v [aplikaci "Music player"](#page-91-0)

# **Obrazovka Oblíbené/záložky v aplikaci "Music player"**

Můžete poslouchat stopy, které jste přidali do seznamu oblíbených nebo záložek.

# **Otevření obrazovky Oblíbené/záložky**

Přejeďte v aplikaci "Music player" prstem vlevo na obrazovce Přehrávání.

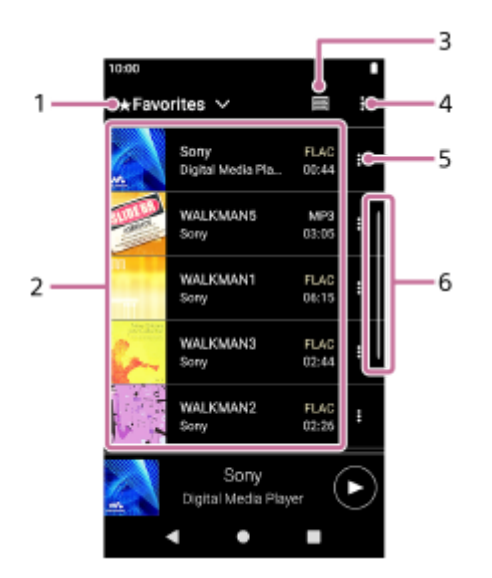

- **1.** Rozevírací nabídka pro oblíbené stopy a záložky
- 2. Seznam obsahu
	- Obrázek obalu alba
	- **Jméno interpreta**
	- **Název stopy**
	- Kodek
	- Délka
- **3.** Tlačítko Knihovna
- **4.** Tlačítko Možnosti
- **5.** Tlačítko kontextové nabídky
- **6.** Indikátor posouvání

# **Option menu**

Klepnutím na položku **(Exercica)** zobrazíte nabídku možností. Zobrazené položky se mohou v závislosti na obrazovce nebo nastavení lišit.

## **Settings**

Vyberte položku pro zobrazení nabídky Nastavení aplikaci "Music player".

# **Edit song order**

Zvolením položky změňte pořadí stop ve vybraném seznamu oblíbených stop nebo záložek. Přetažením stop nastavte požadované pořadí.

# **Add all songs to Bookmarks**

Zvolením položky přidejte všechny stopy z vybraných oblíbených stop nebo záložek do jiných záložek.

# **Remove all**

Výběrem položky odstraníte všechny stopy z vybraných oblíbených stop nebo záložek.

# **Context menu**

Klepnutím na položku  $\bigoplus$  (Context menu) zobrazte kontextovou nabídku. Vpravo od každé položky se zobrazí  $\bigoplus$ (Context menu).

Zobrazené položky se mohou v závislosti na obrazovce nebo nastavení lišit.

### **Add to another Bookmarks**

Zvolením položky přidáte vybranou stopu na jiný seznam záložek.

### **Remove from this list**

Zvolením položky odeberte vybranou stopu ze seznamu oblíbených stop nebo záložek.

### **Detailed song information**

Vyberte pro zobrazení podrobností o stopě.

### **Tip**

Místní nabídku můžete také zobrazit tak, že podržíte položku v seznamu.

### **Poznámka**

- Když vyjmete kartu microSD, následující informace se již nebudou zobrazovat.
	- Informace o oblíbených stopách na kartě microSD.
	- Informace o stopách v záložkách na kartě microSD.

Informace mohou v databázi zařízení "Music player" zůstat. V takovém případě se po opětovném vložení karty microSD informace znovu objeví.

Obsah uživatelské příručky se může změnit bez upozornění z důvodu aktualizace technických údajů produktu. Tato uživatelská příručka byla přeložena pomocí strojového překladu.

### **Příbuzné téma**

- **[Music player](#page-30-0)**
- Dak používat různé obrazovky aplikace "Music player"
- · [Základní ovládací tlačítka na obrazovkách aplikace "Music player"](#page-34-0)
- [Přehrávání hudby](#page-81-0)
- [Způsoby přehrávání](#page-83-0)
- [Správa oblíbených položek v](#page-89-0) aplikaci "Music player"
- **Správa záložek v [aplikaci "Music player"](#page-91-0)**

# **Obrazovky pro nastavení zvuku v aplikaci "Music player"**

Můžete používat různá nastavení zvuku. Různé obrazovky pro nastavení zvuku můžete v aplikaci "Music player" rychle přepínat z obrazovky Přehrávání. V tomto případě nemusíte spouštět aplikaci [Sound adjustment].Nastavení zvuku můžete uložit jako předvolby. Lze uložit až 3 předvolby.

# **Otevření obrazovek pro nastavení zvuku**

Přejeďte v aplikaci "Music player" prstem na obrazovce Přehrávání směrem nahoru.

# **Procházení obrazovek pro nastavení zvuku**

Chcete-li vybrat nějaké nastavení zvuku, přejeďte prstem doleva nebo doprava. Pokud jsou zapnuta následující nastavení, nastavení zvuku nelze vybrat. Po vypnutí nastavení můžete povolit jiná nastavení zvuku.

**Direct Source** 

# **Dostupná nastavení zvuku**

- **Equalizer**
- DSEE Ultimate™
- **DC Phase Linearizer**
- **Dynamic Normalizer**
- **Vinyl Processor**

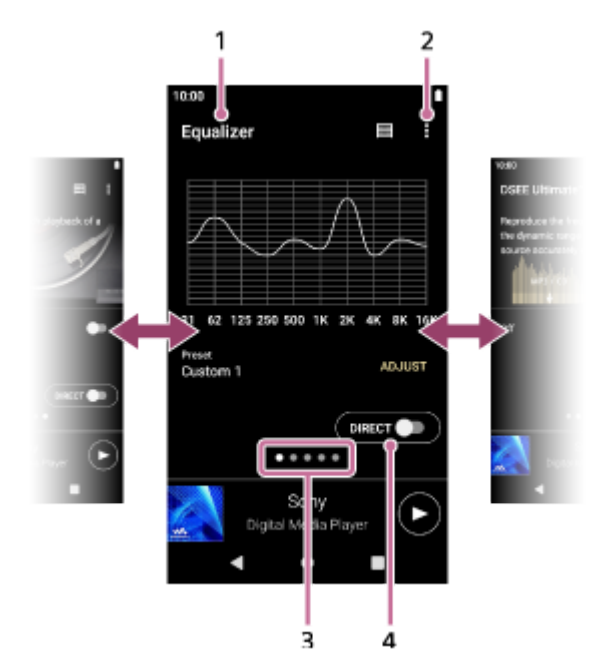

- **1.** Název nastavení zvuku
- **2.** Tlačítko Možnosti
- Ukazatel stránky **3.**

Počet bodů představuje počet dostupných stránek. Přejeďte prstem po obrazovce doleva nebo doprava k přepnutí na jinou stránku.

Přepínač funkce [DIRECT] **4.** Můžete zapnout nebo vypnout funkci [Direct Source].

# **Option menu**

Klepnutím na položku **(E)** (Options) zobrazíte nabídku možností. Zobrazené položky se mohou v závislosti na obrazovce nebo nastavení lišit.

# **Settings**

Vyberte položku pro zobrazení nabídky Nastavení aplikace "Music player".

# **Saved sound settings**

Vyberte pro uložení nebo načtení vlastních nastavení.

### **Operation guide**

Vyberte pro zobrazení provozní příručky.

# **Tip**

Chcete-li se vrátit na obrazovku Přehrávání, můžete na jakékoli obrazovce pro nastavení zvuku přejet prstem směrem dolů.

Obsah uživatelské příručky se může změnit bez upozornění z důvodu aktualizace technických údajů produktu. Tato uživatelská příručka byla přeložena pomocí strojového překladu.

# **Příbuzné téma**

- **[Music player](#page-30-0)**
- [Jak používat různé obrazovky aplikace "Music player"](#page-31-0)
- · [Základní ovládací tlačítka na obrazovkách aplikace "Music player"](#page-34-0)
- [Úprava nastavení zvuku](#page-102-0)

[Uživatelská příručka](#page-0-0)

Digital Media Player NW-ZX505/ZX507

# Použití provozní příručky aplikace "Music player"

Aplikace "Music player" umožňuje procházet provozní příručku.

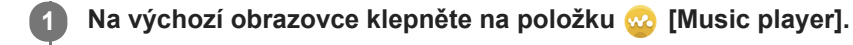

**Na obrazovce Přehrávání, Knihovna nebo na obrazovce Úprava zvuku klepněte na položky nabídky v následujícím pořadí. 2**

 **(Options) – [Operation guide].**

Obsah uživatelské příručky se může změnit bez upozornění z důvodu aktualizace technických údajů produktu. Tato uživatelská příručka byla přeložena pomocí strojového překladu.

# **Příbuzné téma**

- [Music player](#page-30-0)
- · [Jak používat různé obrazovky aplikace "Music player"](#page-31-0)

# **Seznam ikon na stavovém řádku**

Na stavovém řádku se zobrazují různé ikony indikující stav přehrávače.

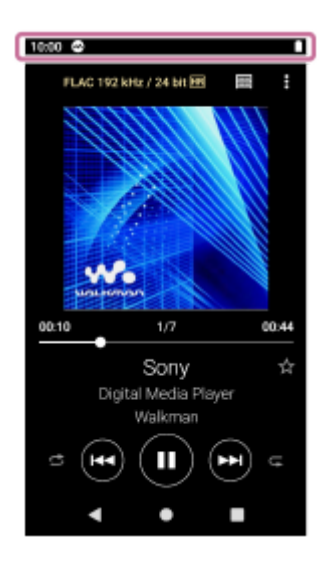

# $\bullet$

- Aplikace "Music player" je spuštěná.
- Aktualizuje se databáze aplikace "Music player".
- $\bullet$   $\bullet$

Byla zasunuta karta microSD.

- $\bullet$  [HOLD] Ukazatel HOLD
- ∦  $\bullet$ Funkce Bluetooth
- $\oplus$  $\mathbf \Omega$ Připojeno k síti Wi-Fi
- 木 Režim Letadlo
- $\bullet$   $\Gamma$ Stav akumulátoru

Obsah uživatelské příručky se může změnit bez upozornění z důvodu aktualizace technických údajů produktu. Tato uživatelská příručka byla přeložena pomocí strojového překladu.

[Výchozí obrazovka](#page-26-0)

[Uživatelská příručka](#page-0-0)

Digital Media Player NW-ZX505/ZX507

# **Zobrazení průvodce pro poslech vysoce kvalitního zvuku**

Můžete zobrazit informace o poslechu obsahu ve vysoké zvukové kvalitě.

**1** Na výchozí obrazovce klepněte na položku **[Guide to quality sound]**.

Obsah uživatelské příručky se může změnit bez upozornění z důvodu aktualizace technických údajů produktu. Tato uživatelská příručka byla přeložena pomocí strojového překladu.

 $\overline{2}$ 

**3**

[Uživatelská příručka](#page-0-0)

Digital Media Player NW-ZX505/ZX507

# **Nastavení zámku obrazovky**

Pokud aktivujete funkci zámku obrazovky, obrazovka se automaticky uzamkne, když se vypne. Tato funkce dokáže zvýšit zabezpečení přehrávače v případě jeho ztráty. Obrazovku lze odemknout několika způsoby.

## **1 Přejeďte prstem na výchozí obrazovce směrem nahoru.**

**Klepněte na položky nabídky v následujícím pořadí. [Settings] – [Security & location] – [Screen lock].**

### **Obrazovku můžete odemknout klepnutím na požadovaný způsob.**

V závislosti na zvoleném způsobu se může zobrazit obrazovka nastavení. Nastavení dokončete podle pokynů na obrazovce.

### **Poznámka**

Odemykací kód nezapomeňte. Tento údaj je ve výhradním vlastnictví zákazníka, není majetkem společnosti Sony. Pokud způsob odemknutí obrazovky zapomenete, obraťte se na nejbližšího prodejce produktů Sony nebo Sony Service Center. Přehrávač bude za účelem vymazání dat pro uzamčení obrazovky za poplatek naformátován. Sony nenese žádnou odpovědnost za jakoukoli ztrátu či poškození uložených dat.

Obsah uživatelské příručky se může změnit bez upozornění z důvodu aktualizace technických údajů produktu. Tato uživatelská příručka byla přeložena pomocí strojového překladu.

<span id="page-51-0"></span>[Uživatelská příručka](#page-0-0)

Digital Media Player NW-ZX505/ZX507

# **Nastavení hlasitosti**

Upravte hlasitost aplikace "Music player".

1. Stiskněte nebo přidržte tlačítka +/- (hlasitost) ( $\vert \overline{1} \vert$ ).

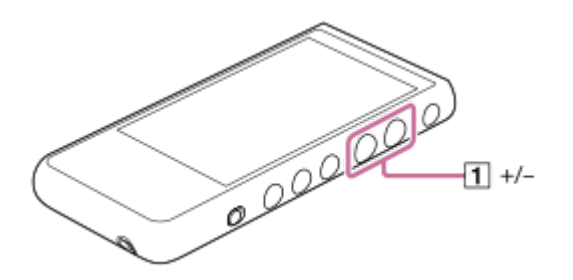

# **Nastavení hlasitosti pomocí dialogového okna ovládání hlasitosti**

- **1.** Zapněte obrazovku přehrávače.
- 2. Stisknutím tlačítek +/- (hlasitost) ( $\vert$ 1) zobrazte panel hlasitosti.

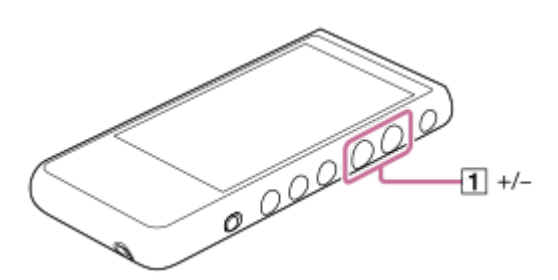

3. Klepnutím na stupnici hlasitosti nebo číslice na panelu hlasitosti zobrazíte dialogové okno hlasitosti.

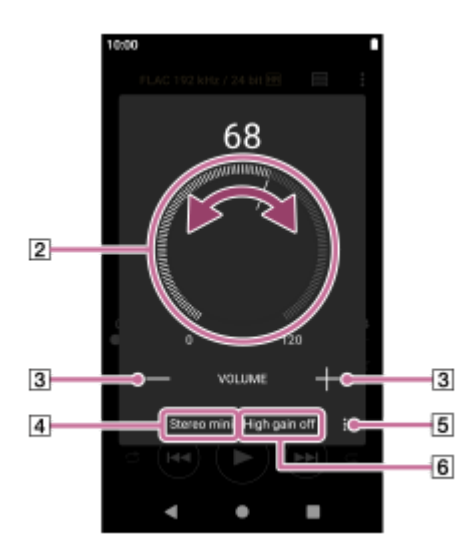

- **2** Knoflík hlasitosti
- $\boxed{3}$  +/– (hlasitost)
- Aktuální zvukový výstup (stereofonní mini nebo vyvážený standardní) (\*1)
- Tlačítko Možnosti (nastavení High gain output) (\*1)
- Aktuální nastavení [High gain output] aktuálního výstupu zvuku (zap. nebo vyp.) (\*1)
- \*1 Položky nabídky nemusí být v některých zemích nebo oblastech dostupné.
- 4. Upravte hlasitost otáčením knoflíku hlasitosti (2).

Bude upravena hlasitost pro aktuální zvukový výstup  $(\overline{4})$ . Hlasitost můžete také upravit klepnutím nebo přidržením tlačítek +/– (hlasitost) ( $\overline{3}$ ).

### **Tip**

- Dialogové okno můžete také zobrazit pomocí panelu rychlých nastavení. Na výchozí obrazovce dvakrát přejeďte prstem na stavovém řádku. Poté klepněte na ikonu hlasitosti na panelu rychlých nastavení.
- Hlasitost může být při použití určitých sluchátek nízká. V takovém případě aktivujte nastavení výstupu Velké zesílení. Klepnutím na položku  $\Box$  (Options) ( $\boxed{5}$ ) zobrazíte panel výstupu Velké zesílení. Poté klepněte ne přepínač vedle typu konektoru sluchátek, který používáte. (Položka nabídky nemusí být v některých zemích nebo oblastech k dispozici.)
- Při přepínání mezi zdířkou pro sluchátka (vyvážená se standardním konektorem) a zdířkou pro sluchátka (stereofonní s konektorem mini) může dojít k neočekávanému zvýšení hlasitosti. Aby nedošlo ke zvýšení hlasitosti, může přehrávač automaticky snížit hlasitost.

### **Poznámka**

- Hlasitost může být při poslechu hudby pomocí jiné aplikace než "Music player" příliš vysoká nebo nízká. V takovém případě upravte hlasitost podle následujících pokynů. Klepněte na položku (Nastavení) na panelu hlasitosti a nastavte úroveň hlasitosti pro aplikaci [Media volume]. Pak upravte hlasitost pomocí tlačítek +/- (hlasitost) (1) nebo dialogového okna hlasitosti.
- Pokud jste hlasitost upravili při použití jiné aplikace, hlasitost aplikace "Music player" může být příliš vysoká nebo nízká. V takovém případě hlasitost upravte pomocí tlačítek +/- (hlasitost) ([1]) nebo dialogového okna hlasitosti.
- Hlasitost nelze upravit pomocí dialogového okna hlasitosti v následujících případech. Upravte hlasitost pomocí připojeného zařízení.
	- Když je pro výstup zvuku použito zařízení Bluetooth připojené k přehrávači.
	- Když je pro výstup zvuku použito zařízení USB připojené k přehrávači.

# **Omezení hlasitosti**

Funkce AVLS (systém automatického omezení hlasitosti) snižuje riziko poškození sluchu kvůli vysoké hlasitosti. Použití funkce AVLS slouží k omezení maximální hlasitosti. Funkce AVLS funguje následovně.

- Funkce AVLS omezuje hlasitost na určitou úroveň.
- Funkce AVLS brání rušení ostatních z důvodu vysoké hlasitosti.
- Funkce AVLS snižuje rizika související s tím, že neslyšíte okolní zvuky.
- Funkce AVLS vám umožňuje poslouchat při pohodlnější hlasitosti.
- **1.** Přejeďte prstem na výchozí obrazovce směrem nahoru.
- Klepněte na položky nabídky v následujícím pořadí. **2.** [Settings] – [Sound].
- **3.** Klepněte na přepínač [AVLS (volume limit)].

### **Poznámka**

- **Funkce AVLS (Volume Limit) není účinná v následujících případech.** 
	- Když je pro výstup zvuku použito zařízení Bluetooth připojené k přehrávači.
	- Když je pro výstup zvuku použito zařízení USB připojené k přehrávači.

Obsah uživatelské příručky se může změnit bez upozornění z důvodu aktualizace technických údajů produktu. Tato uživatelská příručka byla přeložena pomocí strojového překladu.

# **Příbuzné téma**

- [Music player](#page-30-0)
- [Ovládání hlasitosti v souladu s evropskými a korejskými směrnicemi](#page-54-0)

# <span id="page-54-0"></span>**Ovládání hlasitosti v souladu s evropskými a korejskými směrnicemi**

- **Pro evropské zákazníky**
- Pro korejské zákazníky (modely dodávané se sluchátky)

Zvuková signalizace (pípání) a varování [Check the volume level.] slouží k ochraně sluchu. Spustí se, když nastavíte zpočátku hlasitost na škodlivou úroveň. Zvukovou signalizaci a varování lze zrušit klepnutím na tlačítko [OK] v dialogovém okně výstrahy.

### **Poznámka**

- Po zrušení zvukové signalizace a varování můžete hlasitost zvýšit.
- Zvuková signalizace a varování se opakuje každých 20 souhrnných hodin po prvním upozornění na nastavení hlasitosti na úroveň, která je škodlivá pro sluch. Poté se hlasitost automaticky sníží.
- Pokud přehrávač vypnete po výběru vysoké hlasitosti, která by mohla poškodit vaše ušní bubínky, úroveň hlasitosti se automaticky při příštím zapnutí přehrávače sníží.
- Zvuková signalizace se nespustí, pokud je aktivní připojení Bluetooth.

Obsah uživatelské příručky se může změnit bez upozornění z důvodu aktualizace technických údajů produktu. Tato uživatelská příručka byla přeložena pomocí strojového překladu.

### **Příbuzné téma**

[Nastavení hlasitosti](#page-51-0)

# <span id="page-55-0"></span>**Příprava hudebního obsahu**

Před přehráváním hudebního obsahu pomocí přehrávače je třeba daný hudební obsah připravit. Toto téma obsahuje pokyny pro následující operace.

- Zakoupení hudebního obsahu pomocí hudebních služeb online a přehrávače.
- Import hudebního obsahu ze zvukového disku CD do aplikace Music Center for PC.
- Import hudebního obsahu uloženého v počítači se systémem Windows do aplikace Music Center for PC.
- Import hudebního obsahu uloženého na externím mediálním zařízení do počítače se systémem Windows.
- Nákup hudebního obsahu prostřednictvím online hudebních služeb.

Music Center for PC je doporučená aplikace pro počítače se systémem Windows. Před přenosem hudebního obsahu z počítače se systémem Windows do přehrávače nejprve do počítače Windows nainstalujte aplikaci Music Center for PC.

Ujistěte se, že verze aplikace Music Center for PC je 2.2 nebo novější. Starší verze aplikace Music Center for PC přehrávač nerozpozná.

K přenosu hudebního obsahu uloženého v počítači Mac je třeba nainstalovat další software. Příkladem dalšího softwaru je Android File Transfer (Google LLC).

# **Zakoupení hudebního obsahu pomocí hudebních služeb online a přehrávače**

Když připojíte přehrávač k síti Wi-Fi, můžete si zakoupit hudební obsah z hudebních služeb online. Podrobnosti najdete zde: [Zakoupení hudebního obsahu pomocí hudebních služeb online a přehrávače].

# **Import hudebního obsahu ze zvukového disku CD do aplikace Music Center for PC**

- **1.** Použijte počítač, ve kterém je nainstalována aplikace Music Center for PC.
- **2.** Spusťte aplikaci Music Center for PC.
- **3.** Klepněte na tlačítko [CD] v části [Import] na bočním panelu.
- Vložte zvukový disk CD do multimediální jednotky v počítači. **4.**

Hudební obsah zvukového disku CD se zobrazí na obrazovce aplikace Music Center for PC.

V případě potřeby můžete nastavení formátu pro import disků CD změnit. Klepněte na tlačítko  $\cdots$  vedle ikony a vyberte formát souboru z nabídky [CD import settings].

- Pro vyšší kvalitu zvuku: FLAC
- Pro běžnou kvalitu zvuku: AAC (.mp4), MP3 (.mp3)
- **5.** Zaškrtněte hudební obsah, který chcete importovat.
- 6. Klepněte na tlačítko [Import], čímž zahájíte import hudebního obsahu. Chcete-li import zrušit, klepněte na tlačítko [Stop].

Podrobnosti o postupu naleznete v části [How to use] na webu podpory aplikace Music Center for PC. [\(https://www.sony.net/smc4pc/\)](https://www.sony.net/smc4pc/)

## **Tip**

K importu zvukových disků CD můžete také použít aplikaci iTunes namísto aplikace Music Center for PC.

# **Import hudebního obsahu uloženého v počítači do aplikace Music Center for PC**

- **1.** Použijte počítač, ve kterém je nainstalována aplikace Music Center for PC.
- **2.** Spusťte aplikaci Music Center for PC.
- 3. Klikněte na tlačítko  $\equiv$  (nabídka) v levém horním rohu obrazovky aplikace Music Center for PC. V nabídce [File] vyberte způsob importu.
- **4.** Určete, které složky či soubory hudebního obsahu chcete importovat.
- **5.** Spusťte import hudebního obsahu.

Podrobnosti o postupu naleznete v části [How to use] na webu podpory aplikace Music Center for PC. [\(https://www.sony.net/smc4pc/\)](https://www.sony.net/smc4pc/)

# **Import hudebního obsahu uloženého na externím mediálním zařízení do počítače**

Použijte externí multimediální zařízení, které obsahuje hudební obsah. Následující pokyny jsou určeny pro aplikaci Průzkumník systému Windows. Pokud používáte počítač Mac, použijte aplikaci Finder.

- **1.** Připojte externí multimediální zařízení k počítači.
- **2.** Otevřete externí multimediální zařízení v aplikaci Průzkumník systému Windows.
- **3.** Otevřete v počítači složku [Hudba] v aplikaci Průzkumník systému Windows.
- **4.** Přetáhněte složky nebo soubory z externího multimediálního zařízení do složky [Hudba] v počítači.

# **Nákup hudebního obsahu prostřednictvím online hudebních služeb**

Hudební obsah můžete nakupovat prostřednictvím online hudebních služeb.

Poskytovatele, kterého můžete použít, naleznete v příručce služby. Každý poskytovatel služeb má různé postupy stahování, kompatibilní formáty souborů a způsoby platby. Všimněte si, že poskytovatel se může rozhodnout pozastavit nebo ukončit službu bez předchozího upozornění.

## **Poznámka**

Importovaný hudební obsah je omezen pouze na soukromé použití. Použití hudebního obsahu pro jiné účely vyžaduje povolení držitelů autorských práv.

Obsah uživatelské příručky se může změnit bez upozornění z důvodu aktualizace technických údajů produktu. Tato uživatelská příručka byla přeložena pomocí strojového překladu.

# **Příbuzné téma**

- [Připojení přehrávače k](#page-72-0) síti Wi-Fi
- [Zakoupení hudebního obsahu pomocí hudebních služeb online a](#page-75-0) přehrávače
- [Instalace aplikace Music Center for PC \(Windows\)](#page-59-0)
- [Přenos obsahu pomocí aplikace Průzkumník systému Windows](#page-62-0)
- [Přenos obsahu pomocí počítače Mac](#page-67-0)
- [Přehrávání hudby](#page-81-0)

# <span id="page-58-0"></span>**Zakoupení zvukového obsahu ve vysokém rozlišení pomocí počítače**

Zvuk ve vysokém rozlišení se týká zvukového obsahu ve formátu s vyšší kvalitou zvuku, než mají běžné disky CD. Chcete-li zakoupit zvukový obsah ve vysokém rozlišení, připojte počítač k internetu a potom k hudební službě online, která poskytuje zvukový obsah ve vysokém rozlišení.

Služby se liší podle země nebo oblasti. Poskytovatele, kterého můžete použít, naleznete v příručce služby. Každý poskytovatel služeb má různé postupy stahování, kompatibilní formáty souborů a způsoby platby. Všimněte si, že poskytovatel se může rozhodnout pozastavit nebo ukončit službu bez předchozího upozornění.

# **Přenos zvukového obsahu ve vysokém rozlišení z počítače do přehrávače**

- V počítači se systémem Windows: Můžete použít aplikaci Music Center for PC (verze 2.2 nebo novější) nebo Průzkumníka Windows.
- V počítači Mac: Je třeba nainstalovat další software. Příkladem dalšího softwaru je Android File Transfer (Google LLC).

### **Tip**

Zvuk ve vysokém rozlišení je v aplikacích. Music player" a Music Center for PC označený ikonou (**[111]**).

Obsah uživatelské příručky se může změnit bez upozornění z důvodu aktualizace technických údajů produktu. Tato uživatelská příručka byla přeložena pomocí strojového překladu.

## **Příbuzné téma**

- **[Music player](#page-30-0)**
- [Pořízení zvukového obsahu ve vysokém rozlišení pomocí přehrávače](#page-76-0)
- [Instalace aplikace Music Center for PC \(Windows\)](#page-59-0)
- [Přenos obsahu z počítače se systémem Windows pomocí aplikace Music Center for PC](#page-60-0)
- [Přenos obsahu pomocí aplikace Průzkumník systému Windows](#page-62-0)
- [Přenos obsahu pomocí počítače Mac](#page-67-0)

**1**

**2**

<span id="page-59-0"></span>[Uživatelská příručka](#page-0-0)

Digital Media Player NW-ZX505/ZX507

# **Instalace aplikace Music Center for PC (Windows)**

Music Center for PC je doporučená aplikace pro počítače se systémem Windows. Před přenosem hudebního obsahu z počítače se systémem Windows do přehrávače nejprve do počítače Windows nainstalujte aplikaci Music Center for PC.

Ujistěte se, že verze aplikace Music Center for PC je 2.2 nebo novější. Starší verze aplikace Music Center for PC přehrávač nerozpozná.

Aplikaci Music Center for PC můžete používat k provádění následujících operací.

- Import hudebního obsahu z disků CD do počítače.
- **Organizování a správa obsahu.** 
	- Můžete například vytvářet seznamy přehrávání.
- Přenášení obsahu z počítače do přehrávače.

Před instalací aplikace Music Center for PC zkontrolujte systémové požadavky.

### **Přejděte na web ke stažení softwaru Music Center for PC.**

<https://www.sony.net/smc4pc/>

### **Nainstalujte aplikaci Music Center for PC.**

Podrobnosti o instalaci naleznete v části [Download] – [Installation procedure] na webu podpory aplikace Music Center for PC. [\(https://www.sony.net/smc4pc/\)](https://www.sony.net/smc4pc/)

Obsah uživatelské příručky se může změnit bez upozornění z důvodu aktualizace technických údajů produktu. Tato uživatelská příručka byla přeložena pomocí strojového překladu.

#### **Příbuzné téma**

- [Příprava hudebního obsahu](#page-55-0)
- [Přenos obsahu z počítače se systémem Windows pomocí aplikace Music Center for PC](#page-60-0)
- [Systémové požadavky](#page-128-0)

<span id="page-60-0"></span>[Uživatelská příručka](#page-0-0)

Digital Media Player NW-ZX505/ZX507

# **Přenos obsahu z počítače se systémem Windows pomocí aplikace Music Center for PC**

Hudební obsah, který je uložen v počítači se systémem Windows, můžete do přehrávače přenést prostřednictvím aplikace Music Center for PC.

### **Poznámka**

**4**

**5**

**6**

- Ujistěte se, že verze aplikace Music Center for PC je 2.2 nebo novější. Starší verze aplikace Music Center for PC přehrávač nerozpozná.
- Pokud přehrávač připojíte k počítači napájenému z akumulátoru, bude se akumulátor počítače vybíjet. Když přehrávač připojíte k počítači na delší dobu, připojte počítač ke zdroji napájení střídavým proudem.

**1 Použijte počítač, ve kterém je nainstalována aplikace Music Center for PC.**

**2 Spusťte aplikaci Music Center for PC.**

**3 Připojte přehrávač k počítači prostřednictvím USB.**

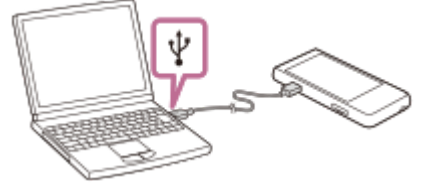

## **Potvrďte v přehrávači nabídku [Use USB for]. Vyberte položku [File Transfer] a klepněte na tlačítko [OK].**

Pokud se nabídka [Use USB for] nezobrazí, můžete ji otevřít z aplikace Nastavení. Přejeďte prstem na výchozí obrazovce směrem nahoru. Klepněte na položky nabídky v následujícím pořadí. [Settings] – [Connected devices] – [USB].

**Vyberte v seznamu [Transfer and Manage] na bočním panelu obrazovky aplikace Music Center for PC připojené zařízení.**

Na pravé straně se zobrazí obrazovka přenosu do přehrávače. Seznam hudebního obsahu v aplikaci Music Center for PC se zobrazí na levé straně.

### **Na obrazovce přenosu vyberte cíl.**

Přenos hudebního obsahu na kartu microSD v přehrávači: Vyberte kartu microSD z nabídky výběru zařízení na obrazovce přenosu.

**7 Na levé straně vyberte alba nebo stopy.**

**Klikněte na tlačítko pro přenos.** 

Podrobnosti o postupu naleznete v části [How to use] na webu podpory aplikace Music Center for PC. [\(https://www.sony.net/smc4pc/\)](https://www.sony.net/smc4pc/)

#### **Tip**

- Formát ATRAC není přehrávačem podporován. Aby bylo možné soubory ATRAC do přehrávače přenést, budou převedeny do formátu AAC. Pokud chcete soubory ATRAC převést do jiného formátu souboru, použijte funkci [Batch convert ATRAC] v aplikaci Music Center for PC.
- Funkce [Batch convert ATRAC] umožňuje současně převést všechny soubory ATRAC v knihovně Music Center for PC do jiného formátu souboru.

#### **Poznámka**

- Neodpojujte kabel USB Type-C během přenosu dat (Kabel USB Type-C: součástí dodávky). Jinak se data mohou poškodit.
- Přenesený hudební obsah je omezen pouze na soukromé použití. Použití hudebního obsahu pro jiné účely vyžaduje povolení držitelů autorských práv.
- Použití rozbočovače USB je zaručeno pouze tehdy, když použijete rozbočovač USB s vlastním napájením, který je označen autorizovaným logem.
- Během připojení přehrávače k počítači dodržujte následující upozornění. V opačném případě nemusí přehrávač fungovat správně.
	- Nezapínejte počítač.
	- Nerestartujte počítač.
	- Neprobouzejte počítač z režimu spánku.
	- Nevypínejte počítač.
- Při přenosu nebo importu hudebního obsahu do aplikace Music Center for PC se ujistěte, že počítač nepřejde režimu spánku nebo pohotovostního režimu.

Data mohou být ztracena nebo se aplikace Music Center for PC nemusí normálně restartovat.

### **Instruktážní video**

Máte k dispozici instruktážní video týkající se následujících činností.

Přenos hudebního obsahu.

Použijte následující odkaz. [https://rd1.sony.net/help/dmp/mov0003/h\\_zz/](https://rd1.sony.net/help/dmp/mov0003/h_zz/)

Obsah uživatelské příručky se může změnit bez upozornění z důvodu aktualizace technických údajů produktu. Tato uživatelská příručka byla přeložena pomocí strojového překladu.

#### **Příbuzné téma**

- [Instalace aplikace Music Center for PC \(Windows\)](#page-59-0)
- [Příprava hudebního obsahu](#page-55-0)
- [Zakoupení zvukového obsahu ve vysokém rozlišení pomocí počítače](#page-58-0)
- [Přenos obsahu pomocí aplikace Průzkumník systému Windows](#page-62-0)
- [Přehrávání hudby](#page-81-0)
- [Podporované formáty](#page-127-0)

# <span id="page-62-0"></span>**Přenos obsahu pomocí aplikace Průzkumník systému Windows**

Hudební obsah můžete přenést přímo přetažením z aplikace Průzkumník systému Windows. "Music player" dokáže přehrávat pouze zvuk pro daný soubor videa.

### **Poznámka**

**2**

**3**

**4**

**5**

Pokud přehrávač připojíte k počítači napájenému z akumulátoru, bude se akumulátor počítače vybíjet. Když přehrávač připojíte k počítači na delší dobu, připojte počítač ke zdroji napájení střídavým proudem.

## **Potvrďte v přehrávači nabídku [Use USB for]. Vyberte položku [File Transfer] a klepněte na tlačítko [OK].**

Pokud se nabídka [Use USB for] nezobrazí, můžete ji otevřít z aplikace Nastavení. Přejeďte prstem na výchozí obrazovce směrem nahoru. Klepněte na položky nabídky v následujícím pořadí. [Settings] – [Connected devices] – [USB].

## **Otevřete složku [WALKMAN] následujícím způsobem.**

**1 Připojte přehrávač k počítači prostřednictvím USB.**

- Windows 10:
- Spusťte aplikaci [Průzkumník souborů] v nabídce [Začátek]. V levém podokně vyberte možnost [WALKMAN].
- Windows 8.1:

Spusťte aplikaci [Průzkumník souborů] na [Plocha]. Vyberte možnost [WALKMAN] v seznamu v nabídce [Tento počítač].

## **Otevřete složku [Music] v přehrávači [Internal shared storage].**

Hudební obsah můžete také přenášet na kartu microSD. Vyberte složku s názvem karty microSD namísto přehrávače [Internal shared storage].

# **Přetáhněte soubory nebo složky v počítači do složky [Music].**

Videa můžete do složky [Music] také přetáhnout.

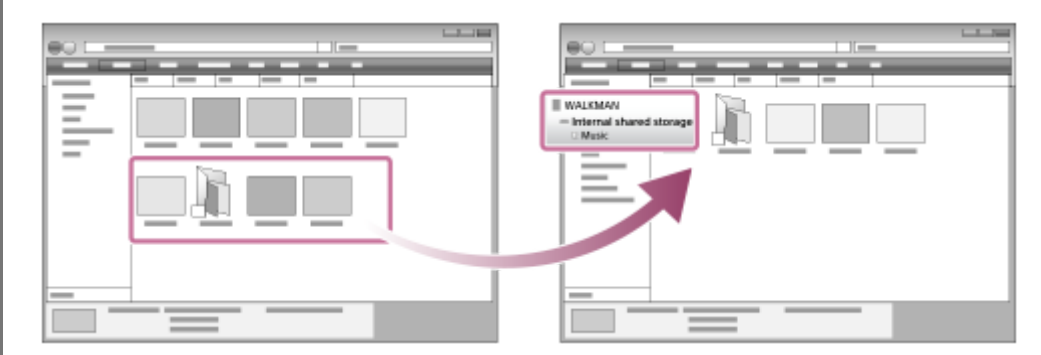

Zkontrolujte, že přenos byl dokončen. Poté odpojte přehrávač od počítače.

#### **Tip**

- **Podrobnosti o kompatibilních formátech souborů najdete v tématu [Podporované formáty].**
- Obrázky obalu alba lze přidat k albům ručně obal alba se zobrazí na obrazovce aplikace "Music player". Nejprve přejmenujte obrazový soubor a použijte stejný název jako složku pro album. (Příponu obrazového souboru prozatím neměňte.) Poté přidejte do složky alba obrazový soubor.

"Music player" zobrazuje následující soubory obrázků obalů alba.

- Základní formát JPEG
- Progresivní JPEG
- Neprokládaný formát PNG
- Prokládaný PNG

#### **Poznámka**

- Dodržujte následující bezpečnostní pokyny. V opačném případě nemusí aplikace "Music player" soubory přehrát.
	- Neměňte názvy výchozích složek (např. [Music]).
	- Nepřenášejte soubory do jiných složek než [Music].
	- Neodpojujte kabel USB Type-C během přenosu dat (Kabel USB Type-C: součástí dodávky).
	- Neformátujte paměť přehrávače v počítači.
- Přehrávač nemusí pro některý hudební obsah správně zobrazovat informace v závislosti na nastavení jazyka přehrávače.
- Přenesený hudební obsah je omezen pouze na soukromé použití. Použití hudebního obsahu pro jiné účely vyžaduje povolení držitelů autorských práv.
- Použití rozbočovače USB je zaručeno pouze tehdy, když použijete rozbočovač USB s vlastním napájením, který je označen autorizovaným logem.
- Během připojení přehrávače k počítači dodržujte následující upozornění. V opačném případě nemusí přehrávač fungovat správně.
	- Nezapínejte počítač.
	- Nerestartujte počítač.
	- Neprobouzejte počítač z režimu spánku.
	- Nevypínejte počítač.

### **Instruktážní video**

Máte k dispozici instruktážní video týkající se následujících činností.

Přenos hudebního obsahu.

Použijte následující odkaz. [https://rd1.sony.net/help/dmp/mov0003/h\\_zz/](https://rd1.sony.net/help/dmp/mov0003/h_zz/)

Obsah uživatelské příručky se může změnit bez upozornění z důvodu aktualizace technických údajů produktu. Tato uživatelská příručka byla přeložena pomocí strojového překladu.

#### **Příbuzné téma**

- **[Music player](#page-30-0)**
- [Příprava hudebního obsahu](#page-55-0)
- [Zakoupení zvukového obsahu ve vysokém rozlišení pomocí počítače](#page-58-0)
- [Přenos obsahu z počítače se systémem Windows pomocí aplikace Music Center for PC](#page-60-0)
- [Přehrávání hudby](#page-81-0)
- [Podporované formáty](#page-127-0)

# **Import obsahu z aplikace "Music player" do aplikace Music Center for PC**

### **Poznámka**

- Ujistěte se, že verze aplikace Music Center for PC je 2.2 nebo novější. Starší verze aplikace Music Center for PC přehrávač nerozpozná.
- Pokud přehrávač připojíte k počítači napájenému z akumulátoru, bude se akumulátor počítače vybíjet. Když přehrávač připojíte k počítači na delší dobu, připojte počítač ke zdroji napájení střídavým proudem.

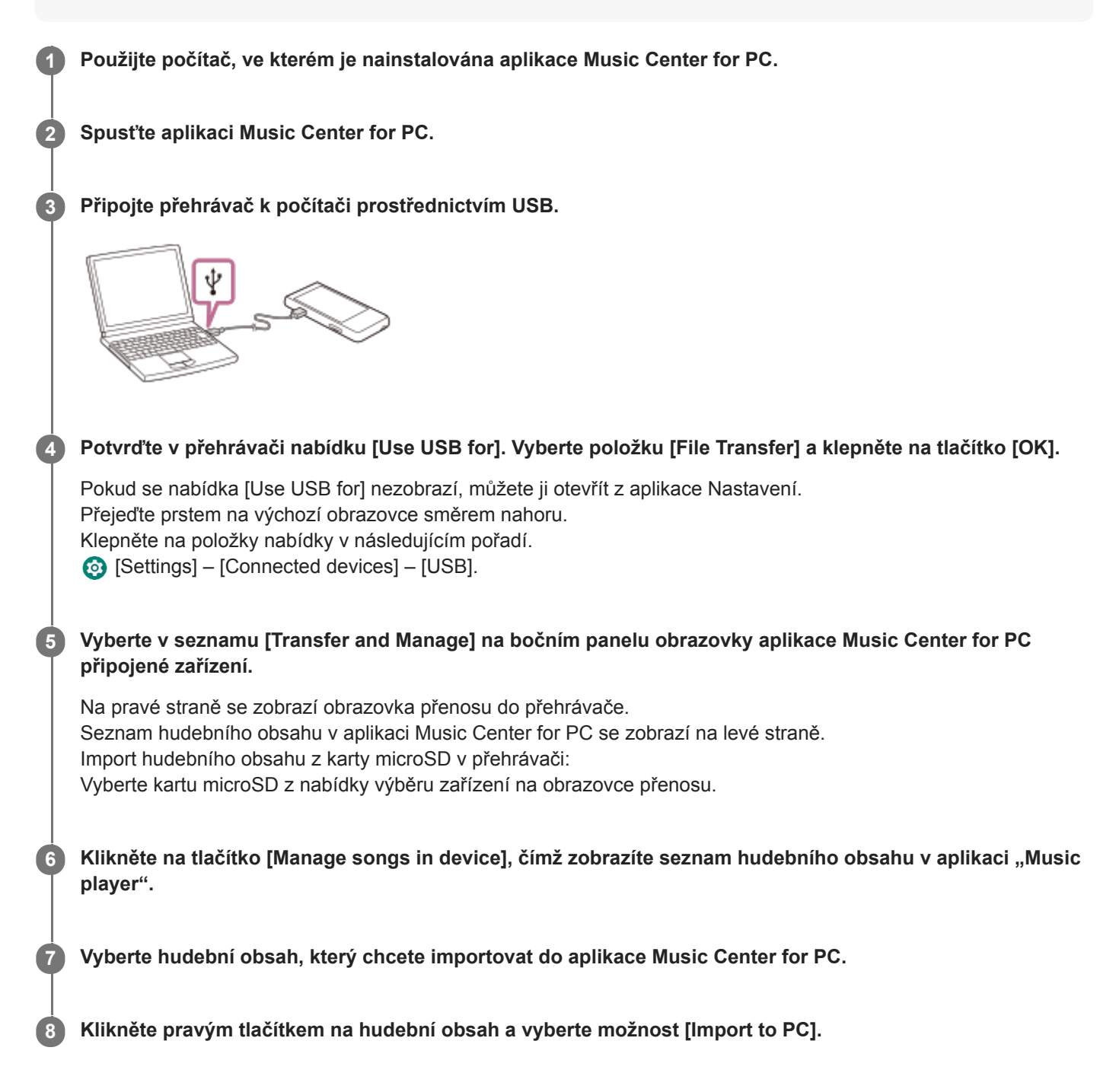

Podrobnosti o postupu naleznete v části [How to use] na webu podpory aplikace Music Center for PC. [\(https://www.sony.net/smc4pc/\)](https://www.sony.net/smc4pc/)

### **Poznámka**

- Neodpojujte kabel USB Type-C během přenosu dat (Kabel USB Type-C: součástí dodávky). Jinak se data mohou poškodit.
- Importovaný hudební obsah je omezen pouze na soukromé použití. Použití hudebního obsahu pro jiné účely vyžaduje povolení držitelů autorských práv.
- Použití rozbočovače USB je zaručeno pouze tehdy, když použijete rozbočovač USB s vlastním napájením, který je označen autorizovaným logem.
- Během připojení přehrávače k počítači dodržujte následující upozornění. V opačném případě nemusí přehrávač fungovat správně.
	- Nezapínejte počítač.
	- Nerestartujte počítač.
	- Neprobouzejte počítač z režimu spánku.
	- Nevypínejte počítač.

Obsah uživatelské příručky se může změnit bez upozornění z důvodu aktualizace technických údajů produktu. Tato uživatelská příručka byla přeložena pomocí strojového překladu.

### **Příbuzné téma**

- [Instalace aplikace Music Center for PC \(Windows\)](#page-59-0)
- [Přehrávání hudby](#page-81-0)
- [Podporované formáty](#page-127-0)

**3**

**4**

# <span id="page-67-0"></span>**Přenos obsahu pomocí počítače Mac**

K přenosu hudebního obsahu uloženého v počítači Mac do přehrávače je třeba nainstalovat další software.Příkladem dalšího softwaru je Android File Transfer (Google LLC). Následují pokyny k používání aplikace Android File Transfer.

#### **Nainstalujte aplikaci Android File Transfer. 1**

Stáhněte si soubory z následující adresy URL. Potom software nainstalujte podle pokynů na webové stránce. <https://www.android.com/filetransfer/>

**2 Připojte přehrávač k počítači prostřednictvím USB.**

**Potvrďte v přehrávači nabídku [Use USB for]. Vyberte položku [File Transfer] a klepněte na tlačítko [OK].**

Pokud se nabídka [Use USB for] nezobrazí, můžete ji otevřít z aplikace Nastavení. Přejeďte prstem na výchozí obrazovce směrem nahoru. Klepněte na položky nabídky v následujícím pořadí. [Settings] – [Connected devices] – [USB].

## **Přeneste požadované soubory.**

V počítači Mac vyberte požadované soubory nebo složky pomocí aplikace Finder ([T]). Soubory nebo složky přetáhněte do složky [Music] přehrávače (2).

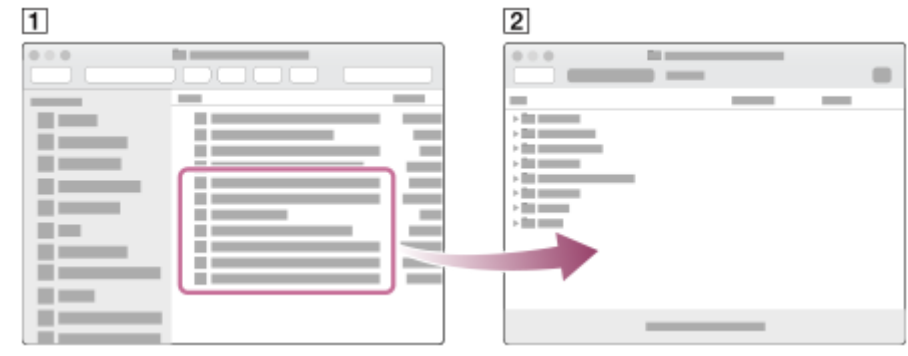

### **Poznámka**

- Do přehrávače můžete přenášet hudební obsah pomocí aplikace Android File Transfer. Společnost Sony však nezaručuje, že budou všechny funkce fungovat.
- Aplikace Android File Transfer nemusí být v budoucnosti dostupná kvůli aktualizacím systému macOS nebo aktualizaci vlastní aplikace Android File Transfer.

Obsah uživatelské příručky se může změnit bez upozornění z důvodu aktualizace technických údajů produktu. Tato uživatelská příručka byla přeložena pomocí strojového překladu.

# **Příbuzné téma**

- [Příprava hudebního obsahu](#page-55-0)
- [Podporované formáty](#page-127-0)

# **Přidání informací o textu skladby pomocí počítače**

Text skladby můžete zadat do textového souboru (souboru LRC). Přeneste do přehrávače textový soubor (soubor LRC) i hudební soubor.

# **Vytvoření textu skladby v textovém souboru (soubor LRC)**

- **1.** Spusťte aplikaci [Poznámkový blok] v nabídce Příslušenství systému Windows.
- **2.** Zadejte text skladby do aplikace [Poznámkový blok].
- Přehrajte stopu a zadejte čas pro zobrazení každého řádku textu. **3.**

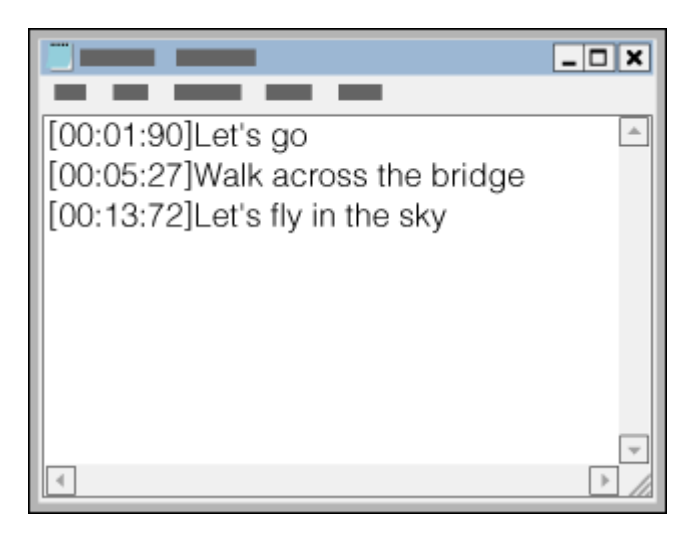

- Časové údaje můžete zadat vlevo od každého řádku textu v následujícím formátu. Minuty:sekundy:setiny sekundy (\*1)
- Časové údaje je třeba zadat v chronologickém pořadí.
- Sekundy a setiny sekundy je možné místo dvojtečky oddělit tečkou.
- \*1 Setiny sekundy je možné vynechat.
- Uložte soubor. **4.**
	- Vyberte možnost [UTF-8] jako kódování znaků.
	- Nastavte stejný název souboru jako hudební soubor.
	- Jako příponu nastavte [.lrc].
	- Maximální velikost souboru je 512 KB.
	- Pokud se řádek textu na obrazovku nevleze, bude zalomen.
	- Počet řádků textu, který lze současně zobrazit, závisí na modelu.
	- Rozpoznávány jsou konce řádků CR, CRLF i LF.
	- **Prázdné textové řádky budou vynechány.**
- **5.** Připojte přehrávač k počítači prostřednictvím USB.
- Otevřete složku [WALKMAN] jedním z následujících postupů. **6.**
	- Windows 10:

Spusťte aplikaci [Průzkumník souborů] v nabídce [Začátek]. V levém podokně vyberte možnost [WALKMAN]. Windows 8.1:

Spusťte aplikaci [Průzkumník souborů] na [Plocha]. Vyberte možnost [WALKMAN] v seznamu v nabídce [Tento

počítač].

Vytvořte novou složku ve složce [Music] přístroje [Internal shared storage]. Poté do nové složky přetáhněte hudební **7.** soubor i soubor LRC.

Hudební soubory můžete také přenášet na kartu microSD.

Vyberte složku s názvem karty microSD namísto přehrávače [Internal shared storage].

### **Tip**

- Pro zobrazování textu skladby v aplikaci "Music player" doporučujeme následující počet znaků.
	- Jednobajtové znaky (například alfanumerické znaky): 40 znaků na řádek.
	- Dvoubajtové znaky (například čínské znaky): 20 znaků na řádek.
- Uložte soubory LRC do stejné složky jako hudební soubory. Soubory LRC se přenesou do přehrávače při přenosu hudebních souborů.
- V počítači Mac můžete vytvořit text skladby pomocí aplikace "TextEdit" a dalších textových editorů. Pro zadání textu skladby nebo časových údajů v nastavení "Prostý text" postupujte podle stejného postupu, který je uveden výše.

# **Upozornění k autorským právům**

Při vytváření souborů LRC, které obsahují materiály, na něž se vztahují autorská práva vlastněná jinými osobami, jsou soubory LRC určeny pouze k soukromým účelům. Použití souborů LRC pro jiné účely vyžaduje svolení držitelů autorských práv.

Obsah uživatelské příručky se může změnit bez upozornění z důvodu aktualizace technických údajů produktu. Tato uživatelská příručka byla přeložena pomocí strojového překladu.

## **Příbuzné téma**

- [Získání informací o](#page-85-0) textu skladby
- [Zobrazování textů skladeb](#page-86-0)

# **Poznámky k přenosu obsahu z počítače**

Hudební soubory přetáhněte do správné složky, jak znázorňuje následující obrázek. Přehrávač dokáže přehrávat hudební soubory uložené na první až osmé úrovni každé složky.

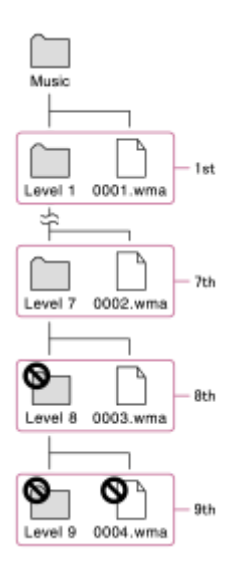

## **Tip**

Videa lze odesílat do složky [Music]. "Music player" dokáže přehrávat pouze zvuk pro daný soubor videa.

## **Poznámka**

- Music player" nerozpozná složky uložené na osmé úrovni složky.
- U následujících výchozích složek neměňte název. "Music player" tyto složky nerozpozná.

#### $-Music$

Obsah uživatelské příručky se může změnit bez upozornění z důvodu aktualizace technických údajů produktu. Tato uživatelská příručka byla přeložena pomocí strojového překladu.

## **Příbuzné téma**

**[Music player](#page-30-0)**
# <span id="page-72-0"></span>**Připojení přehrávače k síti Wi-Fi**

Připojením přehrávače k síti Wi-Fi můžete využívat následující funkce:

- služby streamování hudby,
- stahování hudby.

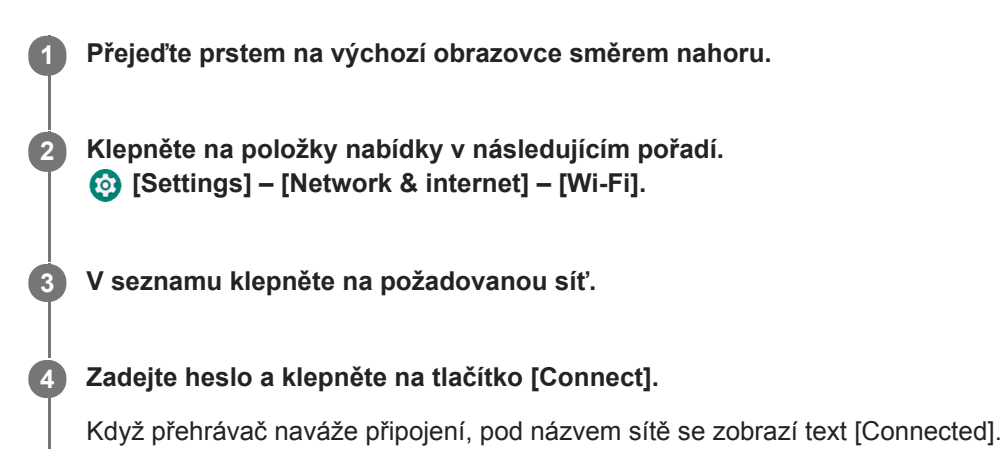

## **Zapnutí nebo vypnutí funkce Wi-Fi**

Přejeďte prstem na výchozí obrazovce směrem nahoru. Klepněte na položky nabídky v následujícím pořadí. [Settings] – [Network & internet].

Klepnutím na přepínač Wi-Fi funkci zapnete nebo vypnete.

### **Tip**

- Funkci Wi-Fi můžete také zapnout nebo vypnout na panelu rychlých nastavení. Na výchozí obrazovce dvakrát přejeďte prstem na stavovém řádku. Poté klepněte na ikonu Wi-Fi na panelu rychlých nastavení.
- Chcete-li zjistit název sítě, zkontrolujte následující položky:
	- směrovač Wi-Fi,
	- návod k obsluze směrovače Wi-Fi,
	- smlouva o poskytování sítě Wi-Fi.

Název sítě mohou také obsahovat následující položky:

- SSID sítě.
- $-$  SSID.
- $-$  ESSID.
- název přístupového bodu.
- Ke zjištění hesla sítě můžete použít následující položky:
	- směrovač Wi-Fi,
	- návod k obsluze směrovače Wi-Fi,
	- smlouva o poskytování sítě Wi-Fi.

Heslo sítě mohou také obsahovat následující položky:

- šifrovací klíč,
- $-KEY$
- tlačítko WEP,
- bezpečnostní klíč,
- přístupové heslo,
- tlačítko síť.

### **Poznámka**

- U hesel sítě (šifrovací klíč atd.) se rozlišují velká a malá písmena. Ujistěte se, že zadáváte správná velká a malá písmena.
- Příklady znaků, která lze snadno zaměnit:
	- "I (velké písmeno I)" a "I (malé písmeno L)",
	- $=$  "0 (číslice 0)" a "O (velké písmeno O)",
	- $=$  "d (malé písmeno D)" a "b (malé písmeno B)",
	- $=$  "9 (číslice 9)" a "q (malé písmeno Q)".

### **Instruktážní video**

Máte k dispozici instruktážní video týkající se následujících činností.

Nastavení připojení Wi-Fi.

Použijte následující odkaz. [https://rd1.sony.net/help/dmp/mov0002/h\\_zz/](https://rd1.sony.net/help/dmp/mov0002/h_zz/)

Obsah uživatelské příručky se může změnit bez upozornění z důvodu aktualizace technických údajů produktu. Tato uživatelská příručka byla přeložena pomocí strojového překladu.

#### **Příbuzné téma**

[Zakoupení hudebního obsahu pomocí hudebních služeb online a](#page-75-0) přehrávače

<span id="page-74-0"></span>Digital Media Player NW-ZX505/ZX507

# **Nastavení účtu Google**

Chcete-li používat služby poskytované společností Google, nastavte si účet Google. V přehrávači lze zaregistrovat více účtů. Můžete také zaregistrovat stávající účet Google, například účet, který používáte v počítači. Vytvoření účtu Google je bezplatné. Účet Google umožňuje využívat následující služby:

- instalování aplikací z obchodu Google Play;
- používání různých aplikací, jako je e-mail a kalendář.

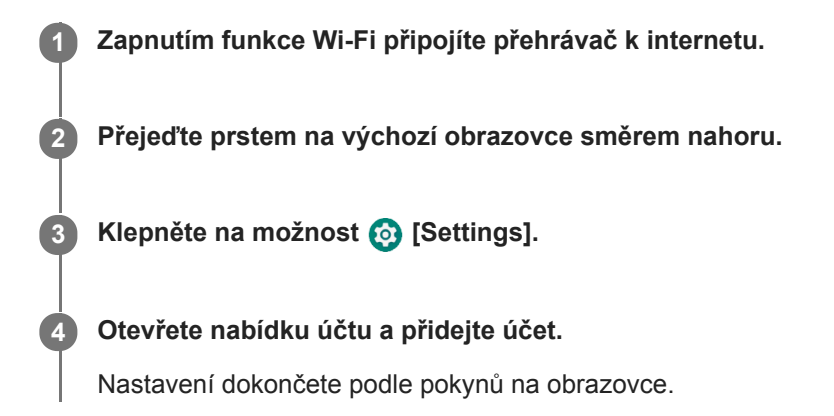

### **Poznámka**

- Když budete provádět následující činnosti, ujistěte se, že je přehrávač připojený k internetu přes síť Wi-Fi.
	- nastavování účtu Google,
	- přihlašování k účtu Google.

Obsah uživatelské příručky se může změnit bez upozornění z důvodu aktualizace technických údajů produktu. Tato uživatelská příručka byla přeložena pomocí strojového překladu.

### **Příbuzné téma**

[Připojení přehrávače k](#page-72-0) síti Wi-Fi

<span id="page-75-0"></span>Digital Media Player NW-ZX505/ZX507

# **Zakoupení hudebního obsahu pomocí hudebních služeb online a přehrávače**

Když připojíte přehrávač k síti Wi-Fi, můžete si zakoupit hudební obsah z hudebních služeb online. Je třeba předem nainstalovat aplikaci dané hudební služby online.

Poskytovatele, kterého můžete použít, naleznete v příručce služby. Každý poskytovatel služeb má různé postupy stahování, kompatibilní formáty souborů a způsoby platby. Všimněte si, že poskytovatel se může rozhodnout pozastavit nebo ukončit službu bez předchozího upozornění.

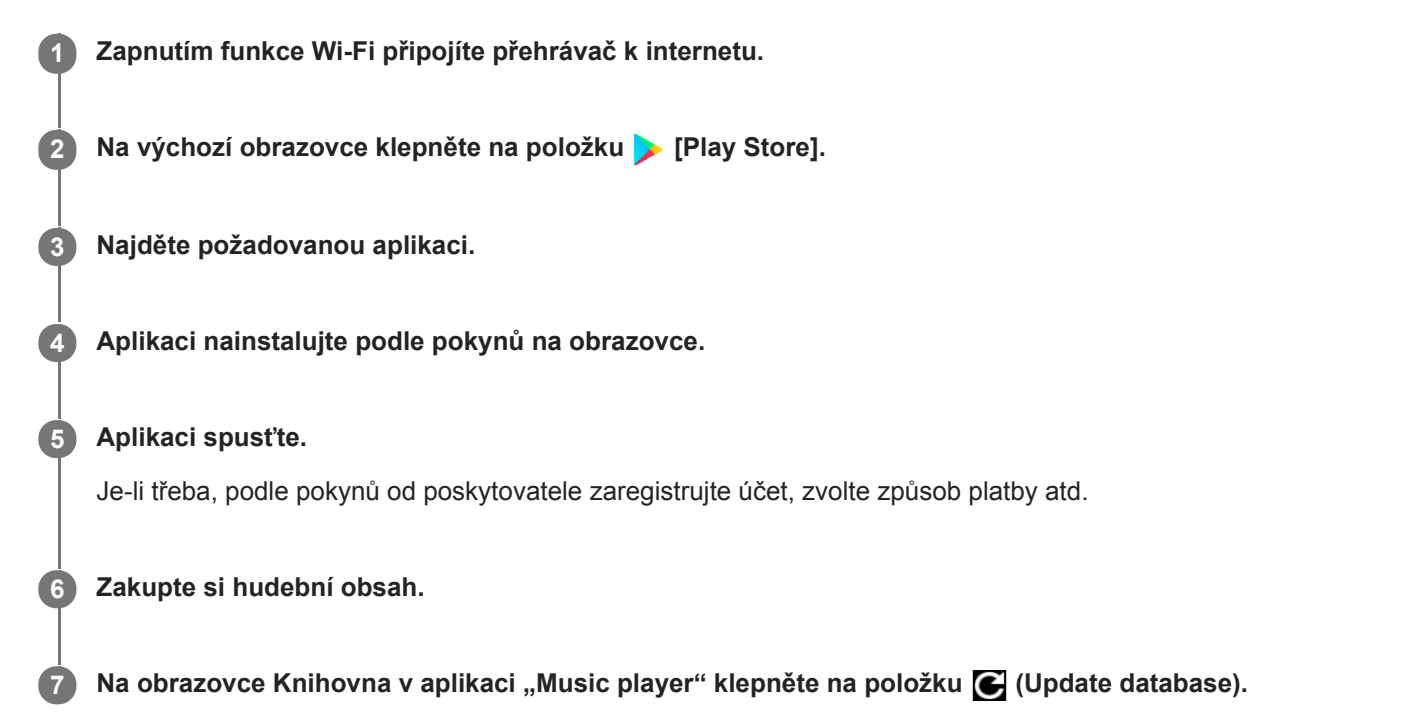

#### **Poznámka**

Cíl pro stahování hudby se liší podle dané hudební služby online. Pokud je hudební obsah v jiných složkách než [Music] nebo [Download] v paměti přehrávače nebo [Music] na kartě microSD, obsah se nezobrazí v knihovně aplikace "Music player", i když aktualizujete databázi. V takovém případě použijte aplikaci [Files] k přesunutí obsahu do složky [Music] nebo [Download] v paměti přehrávače nebo do složky [Music] na kartě microSD.

Obsah uživatelské příručky se může změnit bez upozornění z důvodu aktualizace technických údajů produktu. Tato uživatelská příručka byla přeložena pomocí strojového překladu.

#### **Příbuzné téma**

- [Připojení přehrávače k](#page-72-0) síti Wi-Fi
- **[Obrazovka Knihovna v](#page-35-0) aplikaci "Music player"**

# **Pořízení zvukového obsahu ve vysokém rozlišení pomocí přehrávače**

Zvuk ve vysokém rozlišení se týká zvukového obsahu ve formátu s vyšší kvalitou zvuku, než mají běžné disky CD. Chcete-li zakoupit zvukový obsah ve vysokém rozlišení, připojte přehrávač k internetu a potom k hudební službě online, která poskytuje zvukový obsah ve vysokém rozlišení.

Služby se liší podle země nebo oblasti. Poskytovatele, kterého můžete použít, naleznete v příručce služby. Každý poskytovatel služeb má různé postupy stahování, kompatibilní formáty souborů a způsoby platby. Všimněte si, že poskytovatel se může rozhodnout pozastavit nebo ukončit službu bez předchozího upozornění.

**Tip**

 $\bullet$  Zvukový obsah ve vysokém rozlišení je v aplikaci "Music player" označený ikonou ( $\Box$ ).

Obsah uživatelské příručky se může změnit bez upozornění z důvodu aktualizace technických údajů produktu. Tato uživatelská příručka byla přeložena pomocí strojového překladu.

### **Příbuzné téma**

- [Music player](#page-30-0)
- [Připojení přehrávače k](#page-72-0) síti Wi-Fi

Digital Media Player NW-ZX505/ZX507

## **Instalování aplikací pro využití hudebních služeb online**

Můžete navštívit obchod Google Play a nainstalovat si do přehrávače hudební aplikace. V přehrávači můžete používat služby pro streamování hudby.

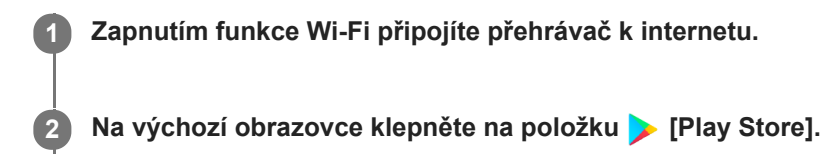

**3 Najděte požadovanou aplikaci.**

**4 Aplikaci nainstalujte podle pokynů na obrazovce.**

### **Tip**

- Chcete-li používat službu obchodu Google Play, musíte mít účet Google.
- **Podrobnosti o používání aplikací najdete v informacích o dané aplikaci.**
- V přehrávači jsou při zakoupení nainstalovány následující aplikace.

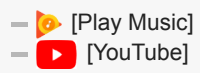

Obsah uživatelské příručky se může změnit bez upozornění z důvodu aktualizace technických údajů produktu. Tato uživatelská příručka byla přeložena pomocí strojového překladu.

### **Příbuzné téma**

- [Připojení přehrávače k](#page-72-0) síti Wi-Fi
- [Nastavení účtu Google](#page-74-0)

## **Jak využívat službu 360 Reality Audio**

Službu 360 Reality Audio si můžete přizpůsobit pomocí přehrávače a smartphonu s fotoaparátem.

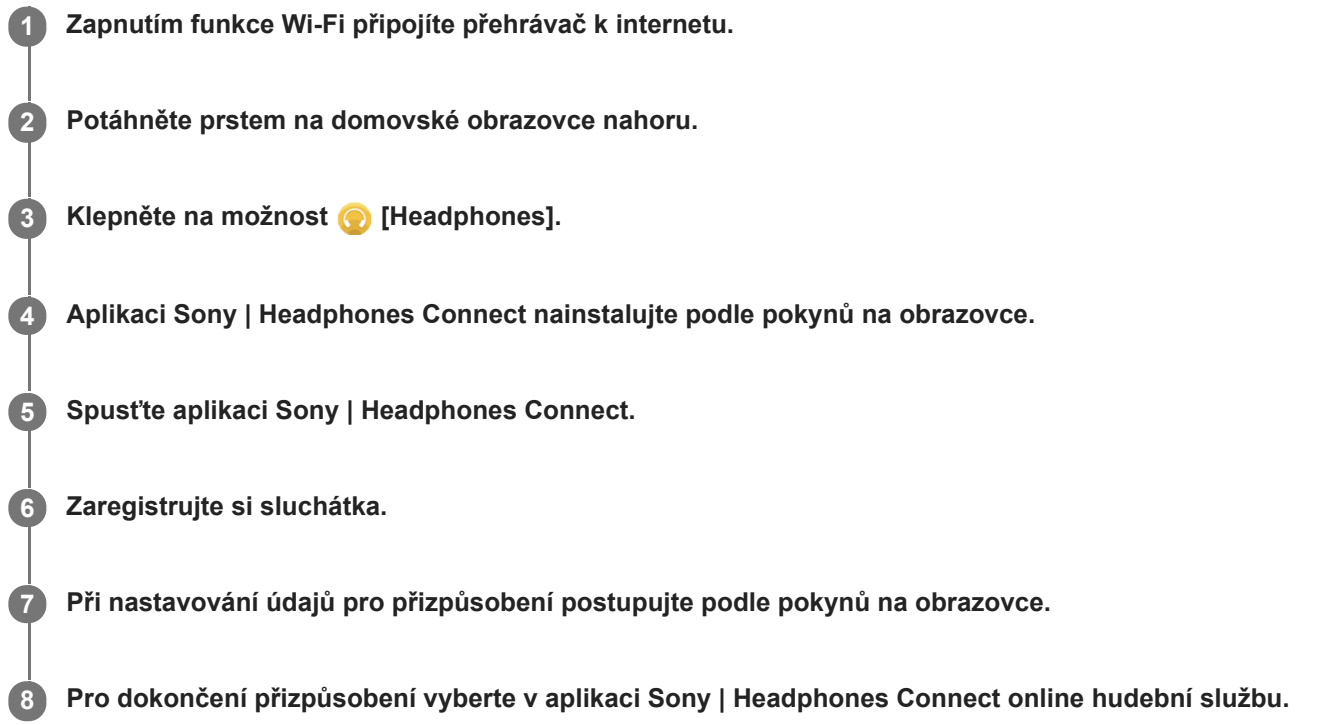

#### **Tip**

- Chcete-li používat službu obchodu Google Play, musíte mít účet Google.
- **Podrobnosti o používání aplikací najdete v informacích o dané aplikaci.**

#### **Poznámka**

- Je třeba aktualizovat aplikaci Sony | Headphones Connect i systémový software přehrávače na nejnovější verzi.
- Vyžaduje předplatné služby streamování hudby za předplatné se platí poplatky. Některé služby nemusí být v některých zemích nebo oblastech k dispozici.
- Přizpůsobení služby 360 Reality Audio se projeví pouze při použití kompatibilních sluchátek.
- $\qquad \qquad \blacksquare$ Podrobnosti o službě 360 Reality Audio naleznete na následujícím webu. <https://www.sony.net/360RA/>

Obsah uživatelské příručky se může změnit bez upozornění z důvodu aktualizace technických údajů produktu. Tato uživatelská příručka byla přeložena pomocí strojového překladu.

- [Připojení přehrávače k](#page-72-0) síti Wi-Fi
- [Aktualizace systémového softwaru](#page-112-0)

# **Poznámky k připojení k síti Wi-Fi**

- Místní předpisy mohou v některých zemích nebo oblastech omezovat používání zařízení Wi-Fi.
- Zařízení Wi-Fi fungují na pásmech 2,4 GHz a 5 GHz. Tato pásma používají různá zařízení. Zařízení Wi-Fi používají technologii, která minimalizuje rádiové rušení jinými zařízeními na stejném pásmu. Toto rádiové rušení však může mít následující dopady:
	- pomalejší přenosy dat,
	- menší komunikační dosah,
	- selhání komunikace.
- Pokud v přehrávači povolíte funkce Wi-Fi a Bluetooth, může se snížit rychlost přenosu dat, případně mohou nastat jiné problémy.
- K použití funkce Wi-Fi venku může být nutné získat smlouvu s poskytovatelem služeb Wi-Fi.
- Rychlost přenosu dat a komunikační dosah se může lišit v závislosti na následujících podmínkách:
	- vzdálenost mezi zařízeními,
	- překážky mezi zařízeními,
	- konfigurace zařízení,
	- stav signálu,
	- okolní prostředí (materiál zdi atd.),
	- používaný software.
- Komunikace se může v závislosti na stavu signálu přerušit.
- Rychlost přenosu dat je teoretické maximum. Neoznačuje skutečnou rychlost přenosu dat.
- Zařízení Wi-Fi fungují na frekvenčních pásmech 2,4 GHz a 5 GHz. Tato frekvenční pásma nedokážou vzájemně komunikovat.
- Pokud je rychlost přenosu dat nízká, je možné ji zvýšit změnou bezdrátového kanálu na přístupovém bodě.
- Součástí přehrávače je anténa Wi-Fi. Pokud anténu zakryjete rukama nebo jinými předměty, připojení Wi-Fi se může zhoršit.

Obsah uživatelské příručky se může změnit bez upozornění z důvodu aktualizace technických údajů produktu. Tato uživatelská příručka byla přeložena pomocí strojového překladu.

### **Příbuzné téma**

Součásti a [ovládací prvky](#page-24-0)

<span id="page-81-0"></span>Digital Media Player NW-ZX505/ZX507

# **Přehrávání hudby**

Chcete-li přehrávat stopy, nejdříve vyberte kategorii.

Hudební obsah je třeba předem připravit. Hudební obsah můžete nakupovat prostřednictvím online hudebních služeb. Můžete také přenášet hudební obsah z počítače do přehrávače.

## **Na počítači Windows**

- Obsah můžete do přehrávače přenášet pomocí aplikace Music Center for PC.
- Přetáhněte obsah z aplikace Průzkumník systému Windows.

## **Na počítači Mac**

**2**

**3**

Obsah můžete do přehrávače přenášet pomocí aplikace, jako je například Android File Transfer.

**1 Klepnutím na výchozí obrazovce na položku [Music player] otevřete obrazovku Knihovna.**

## **Klepněte na požadovanou kategorii ( ).**

Můžete přejet prstem po obrazovce doleva nebo doprava k přecházení mezi stránkami. Počet bodů představuje počet dostupných stránek  $(\sqrt{2})$ .

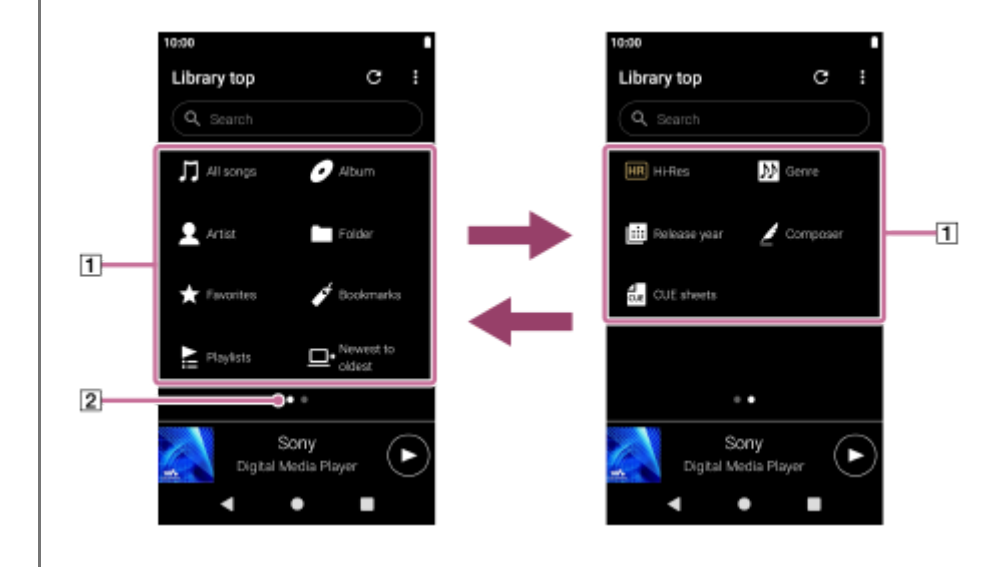

**Vyberte podkategorie, dokud se nezobrazí seznam stop, a poté vyberte požadovanou stopu.**

Spustí se přehrávání.

## **Tlačítka ovládající přehrávání přehrávače**

### **(přehrát/pozastavit)**

Stisknutím tlačítka spustíte nebo pozastavíte přehrávání.

### **(předchozí stopa)**

Stiskněte tlačítko pro přeskočení na začátek aktuální stopy nebo na předchozí stopu. Podržte tlačítko pro rychlý přesun vzad stopy během přehrávání.

### **(následující stopa)**

Stiskněte tlačítko pro přeskočení na začátek další stopy. Podržte tlačítko pro rychlý přesun vpřed stopy během přehrávání.

### **Poznámka**

Obsah uložený v přehrávači se nemusí v knihovně aplikace "Music player" zobrazit. V takovém případě se ujistěte, že je daný hudební soubor ve složce [Music] nebo [Download] v paměti přehrávače nebo ve složce [Music] na kartě microSD. Také klepněte na položku (Update database).

Stopy budou zaregistrovány do databáze aplikace "Music player". Stopy se potom objeví v knihovně.

- Pokud přehrávač nepřehrává stopy v požadovaném pořadí, vyzkoušejte následující postup.
	- Použijte funkci Oblíbené/záložky v aplikaci "Music player".
	- Vytvořte seznamy přehrávání pomocí aplikace Music Center for PC a přeneste je.

Obsah uživatelské příručky se může změnit bez upozornění z důvodu aktualizace technických údajů produktu. Tato uživatelská příručka byla přeložena pomocí strojového překladu.

#### **Příbuzné téma**

- **[Jak používat různé obrazovky aplikace "Music player"](#page-31-0)**
- **[Obrazovka Knihovna v](#page-35-0) aplikaci "Music player"**
- **[Obrazovka Přehrávání v](#page-37-0) aplikaci "Music player"**
- [Příprava hudebního obsahu](#page-55-0)
- [Přenos obsahu z počítače se systémem Windows pomocí aplikace Music Center for PC](#page-60-0)
- [Přenos obsahu pomocí aplikace Průzkumník systému Windows](#page-62-0)
- [Přenos obsahu pomocí počítače Mac](#page-67-0)
- [Způsoby přehrávání](#page-83-0)

<span id="page-83-0"></span>Digital Media Player NW-ZX505/ZX507

# **Způsoby přehrávání**

Toto téma obsahuje pokyny pro následující operace.

- Výběr režimu přehrávání.
- Nastavení rozsahu přehrávání.
- Souvislost režimu přehrávání s rozsahem přehrávání.

# **Výběr režimu přehrávání**

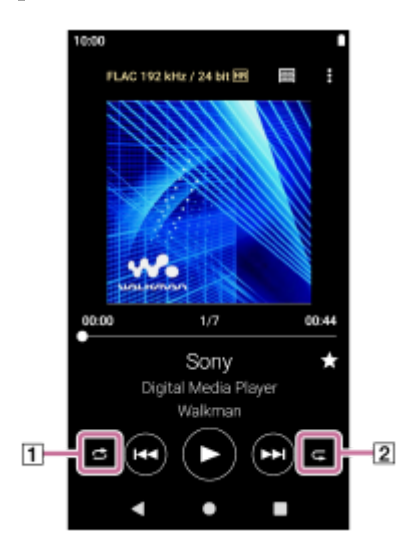

- 1. Na obrazovce Přehrávání v aplikaci "Music player" klepnutím na oblast ([1] nebo položku [2]) vyberte režim přehrávání.
	- (Shuffle) (Repeat 1 song) (Repeat all)

Když svítí ikony (Shuffle) a (Repeat all), "Music player" bude náhodně přehrávat všechny stopy ve vybraném rozsahu přehrávání. Chcete-li obnovit běžný režim přehrávání, klepněte na ikony <a>
(Shuffle) a <a>
(Repeat all) (musí se ztmavit).

## **Tip**

Režim přehrávání můžete také nastavit v nabídce možností. Klepněte na položky nabídky v následujícím pořadí. (Options) – [Settings]. Poté vyberte požadovaný režim přehrávání [Shuffle] nebo [Repeat].

## **Nastavení rozsahu přehrávání**

- Klepněte na položky nabídky v následujícím pořadí. **1.** (Options) – [Settings] – [Playback range].
- **2.** Klepněte na požadovaný rozsah přehrávání.

## **Souvislost režimu přehrávání s rozsahem přehrávání**

**Když vyberete pro položku [Playback range] nastavení [All range]**

# **(Shuffle)**

Všechny stopy se přehrávají v náhodném pořadí.

Pro náhodné přehrávání všech stop v aplikaci "Music player" vyberte na obrazovce Knihovna možnost [All songs]. Pokud vyberete stopu z [Album] na obrazovce Knihovna, aplikace "Music player" bude náhodně přehrávat všechny stopy z vybraného alba. Až aplikace "Music player" dokončí přehrávání všech stop z alba, přehrávání bude pokračovat dalším albem. Poté bude aplikace "Music player" náhodně přehrávat všechny stopy z alba.

## **Repeat off**

Všechny stopy se přehrávají postupně.

## **(Repeat all)**

Všechny stopy jsou přehrávány opakovaně.

Pro opakované přehrávání všech stop v aplikaci "Music player" vyberte na obrazovce Knihovna možnost [All songs].

**(Repeat 1 song)**

Aktuální stopa je přehrávána opakovaně.

## **Když vyberete pro položku [Playback range] nastavení [Selected range]**

## **(Shuffle)**

Stopy ve vybraném rozsahu jsou přehrávány v náhodném pořadí. (\*1)

### **Repeat off**

Stopy ve vybraném rozsahu jsou přehrávány postupně. (\*1)

### **(Repeat all)**

Stopy ve vybraném rozsahu jsou přehrávány opakovaně. (\*1)

## **(Repeat 1 song)**

Aktuální stopa je přehrávána opakovaně.

\*1 "Vybraný rozsah" znamená například jedno album nebo jednoho umělce.

### **Poznámka**

- Aplikace "Music player" při výběru stopy ze záložek přehrává stopy pouze ve vybraných záložkách. Stopy v jiných seznamech záložek nebudou přehrány, i když je pro možnost [Playback range] vybráno nastavení [All range].
- Když vyberete stopu ze seznamu přehrávání, aplikace "Music player" bude přehrávat stopy pouze z vybraného seznamu přehrávání. Stopy v jiných seznamech přehrávání nebudou přehrávány, i když je rozmezí [Playback range] nastaveno na možnost [All range].

Obsah uživatelské příručky se může změnit bez upozornění z důvodu aktualizace technických údajů produktu. Tato uživatelská příručka byla přeložena pomocí strojového překladu.

### **Příbuzné téma**

- **[Jak používat různé obrazovky aplikace "Music player"](#page-31-0)**
- **[Obrazovka Přehrávání v](#page-37-0) aplikaci "Music player"**
- [Přehrávání hudby](#page-81-0)

## <span id="page-85-0"></span>**Získání informací o textu skladby**

Chcete-li v aplikaci "Music player" zobrazit text skladby, je třeba společně se souborem stopy do přehrávače přenést textový soubor s textem skladby (soubor LRC).

Informace o textu skladby lze získat následovně.

- Texty skladeb můžete získat prostřednictvím internetu a následně můžete vytvořit textový soubor (soubor LRC).
- Vložte text skladby do textového souboru (soubor LRC).

Podrobnosti o souborech LRC naleznete v příslušném tématu v části [Příbuzné téma].

#### **Poznámka**

**Informace o textu skladby jsou omezeny pouze na soukromé použití. Použití obsahu textu skladby pro jiné účely vyžaduje** svolení držitelů autorských práv.

Obsah uživatelské příručky se může změnit bez upozornění z důvodu aktualizace technických údajů produktu. Tato uživatelská příručka byla přeložena pomocí strojového překladu.

### **Příbuzné téma**

- [Zobrazování textů skladeb](#page-86-0)
- Přidání informací o [textu skladby pomocí počítače](#page-69-0)

<span id="page-86-0"></span>Digital Media Player NW-ZX505/ZX507

## **Zobrazování textů skladeb**

Přeneste stopy s informacemi o textu skladby do přehrávače. Poté nastavte aplikaci "Music player", aby zobrazovalo text skladeb.

**1**

Na obrazovce Přehrávání v aplikaci "Music player" klepněte na položky nabídky v následujícím pořadí.  **(Options) – [Display lyrics].**

Obsah uživatelské příručky se může změnit bez upozornění z důvodu aktualizace technických údajů produktu. Tato uživatelská příručka byla přeložena pomocí strojového překladu.

### **Příbuzné téma**

- [Získání informací o](#page-85-0) textu skladby
- Přidání informací o [textu skladby pomocí počítače](#page-69-0)

# **Import seznamů skladeb z počítače se systémem Windows, přehrávání nebo mazání** seznamů skladeb v aplikaci "Music player"

Seznamy skladeb uložené v počítači se systémem Windows můžete importovat do aplikace "Music player". Toto téma obsahuje pokyny pro následující operace.

- Import seznamů skladeb uložených v počítači se systémem Windows do aplikace "Music player".
- $\bullet$  Přehrávání seznamů skladeb pomocí aplikace "Music player".
- · Mazání seznamů skladeb z aplikace"Music player".

## **Import seznamů skladeb uložených v počítači se systémem Windows do aplikace "Music player".**

Soubory seznamů skladeb lze přenášet do následujících cílových složek.

- Vnitřní paměť přehrávače.
- Karta microSD vložená do přehrávače.

"Music player" rozpozná seznamy skladeb ve formátu m3u.

Níže jsou instrukce pro používání aplikace Music Center for PC (verze 2.2 nebo novější). Tuto aplikaci doporučujeme pro správu souborů v přehrávači.

- Vyberte v seznamu [Transfer and Manage] na bočním panelu obrazovky aplikace Music Center for PC připojené **1.** zařízení. Na pravé straně se zobrazí obrazovka přenosu do přehrávače.
	- Seznam hudebního obsahu v aplikaci Music Center for PC se zobrazí na levé straně.
- 2. Na obrazovce přenosu vyberte cíl. Přenos hudebního obsahu na kartu microSD v přehrávači: Vyberte kartu microSD z nabídky výběru zařízení na obrazovce přenosu.
- Na levé straně vyberte seznamy skladeb. **3.** Poté kliknutím na položku  $\rightarrow$  přeneste požadované soubory.

#### **Poznámka**

- Obrázky obalu alba nelze pro seznamy skladeb registrovat.
- Do paměti přehrávače a na kartu microSD nelze importovat seznam skladeb.

## Přehrávání seznamů skladeb pomocí aplikace "Music player"

- **1.** Na obrazovce Knihovna v aplikaci "Music player" klepněte na položku [Playlists].
- **2.** Klepněte na požadovaný seznam skladeb a poté klepněte na požadovanou skladbu.

## **Mazání seznamů skladeb z aplikace "Music player"**

- 1. Na obrazovce Knihovna v aplikaci "Music player" klepněte na položku [Playlists]. Zobrazí se seznamy skladeb.
- 2. Klepnutím na položku  $\blacksquare$  (Context menu) na pravé straně požadovaného seznamu skladeb zobrazte kontextovou nabídku.

Klepněte na položky nabídky v následujícím pořadí. **3.** [Delete] – [OK].

#### **Poznámka**

Seznamy skladeb nelze pomocí aplikace "Music player" upravovat.

Obsah uživatelské příručky se může změnit bez upozornění z důvodu aktualizace technických údajů produktu. Tato uživatelská příručka byla přeložena pomocí strojového překladu.

#### **Příbuzné téma**

- [Přenos obsahu z počítače se systémem Windows pomocí aplikace Music Center for PC](#page-60-0)
- **[Obrazovka Knihovna v](#page-35-0) aplikaci "Music player"**

# Správa oblíbených položek v aplikaci "Music player"

Na seznam oblíbených položek můžete přidat oblíbené stopy. Toto téma obsahuje pokyny pro následující operace.

- Přidání stop na seznam oblíbených položek.
- Poslouchání skladeb ze seznamu oblíbených položek.
- Odstranění stop ze seznamu oblíbených položek.

## **Přidání stop na seznam oblíbených položek**

1. Když aplikace "Music player" přehrává nebo má pozastavenou stopu, kterou chcete přidat mezi oblíbené, klepněte na obrazovce Přehrávání na položku (Favorites). Stopa bude přidána na seznam [★ Favorites]. Černá položka ★★ (Favorites) se změní na bílou položku ★ (Favorites).

### **Tip**

Pořadí stop na seznamu [★ Favorites] lze změnit. Na obrazovce Oblíbené/záložky vyberte položku [★ Favorites]. Potom klepněte na položky nabídky v následujícím pořadí.

(Options) – [Edit song order].

Přetažením můžete změnit uspořádání stop. Klepněte na tlačítko [Done] pro uložení pořadí stop.

### **Poznámka**

Seznam stop pro oblíbené položky nelze importovat do počítače.

## **Poslouchání skladeb ze seznamu oblíbených položek**

- **1.** Otevřete obrazovku Oblíbené/Záložky.
- **2.** V nabídce vyberte položku [★ Favorites] a klepněte na stopu.

#### **Tip**

Skladby z oblíbených můžete přehrávat také na obrazovce knihovny. Na obrazovce knihovny klepněte na tlačítko [Favorites] a poté na požadovanou stopu.

## **Odstranění stop ze seznamu oblíbených položek**

- Proveďte jednu z následujících akcí. **1.**
	- Když aplikace Music player přehrává nebo má pozastavenou stopu ze seznamu oblíbených položek: Na obrazovce Přehrávání klepněte na položku (Favorites).
	- Když je na obrazovce Oblíbené/záložky zobrazená položka [★ Favorites]: Klepnutím na položku (Context menu) vpravo od požadované položky na seznamu oblíbených zobrazte kontextovou nabídku. Poté klepněte na tlačítko [Remove from this list].

### **Tip**

Ze seznamu oblíbených položek můžete odstranit všechny stopy. Na obrazovce Oblíbené/záložky vyberte v nabídce položku [★ Favorites] a pak klepněte na položky nabídky v následujícím pořadí. (Options) – [Remove all].

Obsah uživatelské příručky se může změnit bez upozornění z důvodu aktualizace technických údajů produktu. Tato uživatelská příručka byla přeložena pomocí strojového překladu.

## **Příbuzné téma**

- **[Obrazovka Přehrávání v](#page-37-0) aplikaci "Music player"**
- o [Obrazovka Oblíbené/záložky v](#page-42-0) aplikaci "Music player"

Digital Media Player NW-ZX505/ZX507

# **Správa záložek v aplikaci "Music player"**

Oblíbené stopy můžete přidávat do seznamu záložek. Toto téma obsahuje pokyny pro následující operace.

- Přidávání stop do záložek.
- Poslouchání stop uložených do záložek.
- **Odstranění stop ze záložek.**
- Odstranění záložek.

## **Přidávání stop do záložek**

- Proveďte jednu z následujících akcí. **1.**
	- Když "Music player" přehrává nebo pozastaví stopu, kterou chcete přidat do seznamu záložek: Na obrazovce přehrávání klepněte na položky nabídky v následujícím pořadí. (Options) – [Add to Bookmarks].
	- Když je zobrazen seznam (seznam stop, seznam alb, fronta přehrávání atd.): Klepnutím na položku (Context menu) vpravo od požadované položky v seznamu zobrazíte místní nabídku. Poté klepněte na tlačítko [Add to Bookmarks].

Zobrazí se seznam záložek.

**2.** Klepněte na požadovanou záložku.

### **Tip**

Do záložek můžete přidat celý seznam. Při zobrazení obrazovky Fronta přehrávání nebo Oblíbené/záložky klepněte na položky nabídky v následujícím pořadí.

(Options) – [Add all songs to Bookmarks].

- Pořadí stop v seznamu záložek lze změnit. Vyberte seznam záložek a poté klepněte na položky nabídky v následujícím pořadí.  $\beta$  (Options) – [Edit song order]. Přetažením můžete změnit uspořádání stop. Klepněte na tlačítko [Done] pro uložení pořadí stop.
- Můžete změnit názvy záložek. Na obrazovce knihovny klepněte na tlačítko [Bookmarks]. Klepněte na tlačítko (Context menu) vpravo od požadované záložky a poté na možnost [Rename Bookmarks]. Zadejte nový název záložky a klepněte na tlačítko  $[OK]$ .
- Můžete vytvořit nové záložky. Na obrazovce knihovny klepněte na tlačítko [Bookmarks] a poté na položky nabídky v následujícím pořadí.

 (Options) – [Create new Bookmarks]. Zadejte název nové záložky a klepněte na tlačítko [OK].

### **Poznámka**

**Záložky nelze importovat do počítače.** 

## **Poslouchání stop uložených do záložek**

- **1.** Otevřete obrazovku Oblíbené/Záložky.
- **2.** Vyberte v nabídce požadované záložky a klepněte na stopu.

Skladby ze záložek můžete přehrávat také na obrazovce knihovny. Na obrazovce knihovny klepněte na tlačítko [Bookmarks]. Vyberte požadovanou záložku a poté klepněte na skladbu.

## **Odstranění stop ze záložek**

- Klepnutím na položku (Context menu) vpravo od požadované položky v záložkách zobrazte kontextovou **1.** nabídku.
- **2.** Klepněte na tlačítko [Remove from this list].

## **Tip**

Ze seznamu záložek můžete odstranit všechny stopy. Na obrazovce Oblíbené/záložky vyberte požadované záložky. Potom klepněte na položky nabídky v následujícím pořadí. (Options) – [Remove all].

## **Odstranění záložek**

- **1.** Na obrazovce knihovny klepněte na tlačítko [Bookmarks] pro zobrazení seznamu záložek.
- **2.** Klepněte na tlačítko (Context menu) vpravo od záložky, kterou chcete odstranit.
- Klepněte na položky nabídky v následujícím pořadí. **3.** [Delete] – [Yes].

### **Tip**

**Můžete odstranit všechny záložky.** Na obrazovce knihovny klepněte na tlačítko [Bookmarks] a poté na položky nabídky v následujícím pořadí. (Options) – [Delete all Bookmarks] – [Yes].

Obsah uživatelské příručky se může změnit bez upozornění z důvodu aktualizace technických údajů produktu. Tato uživatelská příručka byla přeložena pomocí strojového překladu.

#### **Příbuzné téma**

- **[Obrazovka Knihovna v](#page-35-0) aplikaci "Music player"**
- **[Obrazovka Přehrávání v](#page-37-0) aplikaci "Music player"**
- **[Obrazovka Fronta přehrávání v](#page-40-0) aplikaci "Music player"**
- o [Obrazovka Oblíbené/záložky v](#page-42-0) aplikaci "Music player"

Digital Media Player NW-ZX505/ZX507

## **Vymazání stop z aplikace "Music player"**

**Na obrazovce Knihovna v aplikaci "Music player" opakovaně klepněte na požadovanou kategorii (alba, umělci atd.) a požadovanou podkategorii, dokud se nezobrazí seznam skladeb. 1**

Chcete-li odstranit složku, klepněte na tlačítko [Folder] a poté na požadovanou složku.

**2 Klepněte na položku (Context menu) vpravo od požadované položky.**

**3 Klepněte na tlačítko [Delete].**

### **Tip**

B Hudební obsah můžete také odstranit z obrazovky Přehrávání aplikace "Music player". Klepněte na položky nabídky v následujícím pořadí. (Options) – [Delete]. Aktuální stopa bude z aplikace "Music player" vymazána.

- Stopy můžete také odstraňovat v počítači pomocí následujících aplikací. Podrobnosti o těchto operacích naleznete v online nápovědě jednotlivých aplikací.
	- Windows: Music Center for PC (verze 2.2 nebo novější), Průzkumník Windows

### **Poznámka**

Při odstraňování stop pomocí Průzkumníka Windows neodstraňujte ani nepřejmenovávejte výchozí složku (např. [Music]). "Music player" v takovém případě nerozpozná obsah.

Obsah uživatelské příručky se může změnit bez upozornění z důvodu aktualizace technických údajů produktu. Tato uživatelská příručka byla přeložena pomocí strojového překladu.

#### **Příbuzné téma**

**[Obrazovka Knihovna v](#page-35-0) aplikaci "Music player"** 

# <span id="page-94-0"></span>**První připojení přehrávače k nespárovanému zařízení Bluetooth**

Funkce BLUETOOTH® umožňuje bezdrátové připojení mezi zařízeními. Zařízení musí podporovat bezdrátovou technologii Bluetooth. Bezdrátové připojení je možné vytvořit ve vzdálenosti až 10 metrů v otevřeném prostoru. Hudbu můžete poslouchat bezdrátově, když přehrávač připojíte k zařízení Bluetooth, například ke sluchátkům nebo reproduktorům.

Když poprvé bezdrátově připojujete zařízení Bluetooth, musí být k sobě navzájem registrována. Tato registrace se nazývá "párování". Jakmile se přehrávač a zařízení spárují, můžete snadno zařízení propojit i v budoucnu. Následující pokyny popisují základní podrobný postup pro propojení přehrávače a zařízení Bluetooth.

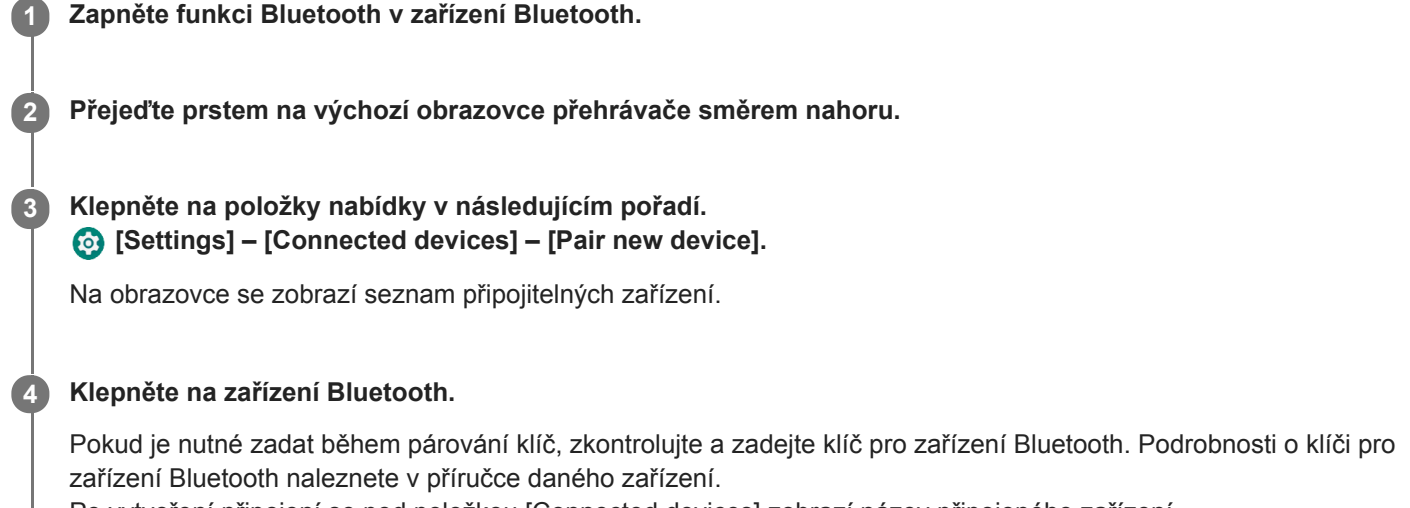

Po vytvoření připojení se pod položkou [Connected devices] zobrazí název připojeného zařízení.

## **Odpojení od spárovaného zařízení Bluetooth**

Potáhněte prstem na domovské obrazovce nahoru.

Klepněte na položky nabídky v následujícím pořadí.

[Settings] – [Connected devices].

Klepnutím na ikonu Nastavení vedle názvu zařízení odpojte.

### **Tip**

- S přehrávačem lze současně spárovat pouze jedno zařízení Bluetooth. Chcete-li s ním spárovat více zařízení Bluetooth, opakujte postup v tomto tématu pro každé zařízení.
- Zaregistrovaná zařízení Bluetooth můžete vymazat. V seznamu zařízení pod položkou [Connected devices] klepněte na ikonu Nastavení vedle názvu zařízení Bluetooth, které chcete vymazat.
- Klíč se také může nazývat "přístupový kód", "kód PIN", "číslo PIN" nebo "heslo".
- Přehrávač zůstane připojený k zařízení Bluetooth, dokud funkci Bluetooth nevypnete. Chcete-li šetřit energii akumulátoru, vypněte funkci Bluetooth nebo přehrávač odpojte od spárovaného zařízení Bluetooth.

### **Poznámka**

- Informace o párování se odstraní v následujících situacích. Spárujte zařízení znovu.
	- Jedna nebo obě zařízení jsou obnovena do továrních nastavení.
	- Informace o párování jsou odstraněny ze zařízení, např. při jejich opravě.
- Životnost akumulátoru se výrazně sníží, když je funkce Bluetooth aktivní.
- **Pokud vyprší limit spárování, proveďte postup spárování znovu.**
- Pokud je zvuk přerušovaný nebo přeskakuje během připojení Bluetooth, vyzkoušejte následující postupy.
	- Umístěte přehrávač a zařízení Bluetooth blíže k sobě.
	- Vyberte možnost [SBC-Connection pref.] pro nastavení [Wireless playback quality]. Potáhněte prstem na domovské obrazovce nahoru. Klepněte na položky nabídky v následujícím pořadí. [Settings] – [Connected devices] – [Connection preferences] – [Bluetooth] – [Wireless playback quality] – [SBC-Connection pref.].
- Připojení Bluetooth se automaticky ukončí v následujících případech:
	- Baterie přehrávače je vybitá.
	- Přehrávač je vypnutý.
- Když je aktivní připojení Bluetooth, jsou následující nastavení zvuku zakázána.
	- DSEE Ultimate™
	- DC Phase Linearizer
	- Vinyl Processor

### **Instruktážní video**

Máte k dispozici instruktážní video týkající se následujících činností.

- **První spárování se zařízení Bluetooth.**
- **Připojení ke spárovanému zařízení Bluetooth.**

Použijte následující odkaz. [https://rd1.sony.net/help/dmp/mov0004/h\\_zz/](https://rd1.sony.net/help/dmp/mov0004/h_zz/)

Obsah uživatelské příručky se může změnit bez upozornění z důvodu aktualizace technických údajů produktu. Tato uživatelská příručka byla přeložena pomocí strojového překladu.

### **Příbuzné téma**

- [Připojení přehrávače ke spárovanému zařízení Bluetooth](#page-96-0)
- [Připojení jedním dotykem k zařízení Bluetooth \(NFC\)](#page-98-0)
- **[Konfigurace funkce Bluetooth](#page-100-0)**
- **Poznámky k [funkci Bluetooth](#page-101-0)**

# <span id="page-96-0"></span>**Připojení přehrávače ke spárovanému zařízení Bluetooth**

Pokud byl přehrávač a zařízení Bluetooth dříve spárováno, je zařízení Bluetooth registrováno v přehrávači. Přehrávač a zařízení Bluetooth můžete snadno propojit.

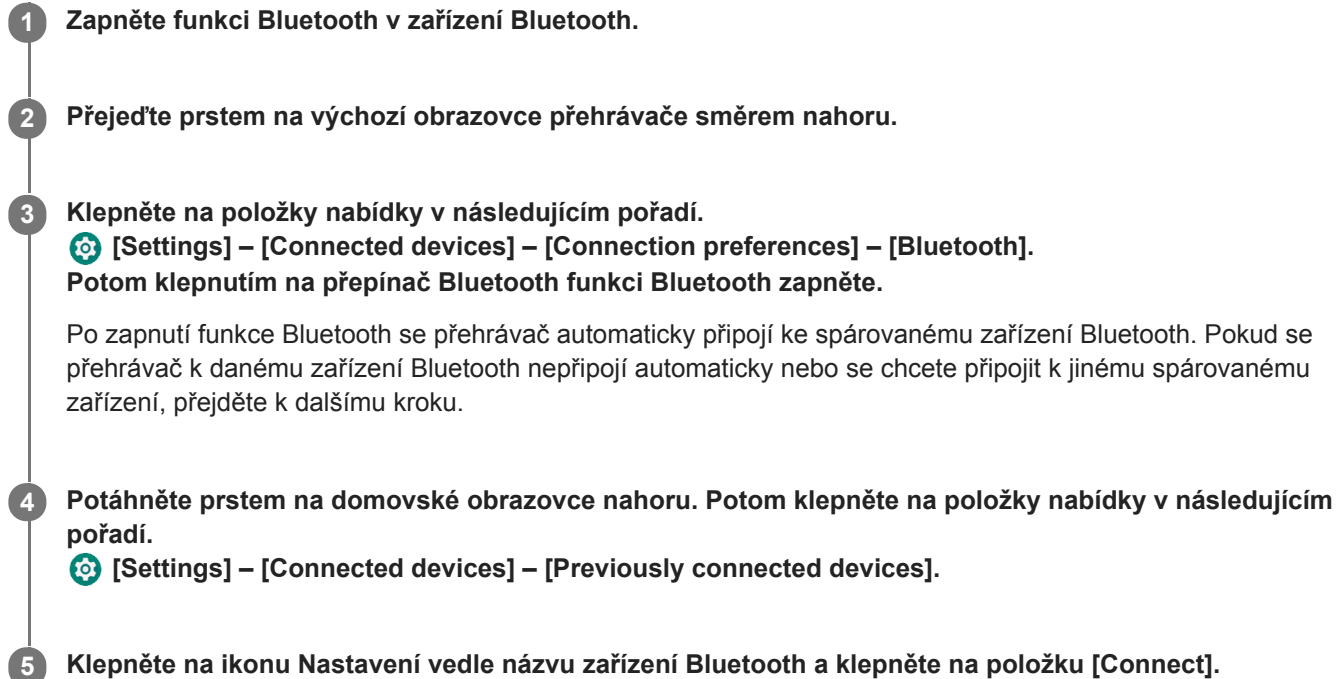

## **Zapnutí a vypnutí funkce Bluetooth**

Potáhněte prstem na domovské obrazovce nahoru. Potom klepněte na položky nabídky v následujícím pořadí. [Settings] – [Connected devices] – [Connection preferences] – [Bluetooth]. Potom klepnutím na přepínač Bluetooth funkci Bluetooth zapněte nebo vypněte.

## **Potvrzení informací o zařízení Bluetooth**

Klepněte na ikonu Nastavení vedle názvu zařízení Bluetooth.

## **Vymazání registrovaného zařízení Bluetooth**

Klepněte na ikonu Nastavení vedle názvu zařízení Bluetooth a klepněte na položku [Forget]. Postupujte podle pokynů na obrazovce. Informace o párování se vymažou.

#### **Tip**

- Funkci Bluetooth můžete také zapnout nebo vypnout na panelu rychlých nastavení. Na výchozí obrazovce dvakrát přejeďte prstem na stavovém řádku. Poté klepněte na ikonu funkce Bluetooth na panelu rychlých nastavení.
- Pokud se zobrazí více než jeden název zařízení Bluetooth, zkontrolujte adresu BD zařízení Bluetooth. Podrobnosti o adrese BD naleznete v příručce zařízení Bluetooth.
- Pokud zařízení Bluetooth podporuje funkci NFC, přehrávač a zařízení Bluetooth lze spárovat a propojit jejich dotykem.
- Přehrávač zůstane připojen k zařízení Bluetooth, dokud nevypnete funkci Bluetooth. Chcete-li ušetřit energii akumulátoru, vypněte funkci Bluetooth nebo ukončete připojení Bluetooth k připojenému zařízení.
- Životnost akumulátoru se výrazně sníží, když je funkce Bluetooth aktivní.
- Pokud je zvuk přerušovaný nebo přeskakuje během připojení Bluetooth, vyzkoušejte následující postupy.
	- Umístěte přehrávač a zařízení Bluetooth blíže k sobě.
	- Vyberte možnost [SBC-Connection pref.] pro nastavení [Wireless playback quality]. Potáhněte prstem na domovské obrazovce nahoru. Potom klepněte na položky nabídky v následujícím pořadí.

 [Settings] – [Connected devices] – [Connection preferences] – [Bluetooth] – [Wireless playback quality] – [SBC-Connection pref.].

- Připojení Bluetooth se automaticky ukončí v následujících případech:
	- Baterie přehrávače je vybitá.
	- Přehrávač je vypnutý.
- Když je aktivní připojení Bluetooth, jsou následující nastavení zvuku zakázána.
	- DSEE Ultimate™
	- DC Phase Linearizer
	- Vinyl Processor

### **Instruktážní video**

Máte k dispozici instruktážní video týkající se následujících činností.

- **První spárování se zařízení Bluetooth.**
- **Připojení ke spárovanému zařízení Bluetooth.**

Použijte následující odkaz. [https://rd1.sony.net/help/dmp/mov0004/h\\_zz/](https://rd1.sony.net/help/dmp/mov0004/h_zz/)

Obsah uživatelské příručky se může změnit bez upozornění z důvodu aktualizace technických údajů produktu. Tato uživatelská příručka byla přeložena pomocí strojového překladu.

#### **Příbuzné téma**

- První připojení přehrávače k [nespárovanému zařízení Bluetooth](#page-94-0)
- [Připojení jedním dotykem k zařízení Bluetooth \(NFC\)](#page-98-0)
- [Konfigurace funkce Bluetooth](#page-100-0)
- **Poznámky k [funkci Bluetooth](#page-101-0)**

# <span id="page-98-0"></span>**Připojení jedním dotykem k zařízení Bluetooth (NFC)**

Funkce NFC je určena pro bezdrátovou komunikaci na krátkou vzdálenost. Pokud zařízení Bluetooth podporuje funkci NFC, můžete snadno propojit přehrávač a zařízení. Stačí se zařízením dotknout přehrávače, čímž zařízení spárujete a navážete tak připojení Bluetooth.

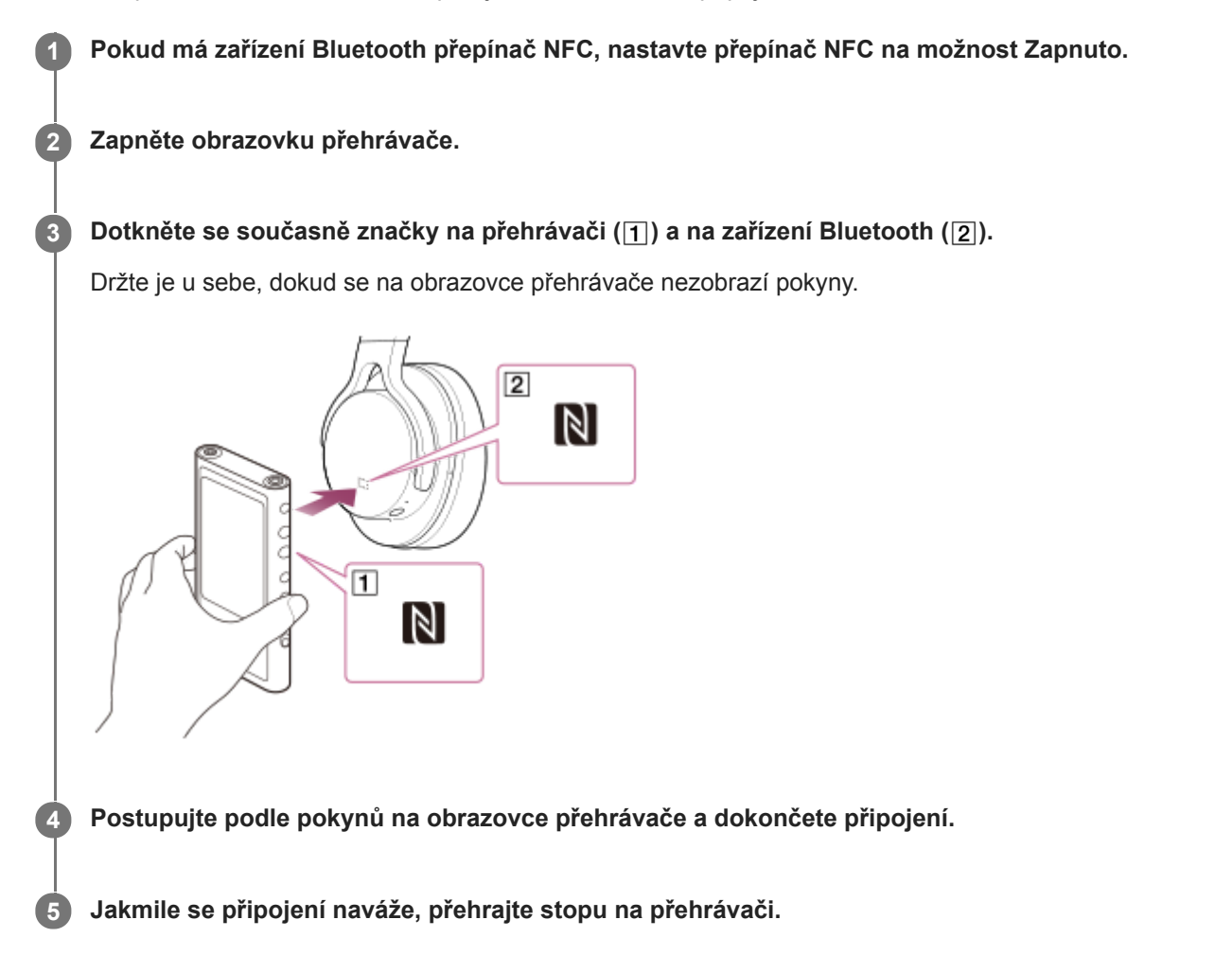

## **Odpojení přehrávače a zařízení Bluetooth pomocí funkce NFC**

Zapněte obrazovku přehrávače. Poté dejte přehrávač a zařízení Bluetooth (1 a 2) znovu k sobě, čímž je odpojíte.

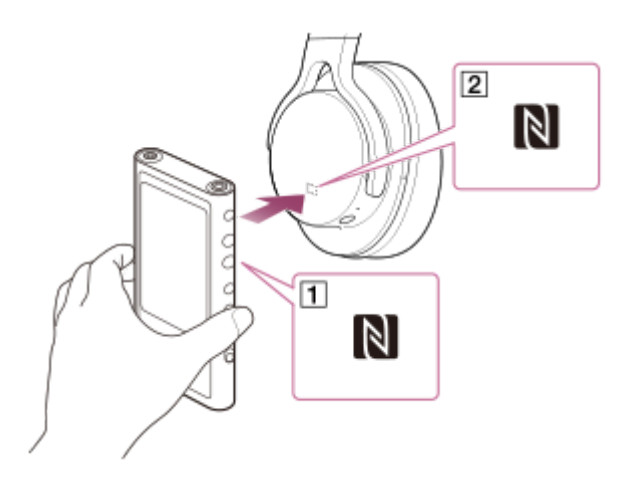

**Vypnutí funkce NFC**

Funkce NFC je ve výchozím nastavení zapnutá. Pokud chcete funkci NFC vypnout, přejeďte prstem na výchozí obrazovce směrem nahoru. Potom klepněte na položky nabídky v následujícím pořadí. [Settings] – [Connected devices] – [Connection preferences]. Poté klepněte na přepínač [NFC].

#### **Tip**

- Je-li kvalita připojení nízká, proveďte následující opatření.
	- $P$ ohybujte zařízením Bluetooth nad značkou na přehrávači ( $\overline{1}$ ).
	- Ujistěte se, že je funkce NFC zapnutá. Přejeďte prstem na výchozí obrazovce směrem nahoru. Klepněte na položky nabídky v následujícím pořadí. [Settings] – [Connected devices] – [Connection preferences]. Potom ověřte, že je přepínač [NFC] zapnutý.

#### **Poznámka**

- Před připojením zapněte displej přehrávače. Pokud je displej vypnutý, nelze dotykem zařízení Bluetooth k přehrávači připojit (NFC).
- Životnost akumulátoru se výrazně sníží, když je funkce Bluetooth aktivní.

Obsah uživatelské příručky se může změnit bez upozornění z důvodu aktualizace technických údajů produktu. Tato uživatelská příručka byla přeložena pomocí strojového překladu.

### **Příbuzné téma**

- [Zapnutí napájení](#page-12-0)
- Poznámky k [funkci Bluetooth](#page-101-0)
- **[Konfigurace funkce Bluetooth](#page-100-0)**

<span id="page-100-0"></span>Digital Media Player NW-ZX505/ZX507

# **Konfigurace funkce Bluetooth**

Můžete vybrat kombinaci kodeků a předvolby pro vysílání datových proudů Bluetooth.

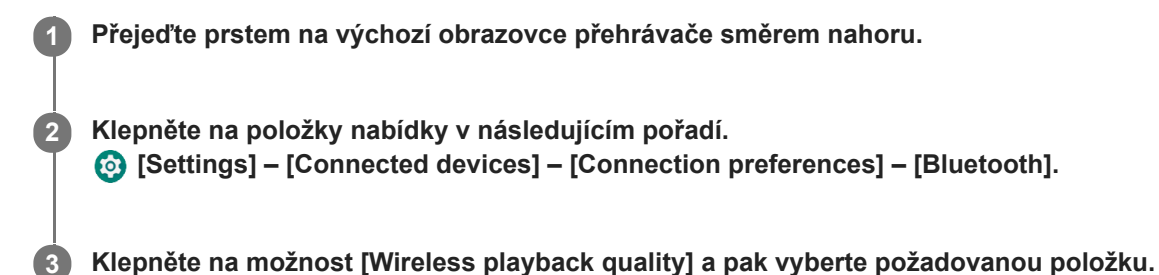

#### **Poznámka**

- Nastavení položky [Wireless playback quality] se projeví, až příště přehrávač naváže připojení Bluetooth.
- Nastavení [Wireless playback quality] se nemusí projevit v závislosti na nastavení zařízení Bluetooth.

Obsah uživatelské příručky se může změnit bez upozornění z důvodu aktualizace technických údajů produktu. Tato uživatelská příručka byla přeložena pomocí strojového překladu.

#### **Příbuzné téma**

- První připojení přehrávače k [nespárovanému zařízení Bluetooth](#page-94-0)
- [Připojení přehrávače ke spárovanému zařízení Bluetooth](#page-96-0)
- [Připojení jedním dotykem k zařízení Bluetooth \(NFC\)](#page-98-0)
- **Poznámky k [funkci Bluetooth](#page-101-0)**

# <span id="page-101-0"></span>**Poznámky k funkci Bluetooth**

V tomto tématu [zařízení Bluetooth] odkazuje na všechna zařízení kompatibilní s technologií Bluetooth. Zařízení kompatibilní s funkcí Bluetooth jsou zvuková zařízení, která podporují připojení Bluetooth.

- V závislosti na zařízení Bluetooth může být slyšet síťové prostředí, okolní podmínky a hluk nebo může dojít k přerušení zvuku. Chcete-li optimalizovat komunikaci Bluetooth, dodržujte následující.
	- Přehrávač a zařízení Bluetooth umístěte co nejblíže k sobě. Standard Bluetooth podporuje vzdálenost až 10 metrů.
	- Natočte vestavěnou anténu Bluetooth ve směru připojeného zařízení Bluetooth.
	- Neblokujte anténu kovovými předměty, např. taškou nebo obalem.
	- Neblokujte anténu částí těla, např. rukou.
	- Neblokujte anténu tím, že přehrávač umístíte do batohu nebo tašky přes rameno.
	- Neblokujte anténu tím, že přehrávač budete používat v davu.
	- Vyhýbejte se oblastem, kde jsou vysílány elektromagnetické vlny. Například v blízkosti mikrovlnných trub, mobilních telefonů nebo mobilních herních zařízení.
- Z důvodu vlastností bezdrátové technologie Bluetooth se může zvuk mírně zpožďovat.
- Záření Bluetooth může mít vliv na provoz elektronických lékařských přístrojů. Vypněte přehrávač a jiná zařízení Bluetooth na následujících místech.
	- $-$  v nemocnici
	- v blízkosti vyhrazených sedadel ve vlaku
	- $-$  v letadle
	- na místech, kde se vyskytují hořlavé plyny (čerpací stanice atd.)
	- v blízkosti automatických dveří
	- v blízkosti požárních poplachů
- Přehrávač podporuje bezpečnostní funkce, které jsou v souladu se standardem Bluetooth. Společnost Sony nenese žádnou odpovědnost za žádné úniky informací, ke kterým dochází z důvodu vašeho připojení Bluetooth.
- I když zařízení Bluetooth odpovídá standardu, nelze zaručit všechna připojení a správné fungování.
- V závislosti na zařízení Bluetooth může navázání připojení Bluetooth nějakou dobu trvat.

Obsah uživatelské příručky se může změnit bez upozornění z důvodu aktualizace technických údajů produktu. Tato uživatelská příručka byla přeložena pomocí strojového překladu.

### **Příbuzné téma**

Součásti a [ovládací prvky](#page-24-0)

Digital Media Player NW-ZX505/ZX507

# **Úprava nastavení zvuku**

Přehrávač nabízí různá nastavení pro úpravu zvuku. Zvuk můžete upravit pomocí následujících možností:

- aplikace "Sound adjustment",
- . Obrazovky pro nastavení zvuku v aplikaci "Music player".

Následují pokyny k použití aplikace "Sound adjustment".

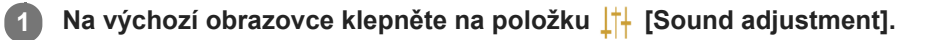

## **Přejeďte prstem na obrazovce vlevo nebo vpravo a vyberte požadované nastavení zvuku.**

Nejprve ale vypněte funkci [Direct Source].

Můžete nakonfigurovat následující nastavení zvuku.

### **Direct Source**

**2**

Toto nastavení má jako výstup původní kvalitu zvuku souboru přímo bez použití jakýchkoli zvukových efektů. Po zapnutí této funkce můžete poslouchat hudbu bez zpracování zvukového signálu. Funkce bude účinná při poslechu zvukového obsahu ve vysokém rozlišení. Na jedné z obrazovek pro úpravu zvuku klepnutím na přepínač [DIRECT] funkci zapněte nebo vypněte.

### **Equalizer**

Nastavení ekvalizéru si můžete vybrat podle své nálady nebo aktuální aktivity. Klepněte na tlačítko [Preset]. Vyberte požadovanou předvolbu a klepnutím na tlačítko [OK] ji použijte.

[Custom 1] a [Custom 2] jsou uživatelské předvolby. Vyberte možnost [Custom 1] nebo [Custom 2] a klepnutím na tlačítko [OK] ji použijte. Poté po klepnutí na položku [Adjust] upravte nastavení ekvalizéru.

### **DSEE Ultimate™**

Tato funkce zvyšuje kvalitu zvuku zvukových souborů. Kvalita zvuku se téměř vyrovná zvuku ve vysokém rozlišení. Funkce reprodukuje čistý zvuk ve vysokém rozsahu, který se často ztrácí. Tato funkce se při používání jiných aplikací než aplikace "Music player" změní na DSEE HX.

## **DC Phase Linearizer**

Tato funkce upraví nízkofrekvenční fázové posuny pro reprodukci charakteristik zvuku analogových zesilovačů. Vyberte typ zvuku pro toto nastavení.

### **Dynamic Normalizer**

Umožňuje přizpůsobit změnu úrovně hlasitosti mezi stopami, aby byly minimalizovány rozdíly v úrovni hlasitosti.

#### **Vinyl Processor**

Tato funkce vytváří sytý zvuk, který se blíží přehrávání vinylové desky na gramofonu. Vyberte typ zvuku pro toto nastavení.

### **Saved sound settings**

Na jednom z nastavení zvuku klepněte na položky nabídky v následujícím pořadí.

(Options) – [Saved sound settings].

- Save current settings: Změněné nastavení zvuku můžete uložit jako vlastní předvolbu zvuku.
- Saved sound settings 1, Saved sound settings 2, Saved sound settings 3: Slouží k načtení předvoleb nastavení zvuku.

### **Tip**

- Pokud jsou zapnuta následující nastavení, nastavení zvuku nelze vybrat. Po vypnutí nastavení můžete povolit jiná nastavení zvuku.
	- Direct Source
- · Obrazovky aplikace "Sound adjustment" a nastavení zvuku v aplikaci "Music player" sdílí upravené hodnoty.

#### **Poznámka**

- Když je aktivní připojení Bluetooth, jsou následující nastavení zvuku zakázána.
	- DSEE Ultimate™
	- DC Phase Linearizer
	- Vinyl Processor
- Při přehrávání zvuku pomocí zvukového zařízení USB připojeného k portu USB Type-C jsou nastavení zvuku zakázána.

Obsah uživatelské příručky se může změnit bez upozornění z důvodu aktualizace technických údajů produktu. Tato uživatelská příručka byla přeložena pomocí strojového překladu.

### **Příbuzné téma**

**[Obrazovky pro nastavení zvuku v](#page-44-0) aplikaci "Music player"** 

Digital Media Player NW-ZX505/ZX507

# **Použití funkce High-Res streaming**

Můžete si užívat streamování hudby z hudebních služeb online ve vysoké zvukové kvalitě.

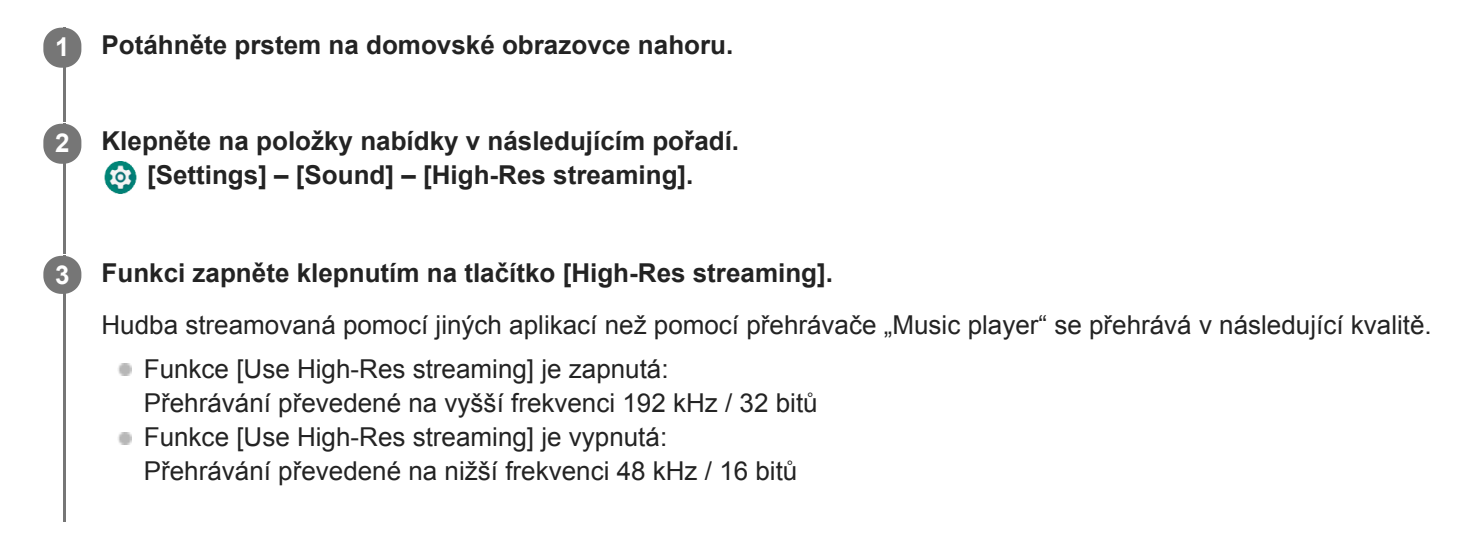

### **Poznámka**

Funkce [High-Res streaming] nepodporuje všechny aplikace hudebních služeb online.

Obsah uživatelské příručky se může změnit bez upozornění z důvodu aktualizace technických údajů produktu. Tato uživatelská příručka byla přeložena pomocí strojového překladu.

Digital Media Player NW-ZX505/ZX507

## **Nabídka Nastavení v aplikaci "Music player"**

Pomocí nabídky Nastavení v aplikaci "Music player" můžete upravit následující nastavení. Chcete-li nabídku Nastavení otevřít, klepněte na položky nabídky v následujícím pořadí. (Options) – [Settings].

## **Playback**

- Shuffle
- Repeat
	- Repeat off
	- Repeat all
	- Repeat 1 song
- Playback range
	- All range
	- Selected range
- Play on cassette tape screen
- Artist list display
	- Album artist
	- Artist

# **DSD**

- USB output for DSD
	- Auto
	- $-$  DoP
- **Filtering during DSD playback** 
	- Slow roll-off
	- Sharp roll-off
- Gain during DSD playback
	- $= 0$  dB
	- $-3 dB$

# **Database**

- Rebuild database
- Update database

## **Other**

- Reset settings
- Reset Sound adjustment settings

Obsah uživatelské příručky se může změnit bez upozornění z důvodu aktualizace technických údajů produktu. Tato uživatelská příručka byla přeložena pomocí strojového překladu.

Digital Media Player NW-ZX505/ZX507

## **Restartování přehrávače**

Pokud bude přehrávač fungovat nestandardně, restartujte jej. Restartováním neodstraníte žádná data a informace o párování.

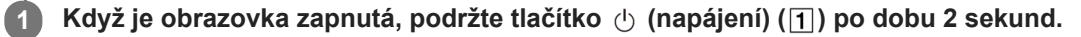

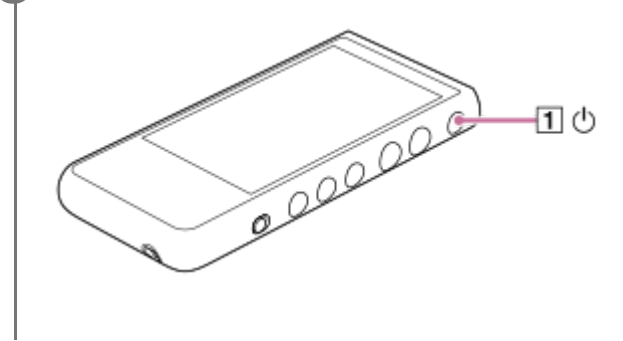

**2 Klepněte na tlačítko [Restart].**

### **Tip**

■ Pokud přehrávač zamrzne, podržte tlačítko (b) (napájení) po dobu 10 sekund. Provede se vynucený restart přehrávače.

Obsah uživatelské příručky se může změnit bez upozornění z důvodu aktualizace technických údajů produktu. Tato uživatelská příručka byla přeložena pomocí strojového překladu.

### **Příbuzné téma**

[Formátování přehrávače](#page-108-0)
<span id="page-108-0"></span>Digital Media Player NW-ZX505/ZX507

# **Formátování přehrávače**

Tato činnost obnoví tovární nastavení přehrávače. Budou vymazána následující data:

- obsah, jako je například hudba a fotografie, ve vnitřní paměti přehrávače,
- informace o účtu Google v přehrávači,
- stažené aplikace.

Předem proveďte vytvoření záložní kopie. Dávejte pozor, abyste neodstranili důležitá data.

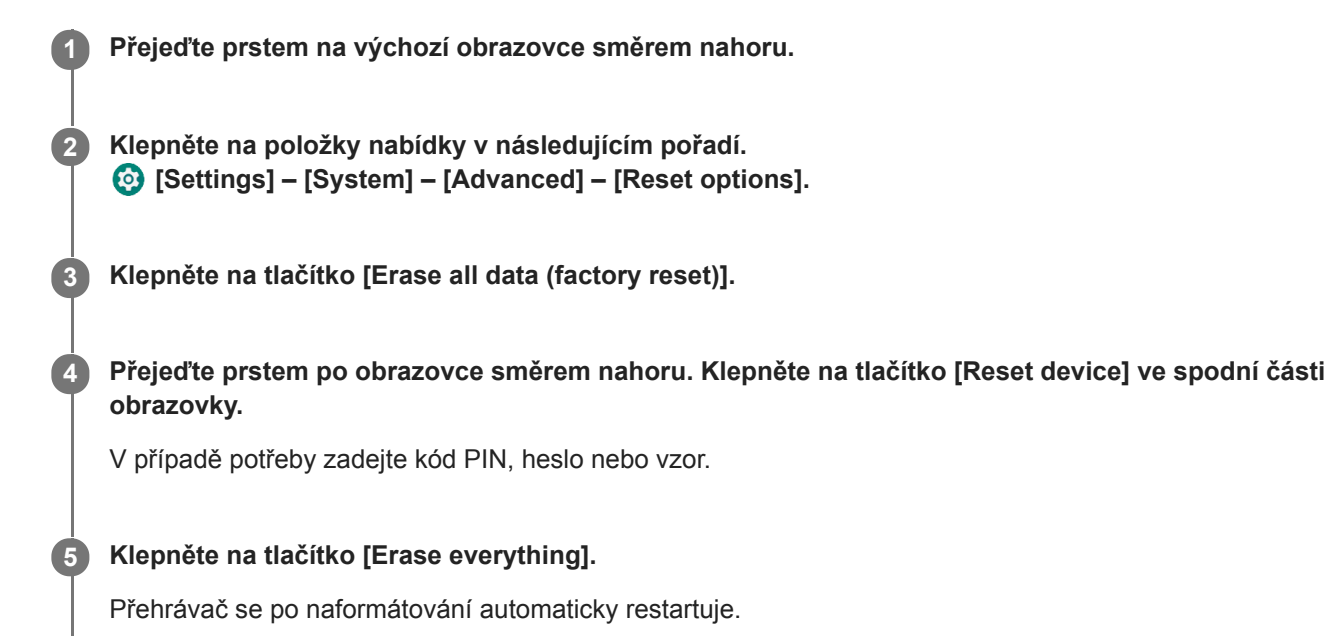

### **Tip**

- **Po dokončení formátování přehrávač obnoví předinstalovaný obsah.**
- Při zálohování hudebního souboru z aplikace, Music player" můžete zkontrolovat umístění souboru. Zkontrolujte údaj [File location] pod položkou [Detailed song information]. Informace zobrazíte klepnutím na položky nabídky v následujícím pořadí.
	- Z obrazovky přehrávání v aplikaci "Music player":
	- (Options) [Detailed song information].
	- Z obrazovky Knihovna, obrazovky fronty pro přehrávání nebo obrazovky Oblíbené/záložky v aplikaci "Music player": (Context menu) – [Detailed song information].

### **Poznámka**

Společnost Sony nezaručuje výkon, pokud naformátujete paměť přehrávače pomocí počítače.

Obsah uživatelské příručky se může změnit bez upozornění z důvodu aktualizace technických údajů produktu. Tato uživatelská příručka byla přeložena pomocí strojového překladu.

## **Příbuzné téma**

[Restartování přehrávače](#page-107-0)

Digital Media Player NW-ZX505/ZX507

# **Formátování karty microSD**

Kartu microSD můžete formátovat v přehrávači.

Formátováním karty microSD odstraníte všechna data uložená na kartě. Předem proveďte vytvoření záložní kopie. Dávejte pozor, abyste neodstranili důležitá data.

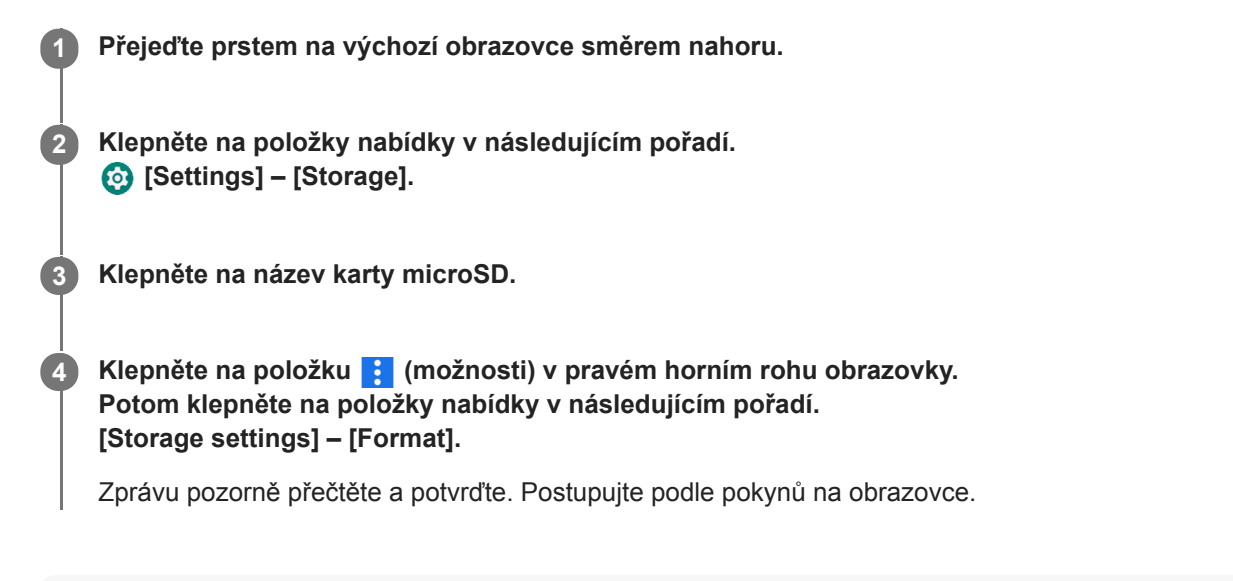

### **Tip**

- Při zálohování hudebního souboru z aplikace"Music player" můžete zkontrolovat umístění souboru. Zkontrolujte údaj [File location] pod položkou [Detailed song information]. Informace zobrazíte klepnutím na položky nabídky v následujícím pořadí.
	- $Z$  obrazovky přehrávání v aplikaci "Music player":
	- (Options) [Detailed song information].
	- $\overline{Z}$  obrazovky Knihovna, obrazovky fronty pro přehrávání nebo obrazovky Oblíbené/záložky v aplikaci "Music player":
		- (Context menu) [Detailed song information].

### **Poznámka**

Při prvním použití karty microSD v přehrávači kartu microSD naformátujte. V opačném případě mohou být některé funkce přehrávače omezeny.

Obsah uživatelské příručky se může změnit bez upozornění z důvodu aktualizace technických údajů produktu. Tato uživatelská příručka byla přeložena pomocí strojového překladu.

**2**

<span id="page-111-0"></span>[Uživatelská příručka](#page-0-0)

Digital Media Player NW-ZX505/ZX507

# **Kontrola informací o přehrávači**

Můžete si zkontrolovat informace, např. název modelu a verzi systémového softwaru.

**1 Přejeďte prstem na výchozí obrazovce směrem nahoru.**

**Klepněte na položky nabídky v následujícím pořadí. [Settings] – [System] – [About device].**

Obsah uživatelské příručky se může změnit bez upozornění z důvodu aktualizace technických údajů produktu. Tato uživatelská příručka byla přeložena pomocí strojového překladu.

#### **Příbuzné téma**

[Aktualizace systémového softwaru](#page-112-0)

<span id="page-112-0"></span>Digital Media Player NW-ZX505/ZX507

## **Aktualizace systémového softwaru**

Nainstalujte nejnovější verzi systémového softwaru přehrávače. Budete tak moci používat nejnovější funkce. Předem proveďte vytvoření záložní kopie. Dávejte pozor, abyste neodstranili důležitá data.

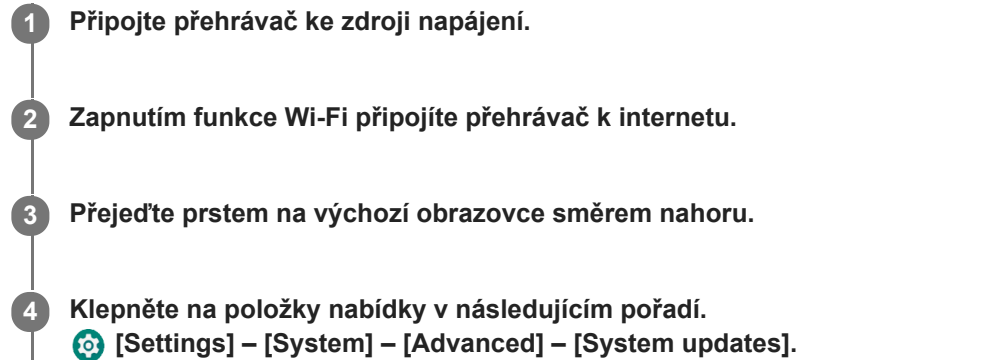

Zprávu pozorně přečtěte a potvrďte. Postupujte podle pokynů na obrazovce.

### **Tip**

Při zálohování hudebního souboru z aplikace"Music player" můžete zkontrolovat umístění souboru. Zkontrolujte údaj [File location] pod položkou [Detailed song information]. Informace zobrazíte klepnutím na položky nabídky v následujícím pořadí.

- Z obrazovky přehrávání v aplikaci "Music player":

- (Options) [Detailed song information].
- $\overline{Z}$ obrazovky Knihovna, obrazovky fronty pro přehrávání nebo obrazovky Oblíbené/záložky v aplikaci "Music player":

(Context menu) – [Detailed song information].

Obsah uživatelské příručky se může změnit bez upozornění z důvodu aktualizace technických údajů produktu. Tato uživatelská příručka byla přeložena pomocí strojového překladu.

#### **Příbuzné téma**

- [Dobíjení akumulátoru](#page-15-0)
- [Připojení přehrávače k](#page-72-0) síti Wi-Fi
- [Webová stránka zákaznické podpory](#page-120-0)
- [Kontrola informací o](#page-111-0) přehrávači

Digital Media Player NW-ZX505/ZX507

# **Poznámky k zacházení s přehrávačem**

Přečtěte si poznámky níže a postupujte podle pokynů k bezpečnému použití přehrávače.

- Pokud se poraníte nebo popálíte při používání výrobku, poraďte se s lékařem.
- Obraťte se na nejbližšího prodejce Sony nebo Sony Service Center, pokud přehrávač nefunguje správně.
- Dodržujte následující bezpečnostní pokyny. V opačném případě může dojít k výbuchu, požáru, úrazu elektrickým proudem, popáleninám nebo poranění.
	- Nevystavujte přehrávač ohni.
	- Neumožněte, aby se do přehrávače dostaly kovové předměty.
	- Zajistěte, aby nedošlo ke zkratu kontaktů přehrávače kovovými předměty.
	- Přehrávač nerozebírejte ani neupravujte.
	- Nepoužívejte přehrávač, pokud vidíte blesky nebo slyšíte hřmění.
	- Nepoužívejte přehrávač, pokud vám působí nepříjemnou reakci pokožky.
- Dodržujte následující bezpečnostní pokyny. V opačném případě můžete poškodit kryt nebo způsobit selhání přehrávače.
	- Nepokládejte přehrávač na přímé sluneční světlo.
	- Nepokládejte přehrávač na místech, kde je extrémně vysoká teplota.
	- Nepokládejte přehrávač na přímé sluneční světlo. Nenechávejte přehrávač ve vozidle se všemi okny zavřenými, zejména v létě.

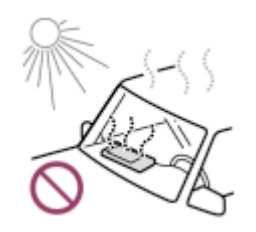

- Nepokládejte přehrávač na místa, kde je vystaven vibracím.
- Nepouštějte přehrávač z výšky.
- Nevyvíjejte na přehrávač nadměrnou sílu ani ho nevystavujte otřesům.
- Nepokládejte přehrávač na místa, kde je magnetické pole. Například nepokládejte přehrávač do blízkosti magnetů, reproduktorů nebo televizoru.
- Nezapínejte přehrávač ihned po přesunu z chladného do teplého prostředí.
- Nepoužívejte přehrávač ve vlhkém prostředí, například v koupelně nebo sauně.
- Nepokládejte přehrávač na nestabilní či nakloněné plochy.
- Nesedejte si, když máte přehrávač v kapse.

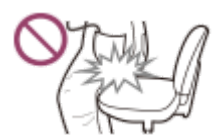

- Nepoužívejte přehrávač na místech, kde je vystaven nadměrnému prachu.
- Pokud máte přehrávač uložen v tašce, nevystavujte ji silným nárazům. Obzvláště se vyvarujte ukládání přehrávače do tašky s kabelem sluchátek omotaným kolem přehrávače.

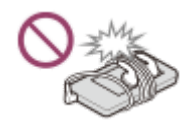

Na přehrávač nepokládejte žádné předměty.

- Přehrávač není vodotěsný ani prachuvzdorný. Dodržujte následující bezpečnostní pokyny. V opačném případě může přehrávač přestat fungovat z důvodu zkratování kontaktů nebo koroze kovových částí.
	- Nepouštějte přehrávač do vody.
	- Nepoužívejte přehrávač na vlhkých místech nebo v mokrém počasí, například v dešti nebo sněžení.
	- Nepokládejte přehrávač na tělo nebo oděv, když se potíte.
	- Nedotýkejte se přehrávače mokrýma rukama.

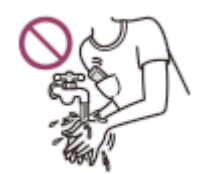

- Když jste v letadle, dodržujte oznámení týkající se použití elektronických zařízení.
- Přehrávač může v následujících situacích produkovat teplo, ale nejedná se o závadu. Buďte však opatrní, protože existuje riziko popálení nízkou teplotou.
	- Když se akumulátor nabíjí.
	- Když přehrávač přehrává hudbu delší dobu.
- Při nabíjení nebo používání se může zvýšit vnitřní teplota přehrávače. Pokud budete přehrávač používat po delší dobu, nedávejte jej vzduchotěsného obalu ani jej nezabalujte do tkaniny. Takový obal nebo tkanina mohou zachycovat teplo a způsobit selhání.
- Netlačte na povrch displeje nadměrnou silou. Nadměrná síla může způsobit následující problémy.
	- Zkreslení barev či jasu.
	- Porucha displeje.
	- Poranění z důvodu prasklého displeje.
- Obrazovka přehrávače je vyrobena ze skla. Pokud přehrávač upustíte na tvrdý povrch nebo vyvinete na obrazovku velkou sílu, může dojít k prasknutí skla. Při manipulaci s přehrávačem buďte opatrní. Je-li sklo prasklé nebo odlomené, nepoužívejte přehrávač ani se nedotýkejte poškozené součásti. V opačném případě se můžete poranit.
- Při použití řemínku dejte pozor na následující.
	- Řemínek se může zachytit za předměty okolo vás. Dávejte pozor, abyste se vyhnuli riziku uškrcení.
	- Dávejte pozor, abyste přehrávačem nehoupali, když držíte pásek. Mohli byste přehrávačem někoho udeřit.
- Obsah, který nahráváte, je pouze pro osobní potřebu. Podle zákona o autorských právech nelze obsah použít bez svolení držitele autorských práv.

Obsah uživatelské příručky se může změnit bez upozornění z důvodu aktualizace technických údajů produktu. Tato uživatelská příručka byla přeložena pomocí strojového překladu.

Digital Media Player NW-ZX505/ZX507

# **Poznámky ke sluchátkům**

### **Bezpečnost silničního provozu**

Sluchátka nepoužívejte v následujících situacích.

- Při řízení motorových vozidel, motocyklu nebo kola.
- Na místech, kde hrozí nebezpečí poškození sluchu. Například na vlakových nástupištích, v oblastech automobilového provozu nebo v blízkosti stavenišť.

### **Ochrana před poškozením sluchu**

Dodržujte následující pokyny sloužící k ochraně vašeho sluchu.

- Udržujte hlasitost na přiměřené úrovni. Neposlouchejte dlouho zvukový obsah při vysoké hlasitosti.
- Nezvyšujte náhle hlasitost.

### **Informace o špuntových sluchátkách**

- Při používání špuntových sluchátek s vysokým stupněm adheze dodržujte následující pokyny. V opačném případě může dojít k poškození sluchu nebo ušních bubínků.
	- Nevkládejte koncovky do uší silou.
	- Nevyjímejte koncovky z uší najednou. Při snímání sluchátek pohybujte koncovkami jemně nahoru a dolů.
- Při odpojování sluchátek od přehrávače držte sluchátka za zástrčku. Pokud budete tahat přímo za kabel, může dojít k poškození sluchátek.
- Nespěte s nasazenými sluchátky. Kabel se vám může ve spánku omotat kolem krku.

### **O použití sluchátek s konektorem USB Type-C**

Když použijete sluchátka s konektorem USB Type-C, v závislosti na sluchátkách možná nebudete moci upravit hlasitost. Může to vést k neočekávaně vysoké hlasitosti sluchátek. Tomuto riziku se vyhnete, když nebudete sluchátka s konektorem USB Type-C používat.

### **Ohleduplnost k ostatním**

Nepoužívejte přehrávač v prostředích, kde může únik zvuku rušit ostatní.

Obsah uživatelské příručky se může změnit bez upozornění z důvodu aktualizace technických údajů produktu. Tato uživatelská příručka byla přeložena pomocí strojového překladu.

Digital Media Player NW-ZX505/ZX507

# **Poznámky k vestavěné baterii**

Nedotýkejte se nabíjecí baterie holýma rukama, pokud baterie netěsní. Kapalina z baterie může způsobit popáleniny nebo oslepnutí. Pokud se kapalina dostane do kontaktu s vaším tělem nebo oděvem, okamžitě ji omyjte čistou vodou.

Obsah uživatelské příručky se může změnit bez upozornění z důvodu aktualizace technických údajů produktu. Tato uživatelská příručka byla přeložena pomocí strojového překladu.

Digital Media Player NW-ZX505/ZX507

# **Poznámky k ukázkovým datům**

Do přehrávače je pro zkušební poslech je předinstalována ukázková hudba. Po dokončení formátování přehrávač obnoví předinstalovaný obsah. Ukázková data nejsou v některých zemích nebo oblastech nainstalována.

Obsah uživatelské příručky se může změnit bez upozornění z důvodu aktualizace technických údajů produktu. Tato uživatelská příručka byla přeložena pomocí strojového překladu.

### **Příbuzné téma**

[Formátování přehrávače](#page-108-0)

Digital Media Player NW-ZX505/ZX507

# **Všeobecné informace**

- Doba nabíjení a přehrávání závisí na následujících podmínkách.
	- Počet nabití akumulátoru
	- Provozní teplota
- Když je akumulátor dostatečně nabitý, ale životnost akumulátoru klesne přibližně na polovinu běžné kapacity, může být akumulátor opotřebený.
- Nabíjecí lithium-iontový akumulátor je do přehrávače vestavěn. Pokud přehrávač dlouhou dobu skladujete, přečtěte si následující, abyste zabránili zhoršování stavu vestavěného akumulátoru.
	- Přehrávač skladujte při teplotách od 5 °C do 35 °C.
	- Chcete-li předejít zhoršování stavu akumulátoru, nabijte ho nejméně jednou za 6 měsíců.

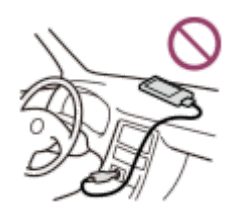

- Když používáte přehrávač na chladném místě, displej obrazovky může být tmavý nebo nemusí rychle reagovat. Nejedná se však o poruchy.
- Cítíte mírné brnění uší, obzvláště v suchém ovzduší. Jedná se o působení statické elektřiny nahromaděné v těle. Tento efekt lze minimalizovat nošením oblečení vyrobeného z přírodních materiálů.
- Společnost Sony neodpovídá za uživatelská data, i když dojde k následujícím potížím z důvodu vady přehrávače nebo počítače.
	- Nahrávání nebo stahování dat je neúplné.
	- Data (např. hudba) jsou poškozena nebo byla odstraněna.
- Připojení k Internetu a adresa IP

Technické údaje, jako je IP adresa (nebo podrobnosti o zařízení), se používají, když je tento produkt připojený k internetu za účelem aktualizace softwaru nebo využívání služeb třetích stran. Při aktualizaci softwaru mohou být tato technická data odeslána na naše aktualizační servery, aby bylo možné vám poskytnout aktualizaci softwaru, která je určená pro vaše zařízení. Pokud nechcete, aby byly tyto technické údaje vůbec používány, funkci bezdrátového připojení k internetu nenastavujte a nepřipojujte internetový kabel.

Obsah uživatelské příručky se může změnit bez upozornění z důvodu aktualizace technických údajů produktu. Tato uživatelská příručka byla přeložena pomocí strojového překladu.

Digital Media Player NW-ZX505/ZX507

# **Údržba**

- Přehrávač čistěte měkkým hadříkem, např. čisticím hadříkem na brýle.
- Pro čištění velmi znečištěného přehrávače použijte hadřík mírně navlhčený ve slabém roztoku čisticího prostředku. Dávejte pozor, aby do přehrávače nevnikla voda.
- K čištění nepoužívejte rozpouštědla, např. alkohol, naftu nebo ředidlo. Tato rozpouštědla mohou poškodit povrch přehrávače.
- Zástrčku sluchátek očistěte příležitostně měkkým suchým hadříkem. Pokud je zástrčka znečištěná, může dojít k šumu nebo vynechávání zvuku.

Obsah uživatelské příručky se může změnit bez upozornění z důvodu aktualizace technických údajů produktu. Tato uživatelská příručka byla přeložena pomocí strojového překladu.

<span id="page-120-0"></span>Digital Media Player NW-ZX505/ZX507

# **Webová stránka zákaznické podpory**

Webovou stránku zákaznické podpory ve vaší zemi nebo oblasti navštivte v následujících situacích.

- Pokud máte dotaz ohledně přehrávače.
- Pokud máte problém s přehrávačem.
- Pokud chcete informace o kompatibilních produktech.

## **Pro zákazníky v USA, Kanadě a Latinské Americe:**

<https://www.sony.com/am/support>

**Pro zákazníky v Evropě:**

<https://www.sony.eu/support/>

**Pro zákazníky v Číně:**

<https://service.sony.com.cn/>

## **Pro zákazníky v Asii a Tichomoří, Oceánii, na Blízkém východě a v Africe:**

<https://www.sony-asia.com/support>

## **Pro zákazníky, kteří zakoupili zahraniční modely:**

<https://www.sony.co.jp/overseas/support/>

Obsah uživatelské příručky se může změnit bez upozornění z důvodu aktualizace technických údajů produktu. Tato uživatelská příručka byla přeložena pomocí strojového překladu.

Digital Media Player NW-ZX505/ZX507

# **Technické údaje**

# **Displej**

**Velikost** 3,6 palce (9,1 cm) **Rozlišení** HD (1280 × 720 pixelů) **Typ panelu**

Barevný displej TFT s bílým podsvícením LED **Dotykový panel** Podporováno

# **Rozhraní**

### **USB**

Type-C (Kompatibilní s rozhraním USB 2.0) **Sluchátka** Stereofonní miniaturní konektor, vyvážený standardní konektor **Externí paměť** microSD, microSDHC, microSDXC

# **Bezdrátová síť LAN**

**Standardní** IEEE 802.11a/b/g/n/ac

**Frekvenční pásmo** Pásmo 2,4/5 GHz **Šifrování** WEP/WPA/WPA2

# **Bluetooth**

**Verze** Komunikační systém: rozhraní Bluetooth verze 5.0 **Frekvenční pásmo**

Pásmo 2,4 GHz (2,4000 GHz až 2,4835 GHz)

**Metoda modulace**

FHSS

**Podporované profily Bluetooth** A2DP, AVRCP, SPP, OPP, DID

**Podporované kodeky (vysílání)** SBC, LDAC, aptX, aptX HD, AAC

# **NFC**

Aktivní typ (pro čtení a zápis)

# **Čidlo**

Akcelerometr

# **Mikrofon**

Monofonní

# **Výstup pro sluchátka (stereofonní miniaturní konektor)**

**Frekvenční odezva** 20 Hz až 40 000 Hz

## **Výstup pro sluchátka (vyvážený standardní konektor)**

**Frekvenční odezva**

20 Hz až 40 000 Hz

## **Všeobecné**

**Zdroj energie**

Vestavěný akumulátor: nabíjecí lithium-iontová baterie Nabíjení a zdroj napájení: napájení USB (z počítače přes rozhraní USB) **Doba nabíjení (nabíjení přes rozhraní USB)** Přibl. 6,5 hodin **Provozní teplota**

5 °C až 35 °C

**Rozměry**

Š/V/H, bez vyčnívajících součástí: Přibl. 57,3 mm × 121,8 mm × 14,8 mm Š/V/H: Přibl. 57,9 mm × 122,6 mm × 14,8 mm

**Hmotnost** Přibl. 164 g

**Kapacita**

**Kapacita** NW-ZX505: 16 GB NW-ZX507: 64 GB

**Skutečná dostupná paměť pro další obsah** NW-ZX505: Přibl. 6,26 GB NW-ZX507: Přibl. 48,64 GB

### **Poznámka**

- Dostupná kapacita se může lišit. Část této paměti slouží pro funkce správy dat.
- Nabídka modelů se liší podle země nebo oblasti.
- Při aktualizaci systémového softwaru je třeba mít ve vnitřním sdíleném úložišti přibližně 2 GB volného místa.

Obsah uživatelské příručky se může změnit bez upozornění z důvodu aktualizace technických údajů produktu. Tato uživatelská příručka byla přeložena pomocí strojového překladu.

Digital Media Player NW-ZX505/ZX507

## **Doba provozu na akumulátor**

## **Hudba**

### **Pro modely prodávané v Evropě**

### **Stereofonní miniaturní konektor**

**MP3 (128 kb/s)** Přibl. 19 hodin **AAC (256 kb/s)** Přibl. 19 hodin **WAV (44,1 kHz / 16 bitů)** Přibl. 19 hodin **FLAC (44,1 kHz / 16 bitů)** Přibl. 19 hodin **FLAC (96 kHz / 24 bitů)** Přibl. 17 hodin **FLAC (192 kHz / 24 bitů)** Přibl. 15 hodin **DSD (2,8224 MHz / 1 bit)** Přibl. 9 hodin **DSD (5,6448 MHz / 1 bit)** Přibl. 7 hodin **DSD (11,2896 MHz / 1 bit)** Přibl. 5,5 hodin

### **Vyvážený standardní konektor**

**MP3 (128 kb/s)** Přibl. 18 hodin **AAC (256 kb/s)** Přibl. 18 hodin **WAV (44,1 kHz / 16 bitů)** Přibl. 18 hodin **FLAC (44,1 kHz / 16 bitů)** Přibl. 17 hodin **FLAC (96 kHz / 24 bitů)** Přibl. 16 hodin **FLAC (192 kHz / 24 bitů)** Přibl. 14 hodin **DSD (2,8224 MHz / 1 bit)** Přibl. 8 hodin **DSD (5,6448 MHz / 1 bit)** Přibl. 6,5 hodin **DSD (11,2896 MHz / 1 bit)** Přibl. 3 hodin

### **Pro ostatní modely**

### **Stereofonní miniaturní konektor**

**MP3 (128 kb/s)** Přibl. 20 hodin **AAC (256 kb/s)** Přibl. 20 hodin **WAV (44,1 kHz / 16 bitů)** Přibl. 20 hodin **FLAC (44,1 kHz / 16 bitů)** Přibl. 20 hodin **FLAC (96 kHz / 24 bitů)** Přibl. 18 hodin **FLAC (192 kHz / 24 bitů)** Přibl. 16 hodin **DSD (2,8224 MHz / 1 bit)** Přibl. 10 hodin **DSD (5,6448 MHz / 1 bit)** Přibl. 8 hodin **DSD (11,2896 MHz / 1 bit)** Přibl. 6,5 hodin

### **Vyvážený standardní konektor**

**MP3 (128 kb/s)** Přibl. 19 hodin **AAC (256 kb/s)** Přibl. 19 hodin **WAV (44,1 kHz / 16 bitů)** Přibl. 19 hodin **FLAC (44,1 kHz / 16 bitů)** Přibl. 18 hodin **FLAC (96 kHz / 24 bitů)** Přibl. 17 hodin **FLAC (192 kHz / 24 bitů)** Přibl. 15 hodin **DSD (2,8224 MHz / 1 bit)** Přibl. 9 hodin **DSD (5,6448 MHz / 1 bit)** Přibl. 7,5 hodin **DSD (11,2896 MHz / 1 bit)** Přibl. 4 hodin

## **Bluetooth**

**MP3 (128 kb/s)/SBC-Connection pref.** Přibl. 11 hodin **FLAC (96 kHz / 24 bitů) /LDAC-Connection pref.** Přibl. 8,5 hodin

Připojení Bluetooth zkracuje v závislosti na následujících podmínkách životnost akumulátoru až o 60 %.

Formát obsahu.

Nastavení připojeného zařízení.

### **Poznámka**

- Hodnoty uvedené v tomto tématu označují přibližnou výdrž akumulátoru, když je přehráván obsah za následujících podmínek. Přehrávač přehrává při použití výchozích nastavení.
	- Pro přehrávání se používá původní hudební aplikace Sony.
- I když je přehrávač delší dobu vypnutý, přesto dochází k malému odběru energie z akumulátoru.
- Doba provozu na akumulátor závisí na nastavení hlasitosti, podmínkách použití a okolní teplotě.
- **Baterie se rychle vybíjí, když je obrazovka zapnutá.**
- Výdrž akumulátoru může být přibližně o 60 % kratší, pokud jsou aktivní funkce nastavení zvuku.
- Je-li aktivní funkce DSEE Ultimate™, může se životnost akumulátoru zkrátit o 30 % než v případě funkce DSEE HX (verze 3.00 či novější).
- Výdrž akumulátoru může být přibližně o 20 % kratší, pokud je aktivní funkce [High-Res streaming].
- Jiná hudební aplikace než původní hudební aplikace Sony může způsobit rychlejší vybíjení akumulátoru.

Obsah uživatelské příručky se může změnit bez upozornění z důvodu aktualizace technických údajů produktu. Tato uživatelská příručka byla přeložena pomocí strojového překladu.

Digital Media Player NW-ZX505/ZX507

## **Maximální počet skladeb, které lze nahrát**

### **NW-ZX505 (16 GB)**

**MP3 (128 kb/s)** Přibl. 1 700 skladeb

**AAC (256 kb/s)** Přibl. 800 skladeb **FLAC (44,1 kHz / 16 bitů)**

Přibl. 150 skladeb

**FLAC (96 kHz / 24 bitů)**

Přibl. 40 skladeb

**FLAC (192 kHz / 24 bitů)** Přibl. 20 skladeb **DSD (2,8224 MHz / 1 bit)**

Přibl. 30 skladeb

### **NW-ZX507 (64 GB)**

**MP3 (128 kb/s)** Přibl. 13 000 skladeb

**AAC (256 kb/s)** Přibl. 6 600 skladeb **FLAC (44,1 kHz / 16 bitů)** Přibl. 1 200 skladeb **FLAC (96 kHz / 24 bitů)** Přibl. 360 skladeb **FLAC (192 kHz / 24 bitů)** Přibl. 180 skladeb **DSD (2,8224 MHz / 1 bit)** Přibl. 300 skladeb

#### **Poznámka**

- Přibližné údaje vycházejí ze čtyřminutové skladby.
- Je potvrzeno, že tento výrobek funguje normálně až se 20 tisíci stopami uloženými v hlavní paměti a na kartě microSD.
- Nabídka modelů se liší podle země nebo oblasti.

Obsah uživatelské příručky se může změnit bez upozornění z důvodu aktualizace technických údajů produktu. Tato uživatelská příručka byla přeložena pomocí strojového překladu.

Digital Media Player NW-ZX505/ZX507

# **Podporované formáty**

## **Hudba**

**MP3 (.mp3)** 32 kb/s až 320 kb/s (podpora variabilní přenosové rychlosti (VBR)) / 32 kHz, 44,1 kHz, 48 kHz **WMA (.wma)** 32 kb/s až 192 kb/s (podpora variabilní přenosové rychlosti (VBR)) / 44,1 kHz **FLAC (.flac)** 16 bitů, 24 bitů / 8 kHz až 384 kHz **WAV (.wav)** 16 bitů, 24 bitů, 32 bitů (plovoucí desetinná čárka / celé číslo) / 8 kHz až 384 kHz **AAC (.mp4, .m4a, .3gp)** 16 kb/s až 320 kb/s / 8 kHz až 48kHz **HE-AAC (.mp4, .m4a, .3gp)** 32 kb/s až 144 kb/s / 8 kHz až 48kHz

**Apple Lossless (.mp4, .m4a)** 16 bitů, 24 bitů / 8 kHz až 384 kHz

**AIFF (.aif, .aiff, .afc, .aifc)** 16 bitů, 24 bitů, 32 bitů / 8 kHz – 384 kHz

### **DSD (.dsf, .dff)** 1 bit / 2,8224 MHz, 5,6448 MHz, 11,2896 MHz

**APE (.ape)** 8 bitů, 16 bitů, 24 bitů / 8 kHz až 192 kHz (rychlý, normální, vysoký)

**MQA (.mqa.flac)** Podporováno

### **Poznámka**

- Vzorkovací frekvence nemusí odpovídat všem kodérům.
- Soubory chráněné autorským právem nelze přehrávat.
- Nestandardní nebo nezaručené bitové rychlosti jsou zahrnuty v závislosti na vzorkovací frekvenci.
- Soubory o velikosti 4 GB (APE mají velikost 2 GB) nebo větší nelze přehrát.
- Tento výrobek rozpoznává zdroje zvuku přesahující kvalitu disků CD (kvantizace 44,1 kHz / 16 bitů) a kvalitu DAT (kvantizace 48 kHz / 16 bitů) jako zvuk ve vysokém rozlišení. Pro zdroje zvuku ve vysokém rozlišení se zobrazí symbol "HR".

Obsah uživatelské příručky se může změnit bez upozornění z důvodu aktualizace technických údajů produktu. Tato uživatelská příručka byla přeložena pomocí strojového překladu.

Digital Media Player NW-ZX505/ZX507

# **Systémové požadavky**

Některé funkce tohoto produktu vyžadují připojení Wi-Fi.

### **Kompatibilní aplikační software**

- **Music Center for PC** Podporovaný OS naleznete na stránce podpory.
- Použití produktu s počítačem Mac vyžaduje další software.

Obsah uživatelské příručky se může změnit bez upozornění z důvodu aktualizace technických údajů produktu. Tato uživatelská příručka byla přeložena pomocí strojového překladu.